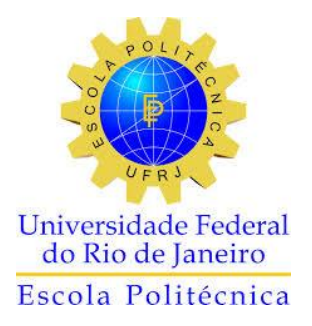

# ANÁLISE AUTOMATIZADA DE UMA EDIFICAÇÃO COM ÊNFASE NO PROJETO DE VIGAS

Marcos Vinícius Duarte Amândula

Projeto de Graduação apresentado ao curso de Engenharia Civil da Escola Politécnica, Universidade Federal do Rio de Janeiro, como parte dos requisitos necessários à obtenção de título de Engenheiro.

Orientadores: Maria Cascão Ferreira de Almeida Sérgio Hampshire de Carvalho Santos

Rio de Janeiro Agosto de 2015

# ANÁLISE AUTOMATIZADA DE UMA EDIFICAÇÃO COM ÊNFASE NO PROJETO DE VIGAS

Marcos Vinícius Duarte Amândula

PROJETO DE GRADUAÇÃO SUBMETIDO AO CORPO DOCENTE DO CURSO DE ENGENHARIA CIVIL DA ESCOLA POLITÉCNICA DA UNIVERSIDADE FEDERAL DO RIO DE JANEIRO COMO PARTE DOS REQUISITOS NECESSÁRIOS PARA A OBTENÇÃO DO GRAU DE ENGENHEIRO CIVIL.

Examinado por:

Prof<sup>a</sup> Maria Cascão Ferreira de Almeida (Orientadora) Professora Adjunto, D Sc., EP/UFRJ

\_\_\_\_\_\_\_\_\_\_\_\_\_\_\_\_\_\_\_\_\_\_\_\_\_\_\_\_\_\_\_\_\_\_\_\_\_\_\_\_\_\_\_\_\_\_\_\_

Prof. Sérgio Hampshire de Carvalho Santos (Orientador) Professor Titular, D Sc., EP/UFRJ

\_\_\_\_\_\_\_\_\_\_\_\_\_\_\_\_\_\_\_\_\_\_\_\_\_\_\_\_\_\_\_\_\_\_\_\_\_\_\_\_\_\_\_\_\_\_\_\_

\_\_\_\_\_\_\_\_\_\_\_\_\_\_\_\_\_\_\_\_\_\_\_\_\_\_\_\_\_\_\_\_\_\_\_\_\_\_\_\_\_\_\_\_\_\_\_\_

\_\_\_\_\_\_\_\_\_\_\_\_\_\_\_\_\_\_\_\_\_\_\_\_\_\_\_\_\_\_\_\_\_\_\_\_\_\_\_\_\_\_\_\_\_\_\_\_

Profª Flávia Moll de Souza Judice Professora Adjunto, D Sc., EP/UFRJ

Prof. Henrique Inecco Longo Professor Associado, D Sc., EP/UFRJ

RIO DE JANEIRO, RJ – BRASIL AGOSTO de 2015

Amândula, Marcos Vinícius Duarte

Análise Automatizada de uma Edificação com Ênfase no Projeto de Vigas / Marcos Vinícius Duarte Amândula – Rio de Janeiro: UFRJ/Escola Politécnica, 2015.

XII, 100 p: II.; 29,7cm

Orientadores: Maria Cascão Ferreira de Almeida e Sérgio Hampshire de Carvalho Santos

Projeto de Graduação – UFRJ/ Escola Politécnica/ Curso de Engenharia Civil, 2015

Referências Bibliográficas: p. 88

1. Análise Estrutural. 2. Dimensionamento. 3. CAD/TQS. 4. Vigas. 5. Almeida, Maria Cascão Ferreira de, et al. II. Universidade Federal do Rio de Janeiro, Escola Politécnica, Curso de Engenharia Civil III. Análise Automatizada de uma Edificação com Ênfase no Projeto de Vigas

#### **AGRADECIMENTOS**

A Deus, em primeiro lugar, por ter realizado este sonho, pois sem Ele com certeza não conseguiria atingir a conclusão deste Curso.

A meu pai, Josias, que mesmo não tendo a possibilidade de acompanhar meus passos até a graduação, sempre serviu de exemplo para minha vida, por tudo o que fez de relevante em nossa família e na sociedade como um todo. Certamente devo boa parte das minhas melhores qualidades a você.

À minha mãe, Rose, pela força inigualável que teve em sozinha, criar a mim e a minha irmã de maneira excelente. Toda ausência paterna foi suprida por seu carinho, perseverança, conselhos, dedicação e amor. Muito obrigado. Te amo.

Aos meus amigos Deborah, Isaac, Tatiane, Vanessa, Maurício e Verônica por nunca se afastarem de mim, mesmo com todas as mudanças na vida e por torcerem bastante por mim.

Aos meus grandes amigos e companheiros de aventura do *Save the Night*. Vocês me ajudaram a manter a sanidade, distraindo minha mente nesse tempo difícil de graduação. Vocês são incomparáveis.

À minha companheira de faculdade e eterna amiga Bianca, que com certeza é um dos motivos de eu chegar à conclusão deste Curso. Obrigado por todo apoio e por sempre ceder sua casa e família para me ajudar.

À minha amiga Érica, a quem tive o prazer de conhecer nos períodos finais de faculdade e cuja amizade tem sido muito importante, principalmente nessa etapa final de projeto.

A todos da Juventude do Primeiro Amor que compreenderam toda minha ausência necessária neste ano e me deram sempre palavras de incentivo.

A cada professor da Escola Politécnica, em especial meus orientadores, Maria Cascão e Sérgio Hampshire, por toda dedicação demonstrada no decorrer do curso. Certamente o empenho demonstrado por cada um surtirá efeitos positivos na construção da sociedade.

A todos os que de alguma forma me apoiaram e torceram por mim.

iv

Resumo do Projeto de Graduação apresentado à Escola Politécnica/ UFRJ como parte dos requisitos necessários para obtenção do grau de Engenheiro Civil.

Análise Automatizada de uma Edificação com Ênfase no Projeto de Vigas

Marcos Vinícius Duarte Amândula

Agosto/2015

# Orientadores: Maria Cascão Ferreira de Almeida Sérgio Hampshire de Carvalho Santos

Curso: Engenharia Civil

O avanço tecnológico no setor da construção civil, especialmente no âmbito do cálculo estrutural, gerou um aumento de produtividade na execução de projetos, dentre outros benefícios. Entretanto existe uma necessidade de se avaliar os resultados obtidos pelos programas computacionais utilizados, a fim de se evitar erros que possam colocar em risco a segurança e a funcionalidade da edificação. Um aspecto importante a ser ressaltado é que o engenheiro estrutural deve tomar todas as precauções possíveis ao projetar uma estrutura com o auxílio de uma ferramenta computacional, uma vez que a responsabilidade do projeto é totalmente do usuário do programa. Tendo como objeto de estudo um edifício hipotético de concreto armado de 30 pavimentos, este trabalho procura executar sua análise estrutural utilizando as ferramentas de um programa bastante difundido no Brasil, chamado CAD/TQS e pelo programa FTOOL. Posteriormente é realizada uma comparação dos resultados obtidos com os encontrados pela análise do mesmo edifício através dos critérios preconizados pela norma ABNT NBR 6118:2014 – *Projeto de estruturas de concreto: procedimento*. O objetivo central é avaliar o modo como o CAD/TQS executa a análise estrutural, evidenciando aspectos importantes a serem melhorados visando elevação tanto da qualidade quanto da confiabilidade dos resultados obtidos, com ênfase especial no projeto de vigas.

Abstract of Undergraduate Project presented to POLI/UFRJ as a partial fulfillment of the requirements for the degree of Engineer.

# AUTOMATIC ANALYSIS OF A BUILDING WITH EMPHASIS ON THE PROJECT OF BEAMS

Marcos Vinícius Duarte Amândula August/2015

Advisors: Maria Cascão Ferreira de Almeida Sérgio Hampshire de Carvalho Santos

Course: Civil Engineering

Among other benefits, the technological progress of the construction industry, especially in the structural design area, has increased the productivity on the execution of the projects. However it is always important to evaluate the computer results in order to avoid mistakes that could put in risk the buildings safety and functionality. An important aspect to be emphasized is that the structural engineer should take all possible precautions along the structural design using a computational tool once the user has total responsibility on the results obtained by the program. This study presents the structural design of a hypothetical 30 stores reinforced concrete bulding, using the CAD/TQS, a software widely used in Brazil, and by the software FTOOL. The purpose is to make a comparison between the results obtained by the program and those of a structural design based on the normative criteria estabilished in the Brazilian Standard NBR 6118:2014 – *Design of concrete structures – Procedure*. The main objective is to evaluate the way in which the CAD/TQS performs the structural design, emphasizing the parts that should be improved in order to increase the quality and reliability of the obtained results, with special enphasis in the design of beams.

# **SUMÁRIO**

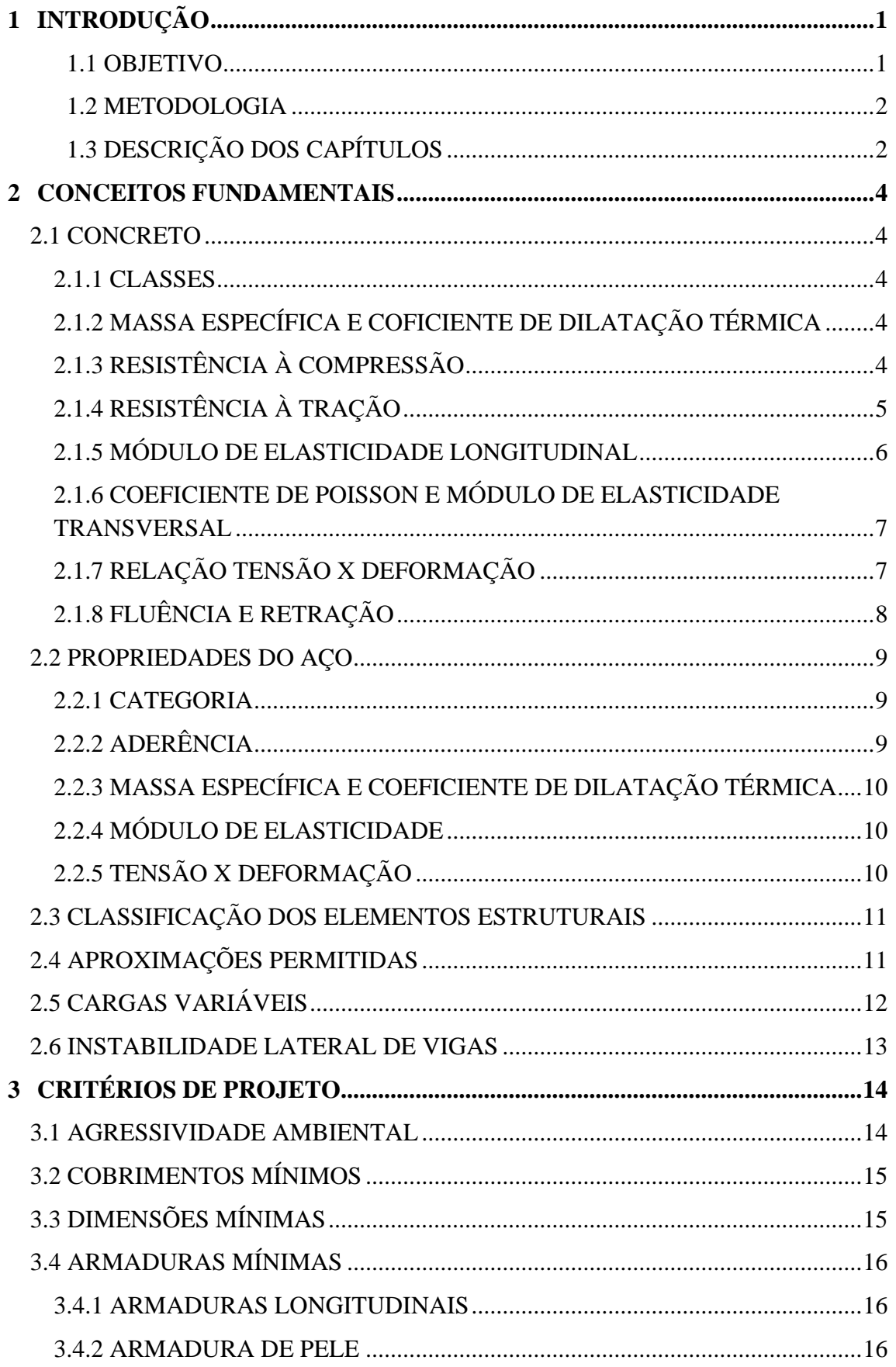

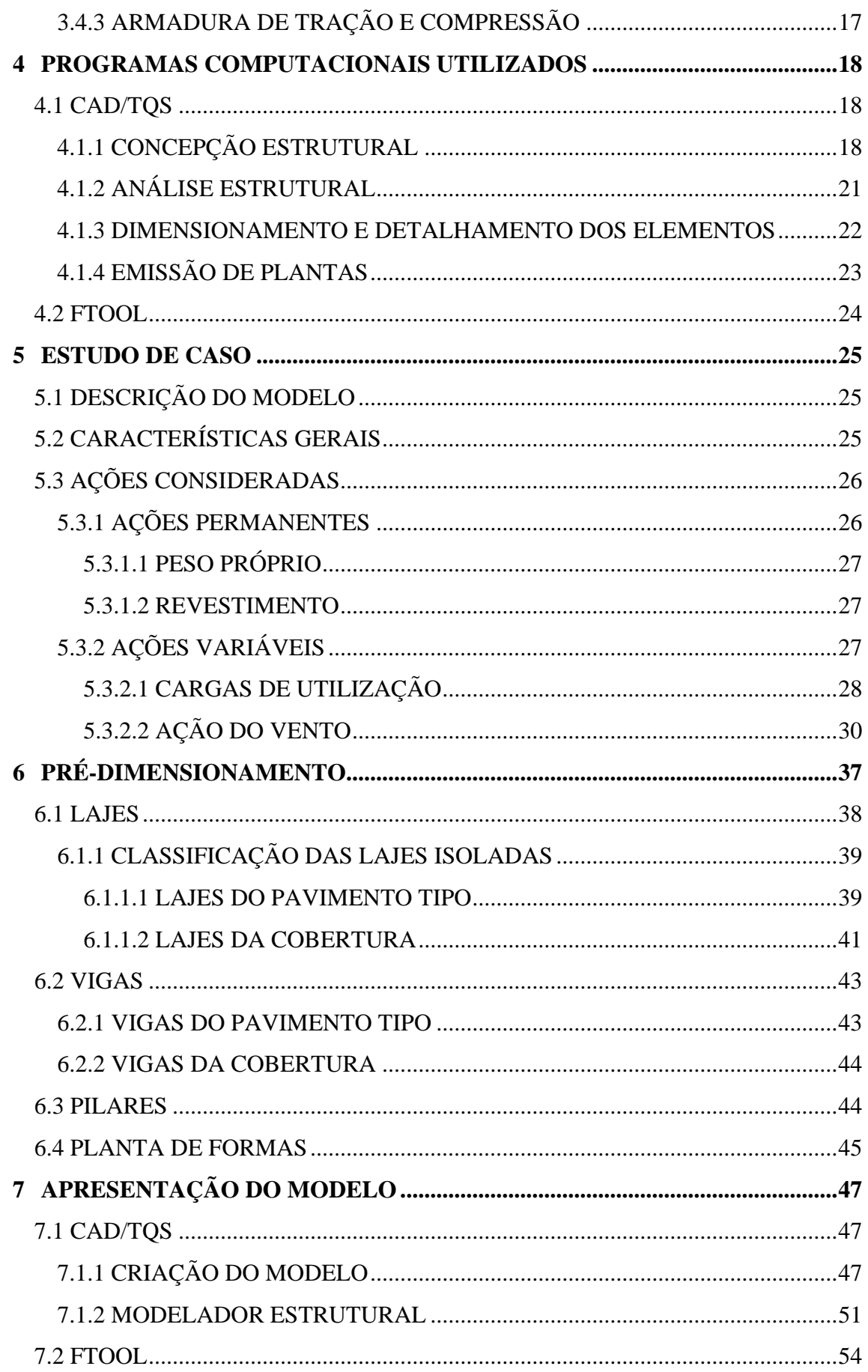

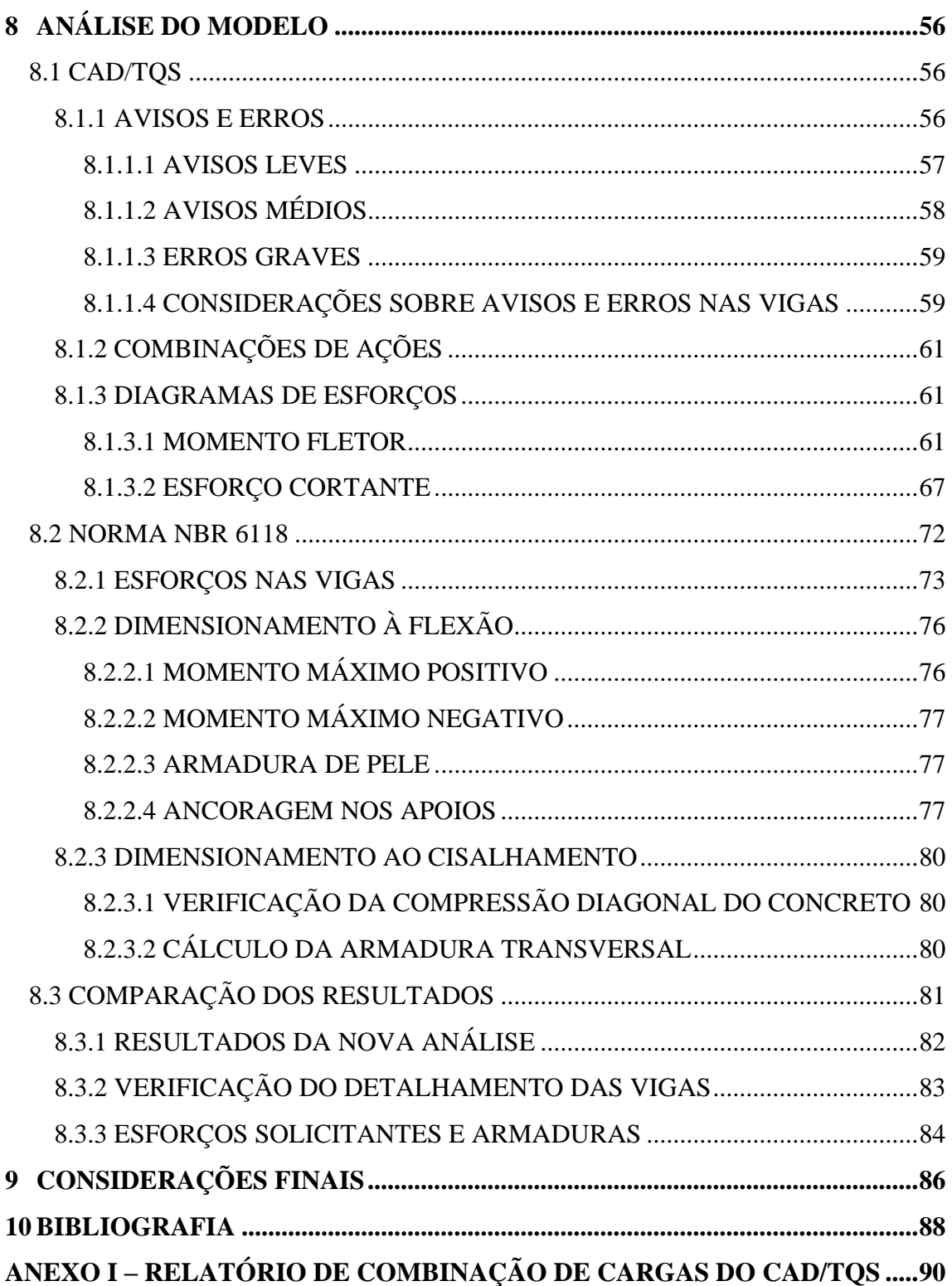

# **LISTA DE FIGURAS**

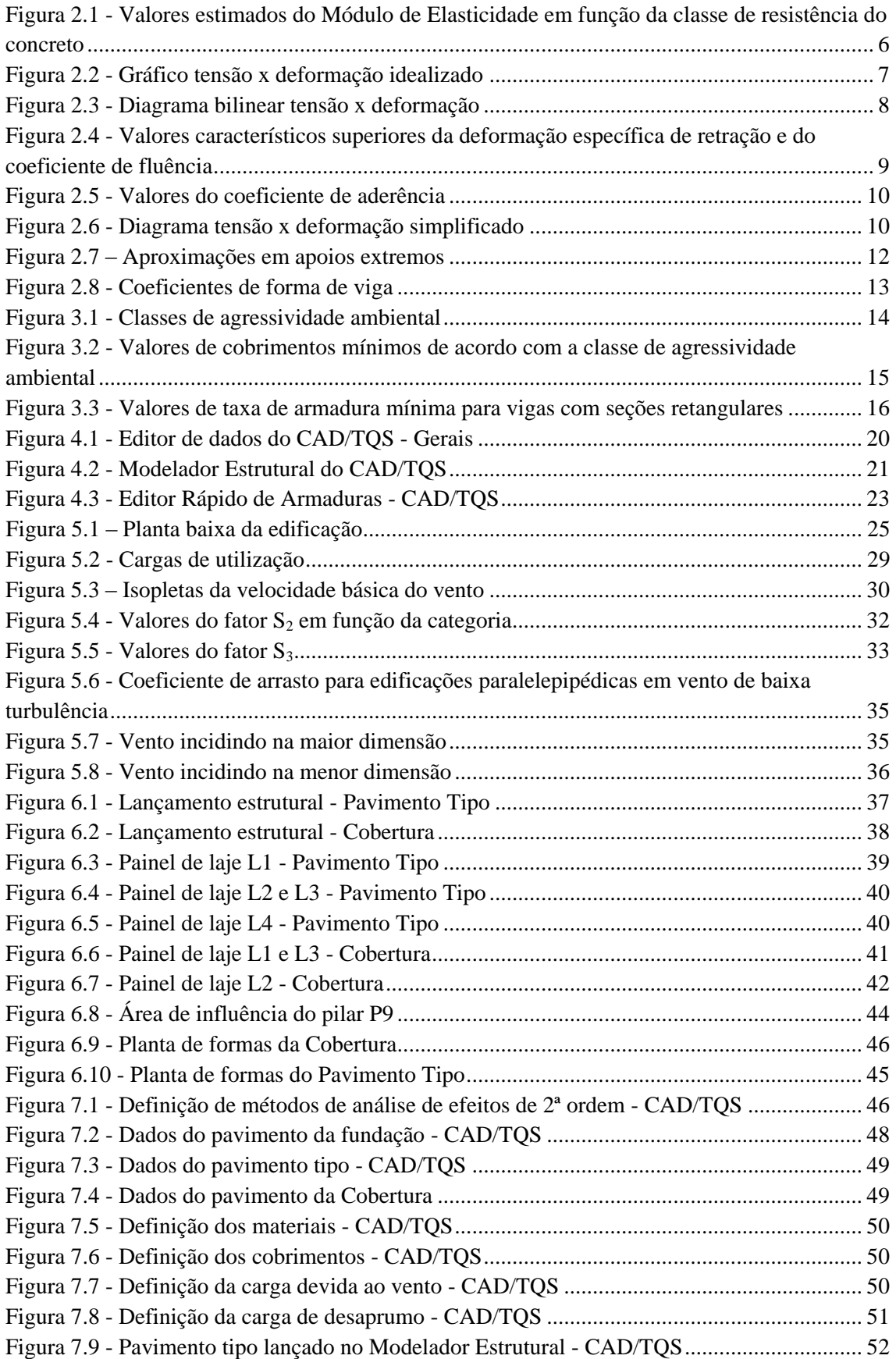

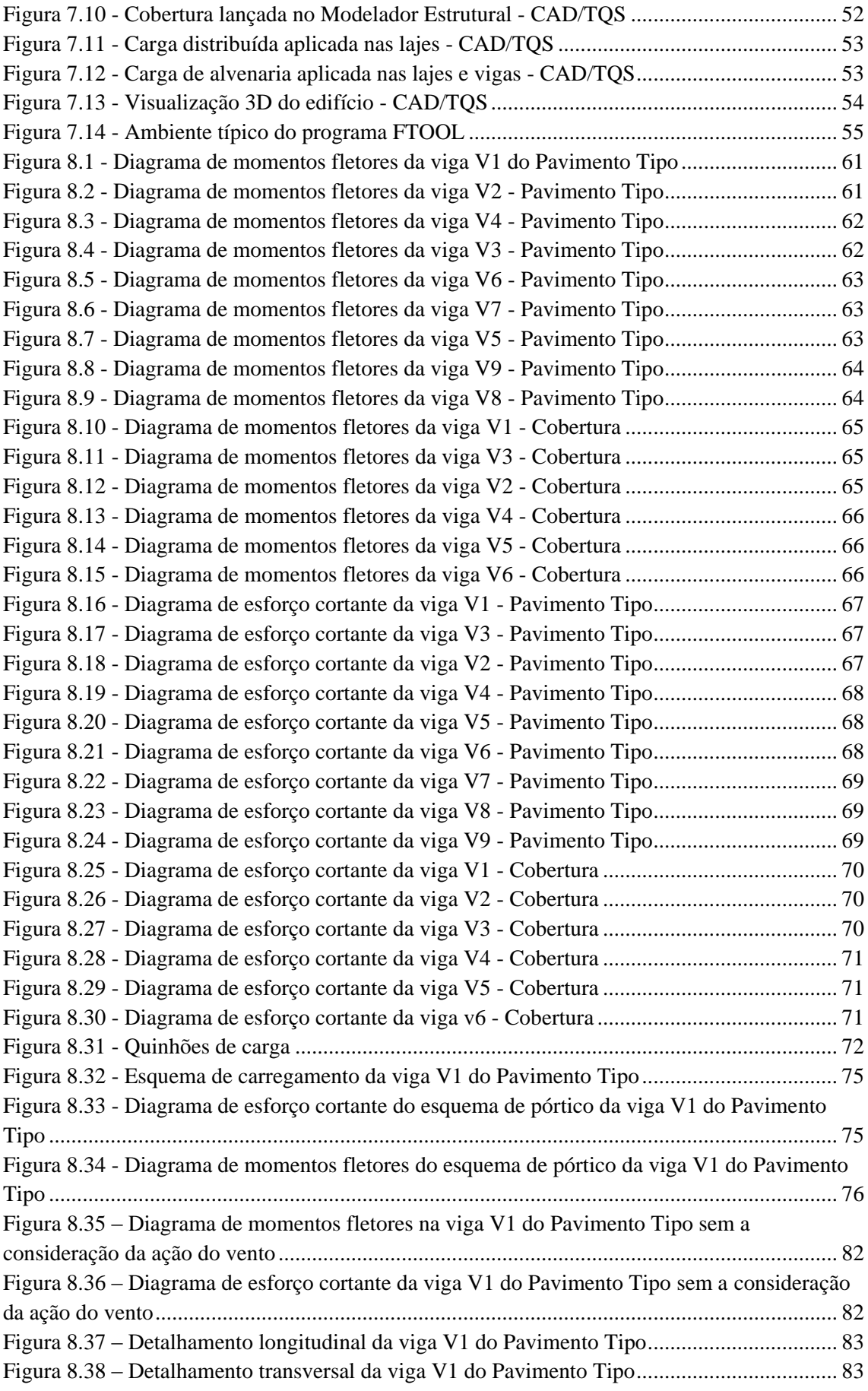

# **LISTA DE TABELAS**

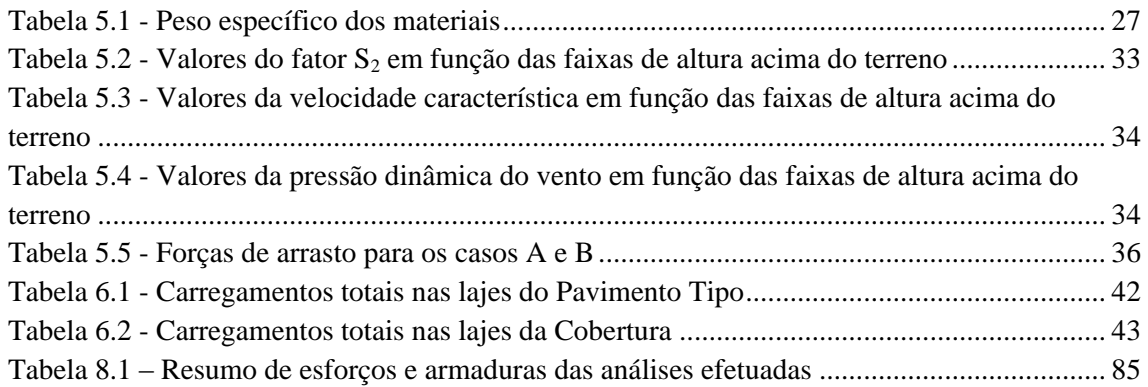

## **1 INTRODUÇÃO**

No decorrer dos anos, a evolução do conhecimento técnico-científico fez com que o grau de dificuldade e exigência de precisão e de qualidade dos projetos de Engenharia Civil lograsse um crescimento exponencial. Neste panorama, a parceria entre profissional e tecnologia tornou-se o pilar para que fosse possível a execução de obras ousadas e modernas, com grande qualidade e minimização de custos.

O cálculo estrutural, uma das mais importantes etapas de um projeto de Engenharia Civil, é uma das áreas em que a evolução da tecnologia computacional, representada por diversos programas computacionais de dimensionamento e detalhamento dos mais variados tipos de estruturas, tem papel fundamental, no sentido de agilizar os resultados e torná-los mais precisos. Entretanto, existe uma necessidade de se avaliar o desempenho dos programas computacionais de forma crítica, tendo em mente que a responsabilidade do projeto é única e exclusiva do engenheiro estrutural responsável, o qual deve ter o conhecimento teórico e o treinamento adequado necessários à utilização do programa e à verificação dos dados e análise criteriosa dos resultados obtidos.

Este trabalho foi desenvolvido em paralelo com os de BELLAS (2015) e RIBEIRO (2015), que enfatizando a análise das lajes e pilares, respectivamente, também através do CAD/TQS, complementam este projeto.

#### **1.1 OBJETIVO**

Como forma de avaliação do desempenho tecnológico, foi escolhido o programa CAD/TQS, por ser um programa bastante difundido no mercado brasileiro. Pretende-se com este projeto realizar-se um estudo de caso, efetuando-se a análise estrutural de um edifício através do programa em questão, comparando-se os resultados obtidos com outros tipos de análise, através de referências normativas e de outros programas computacionais.

#### **1.2 METODOLOGIA**

Para efetuar o desenvolvimento deste projeto, foi utilizado o CAD/TQS, de um programa de análise de pórticos bidimensionais, chamado FTOOL, e das diversas Normas Brasileiras referentes às estruturas de concreto armado, bem como o dimensionamento e detalhamento das mesmas, com enfoque na NBR 6118:2014 – Projeto de Estruturas de concreto – Procedimento.

A estrutura analisada é um edifício comercial hipotético e foi modelada em ambos os programas mencionados. No CAD/TQS foram feitas 8 simulações preliminares do edifício, que forneceram informações importantes para que se pudesse aperfeiçoar o modelo, visando à minimização de erros de análise e uma maior afinidade com a realidade.

Para lançamento da estrutura a ser modelada, foi realizado um prédimensionamento, baseado no projeto de arquitetura da edificação. O nono e último modelo executado foi processado e os resultados e erros encontrados foram descritos e analisados.

No programa FTOOL foram modeladas todas as vigas do pavimento tipo, tratadas como contínuas e simplesmente apoiadas nos pilares. Dentre elas, a mais carregada foi analisada e os resultados fornecidos foram comparados com os obtidos na análise efetuada pelo CAD/TQS.

Por fim foram utilizados os parâmetros e diretrizes da norma NBR 6118:2014 para se fazer uma análise de forma manual, utilizando-se planilhas, tabelas e equações matemáticas, que forneceram resultados que também foram utilizados como nível de comparação, possibilitando a formulação de uma conclusão acerca da confiabilidade do programa em estudo.

## **1.3 DESCRIÇÃO DOS CAPÍTULOS**

Este trabalho está dividido em 10 capítulos, a saber: Introdução, Conceitos Fundamentais, Programas Computacionais Utilizados, Estudo de Caso, Pré-Dimensionamento, Apresentação do Modelo, Análise do Modelo, Resultados e Considerações Finais.

 $\overline{2}$ 

No capítulo primeiro procura-se estabelecer os objetivos principais do projeto, descrevendo-se todos os objetos de estudo e a metodologia de execução, assim como as ferramentas utilizadas no decorrer do trabalho.

O segundo capítulo expõe todo o arcabouço teórico que foi considerado como base para os cálculos e avaliações dos resultados obtidos. Discorreu-se neste item acerca das propriedades dos principais materiais que compõem o concreto armado e sobre referências normativas relevantes, enfocando-se as considerações sobre vigas.

As características principais dos programas utilizados foram listadas no capítulo três, privilegiando as informações sobre o CAD/TQS, programa de estudo deste projeto, listando as principais ferramentas nele encontradas e a forma de trabalho que se faz valer. O FTOOL, programa de apoio, utilizado a nível de comparação de resultados, também é abordado nesta etapa do trabalho, com uma breve descrição sobre sua funcionalidade.

No capítulo cinco são descritas, de forma detalhada, todas as características da estrutura do edifício em questão, bem como as propriedades dos materiais que a compõem. Neste tópico também são pontuadas as ações que serão consideradas nas análises estruturais que serão executadas, quantificando-se cada uma delas, tomando como base as normas pertinentes.

O pré-dimensionamento, etapa fundamental para um correto e eficaz lançamento de estrutura, foi abordado no sexto capítulo, onde, a partir da arquitetura préestabelecida do edifício, estudaram-se os carregamentos que solicitarão os elementos estruturais. Apesar de este projeto enfocar o estudo das vigas da edificação, nesta etapa foram exibidos os cálculos referentes ao pré-dimensionamento de pilares e lajes.

O sétimo item discorre sobre a modelagem da edificação, relatando de forma clara as etapas seguidas para execução da simulação no CAD/TQS, descrevendo as ferramentas utilizadas e os ajustes adotados.

A análise estrutural do modelo físico estudado é executada no capítulo oito, onde são exibidas as principais etapas seguidas por ambos os programas, e os erros referentes ao projeto das vigas enumerados pelo CAD/TQS.

Por fim, no nono capítulo, são descritas as considerações cabíveis sobre as comparações feitas, enfatizando-se os pontos principais e as discrepâncias entre os resultados. Sugestões para trabalhos futuros também são apresentadas, bem como uma avaliação final sobre a aplicabilidade do programa em estudo.

## **2 CONCEITOS FUNDAMENTAIS**

#### **2.1 CONCRETO**

#### **2.1.1 CLASSES**

A norma NBR 8953:1992 – *Concreto para fins estruturais* – *classificação por grupos de resistência*, define as classes em que são divididos os tipos de concreto, baseando-se na resistência característica à compressão dos mesmos. Este trabalho está baseado nos critérios normativos da NBR 6118:2014, e esta, por sua vez, é aplicável aos concretos de todas as classes de resistências, até o tipo C90.

É estabelecido, no item 8.2.1. da NBR 6118:2014 que as classes do tipo C20 ou superior podem ser utilizadas em concretos com armadura passiva. Para concretos com armadura ativa, devem ser utilizadas as classes C25 ou superior. A classe C15 destinase a obras provisórias e concretos sem fins estruturais.

#### **2.1.2 MASSA ESPECÍFICA E COEFICIENTE DE DILATAÇÃO TÉRMICA**

A NBR 6118:2014 é aplicável a concretos que, após serem secos em estufa, possuem massa específica compreendida no intervalo de 2000 a 2800 kg/m³. No caso de massa específica real desconhecida, permite-se adotar, para fins de cálculo, o valor de 2500 kg/m³ para o concreto armado. Em situações em que a massa específica do concreto é conhecida, considera-se a massa específica do concreto armado a mesma do concreto simples, acrescida de 100 a 150 kg/m³.

No item 8.2.3. da norma NBR 6118:2014 fica estabelecido que o coeficiente de dilatação térmica utilizado na análise estrutural de estruturas de concreto armado pode ser considerado como sendo igual a  $10^{-5}$ /°C.

## **2.1.3 RESISTÊNCIA À COMPRESSÃO**

A principal característica estrutural do concreto, a resistência à compressão, é tratada no item 8.2.4. da norma NBR 6118:2014. As resistências às quais a Norma se refere são aquelas obtidas em ensaios de corpos de prova cilíndricos, cuja moldagem

segue as determinações da norma NBR 5738 – *Concreto – Procedimento para moldagem e cura de corpos-de-prova*, e rompidos de acordo com a norma NBR 5739 – *Concreto – Ensaios de compressão de corpos-de-prova cilíndricos*.

Quando a idade do concreto for desconhecida, as resistências referem-se à idade de 28 dias. O valor da resistência representativa é obtido através da média aritmética dos valores obtidos nos ensaios. Para fins de consideração da dispersão dos resultados encontrados, leva-se em consideração a resistência característica à compressão, que consideram, além da média aritmética, o desvio da série de valores.

Os valores característicos, segundo o item 12.2 da NBR 6118:2014, equivalem aos valores de um lote de material que possuem uma determinada probabilidade de serem ultrapassados, no sentido desfavorável para a segurança.

## **2.1.4 RESISTÊNCIA À TRAÇÃO**

Apesar da reduzida resistência à tração do concreto, a mesma não deve ser totalmente desprezada, já que pode estar relacionada a capacidade resistente da peça estrutural em diversas situações. Segundo o item 8.2.5. da NBR 6118:2014, a resistência à tração indireta é determinada a partir dos ensaios descritos na norma NBR 7222:1994 – *Argamassa e concreto – Determinação da resistência à tração por compressão diametral de corpos-de-prova cilíndricos*, e a resistência à tração na flexão é calculada com base nos resultados obtidos em ensaios descritos na norma NBR 12142:2010 – *Concreto – Determinação da resistência à tração na flexão de corpos-de-prova prismáticos*.

O valor da resistência característica a tração, utilizado no caso de ausência de resultados de ensaios, pode ser determinado através das equações 2.1 e 2.2.

$$
f_{\rm ctk,inf} = 0.7 f_{\rm ct,m} \tag{2.1}
$$

$$
f_{\rm ctk, sup} = 1.3 f_{\rm ct,m} \tag{2.2}
$$

O parâmetro  $f_{\text{ctm}}$  é a resistência média à tração do concreto, considerada como sendo igual a  $0,3.f_{ck}^{2/3}$  no caso de concretos de classes até C50 e equivalente a  $2,12\ln(1+0,11f_{ck})$  para concretos de classes C55 a C90.

## **2.1.5 MÓDULO DE ELASTICIDADE LONGITUDINAL**

A norma NBR 8522:2008 – *Concreto – Determinação do módulo de elasticidade à compressão* – estabelece os ensaios a partir dos quais se obtém o valor do módulo de elasticidade do concreto. A NBR 6118:2014 considera o módulo de deformação tangente inicial, obtido aos 28 dias de idade do concreto.

Em situações em que não haja disponibilidade de ensaios, a norma permite calcular o módulo de elasticidade para concretos com *f*ck de 20 a 50 MPa através da equação 2.3 e para concretos com f<sub>ck</sub> de 55 a 90 MPa através da equação 2.4.

$$
E_{ci} = \alpha_E 5600 \sqrt{f_{ck}}
$$
\n
$$
(2.3)
$$

$$
E_{ci} = 21.5 \times 10^3 \alpha_E \left(\frac{f_{ck}}{10} + 1.25\right)^{1/3} \tag{2.4}
$$

Onde  $\alpha_E = 1,2$  para basalto e diabásio

 $\alpha_E = 1.0$  para granito e gnaisse

 $\alpha_{\rm E} = 0.9$  para calcário

 $\alpha_E = 0.7$  para arenito

A norma também aborda o módulo de deformação secante, obtido através de ensaios preconizados na Norma NBR 8522:2008 ou através da equação 2.5:

$$
E_{cs} = \alpha_i.E_{ci}
$$
  
sendo  $\alpha_i = 0.8 + 0.2 \frac{f_{ck}}{80} \le 1.0$  (2.5)

A tabela 8.1 da NBR 6118:2014, reproduzida na Figura 2.1, apresenta os valores estimados arredondados que podem ser usados no projeto estrutural.

| Classe de<br>resistência | C20  | C <sub>25</sub> | C30  | C <sub>35</sub> | C40  | C45  | C <sub>50</sub> | C60  | C70  | C80  | C90  |
|--------------------------|------|-----------------|------|-----------------|------|------|-----------------|------|------|------|------|
| $E_{\text{ci}}$<br>(GPa) | 25   | 28              | 31   | 33              | 35   | 38   | 40              | 42   | 43   | 45   | 47   |
| $E_{cs}$<br>(GPa)        | 21   | 24              | 27   | 29              | 32   | 34   | 37              | 40   | 42   | 45   | 47   |
| $\alpha_i$               | 0,85 | 0,86            | 0,88 | 0,89            | 0,90 | 0,91 | 0,93            | 0,95 | 0,98 | 1,00 | 1,00 |

Figura 2.1 - Valores estimados do Módulo de Elasticidade em função da classe de resistência do concreto

# **2.1.6 COEFICIENTE DE POISSON E MÓDULO DE ELASTICIDADE TRANSVERSAL**

Considerando que as tensões de compressão atuantes são inferiores à metade da resistência à compressão do concreto e as tensões de tração são menores do que a tensão de tração do concreto, o valor do coeficiente de Poisson pode ser tomado como sendo igual a 0,2 e o módulo de elasticidade transversal igual a 41,6% do módulo de deformação secante do concreto.

## **2.1.7 RELAÇÃO TENSÃO X DEFORMAÇÃO**

O item 8.2.10.1 da NBR 6118:2014 determina que, no caso de tensões de compressão inferiores à metade da tensão de compressão do concreto, a relação entre as tensões e as deformações pode ser considerada como sendo do tipo linear, considerando-se o módulo de elasticidade equivalente ao valor secante.

A Figura 2.2, retirada da Norma, é utilizada para análises estruturais no estadolimite último, e apresenta o gráfico tensão x deformação do concreto idealizado.

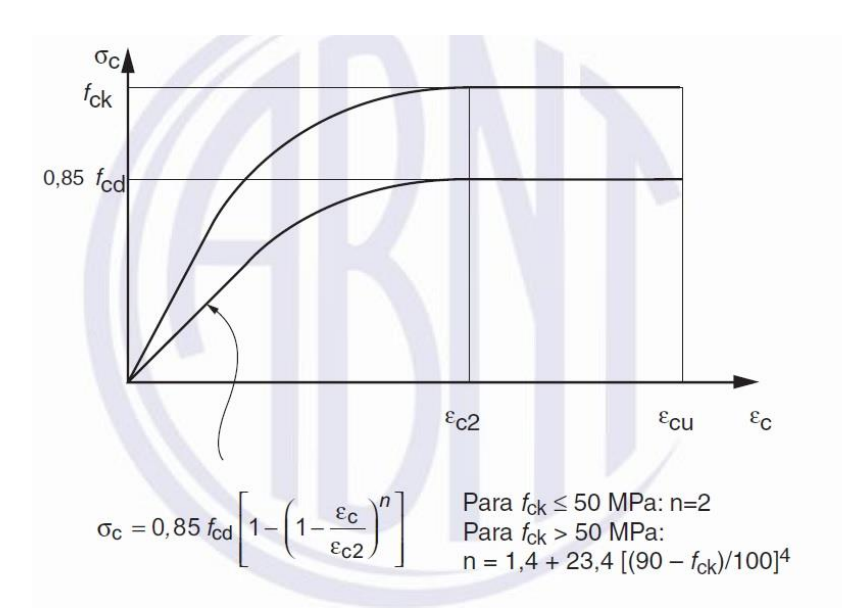

Figura 2.2 - Gráfico tensão x deformação idealizado

No gráfico, *εc2* é a deformação específica de encurtamento do concreto no início do patamar plástico e *εcu* é a deformação específica de encurtamento do concreto na ruptura. Os valores desses parâmetros são definidos através das equações 2.7 a 2.9.

Para concretos de classe até C50:

$$
\varepsilon_{c2} = 2.0\%o \tag{2.6}
$$

$$
\varepsilon_{\rm cu} = 3.5\%0
$$
 (2.7)

Para concretos de classes C55 até C90:

$$
\varepsilon_{c2} = 2.0\% \cdot 0 + 0.085\% \cdot (f_{ck} - 50)^{0.53} \tag{2.8}
$$

$$
\varepsilon_{\rm cu} = 2.6\% \cdot 35\% \cdot \left[ (90 - f_{\rm ck}) / 100 \right]^4 \tag{2.9}
$$

O item 8.2.10.2 da Norma NBR 6118:2014 exibe o diagrama bilinear tensão x deformação para o caso de concreto não fissurado, que é reproduzido a seguir:

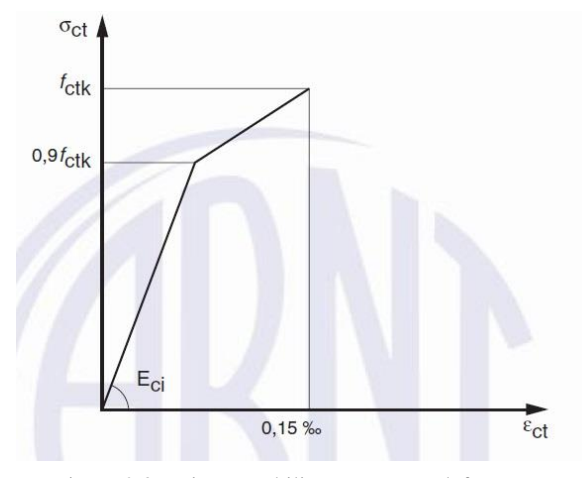

Figura 2.3 - Diagrama bilinear tensão x deformação

## **2.1.8 FLUÊNCIA E RETRAÇÃO**

No item 8.2.11 da NBR 6118:2014 se encontra a tabela 8.2, reproduzida na Figura 2.4, que apresenta os valores dos coeficientes de fluência e da deformação específica de retração, que são determinados em função da umidade média do ambiente e da espessura fictícia. São valores considerados válidos para concretos plásticos e de cimento Portland comum, relativos a temperaturas do concreto entre 10°C e 20°C, podendo ser considerado para temperaturas de 0°C a 40°C.

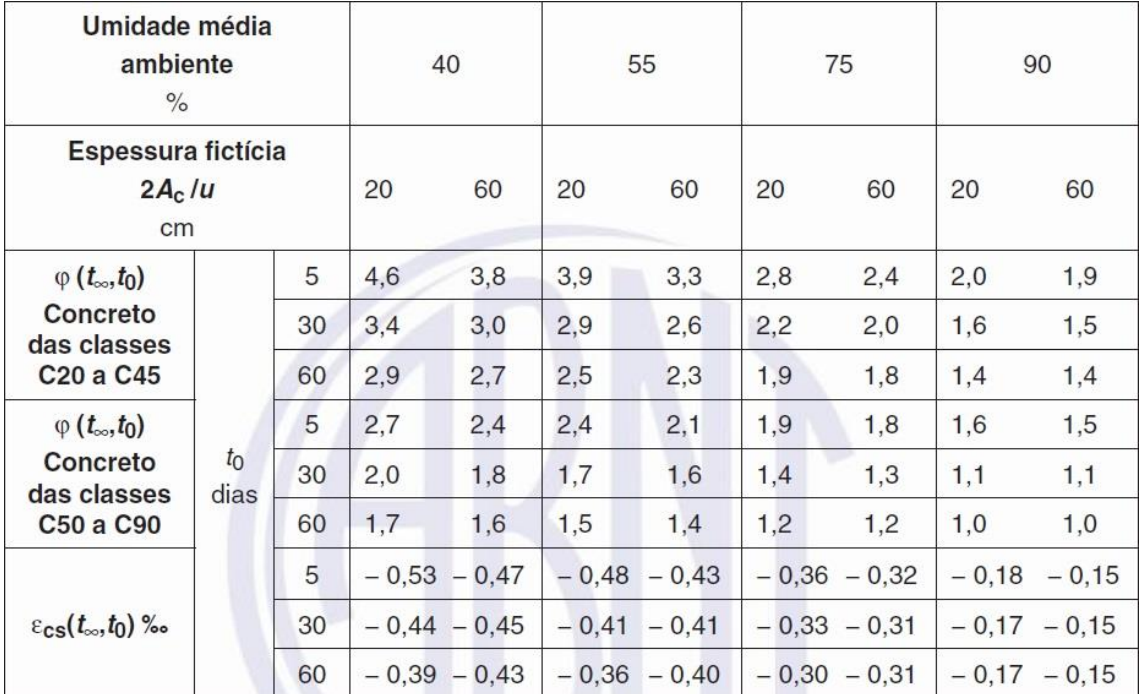

Figura 2.4 - Valores característicos superiores da deformação específica de retração e do coeficiente de fluência

#### **2.2 PROPRIEDADES DO AÇO**

#### **2.2.1 CATEGORIA**

Os aços utilizados nos projetos de concreto armado devem ser os especificados na NBR 7480:2007 – *Aço destinado a armadura para estruturas de concreto armado – Especificação*. O valor característico da tensão de escoamento deve ser os das categorias CA-25, CA-50 e CA-60, estando os diâmetros e seções transversais nominais estabelecidos na citada norma.

## **2.2.2 ADERÊNCIA**

Segundo o item 8.3.2 da NBR 6118:2014, os fios e barras de aço utilizadas nos projetos de estruturas de concreto armado podem ser lisos, entalhados ou possuir saliências ou mossas. A capacidade de aderência entre o concreto e as barras de aço está relacionada com o fator  $\eta_1$ , que varia de acordo com o tipo de barra e está definido na tabela 8.3 da norma, reproduzida na Figura 2.5.

| Tipo de superfície |      |
|--------------------|------|
| Lisa               | 1.0  |
| Entalhada          | 1.4  |
| Nervurada          | 2.25 |

Figura 2.5 - Valores do coeficiente de aderência

## **2.2.3 MASSA ESPECÍFICA E COEFICIENTE DE DILATAÇÃO TÉRMICA**

Os itens 8.3.3 e 8.3.4 definem os valores de massa específica e de coeficiente de dilatação térmica do aço utilizado em armadura passiva como sendo 7850 kg/m<sup>3</sup> e 10-5 °C, respectivamente.

### **2.2.4 MÓDULO DE ELASTICIDADE**

A NBR 6118:2014, em seu item 8.3.5, permite, na ausência de ensaios ou valores fornecidos pelo fabricante, a adoção do valor do módulo de elasticidade do aço como sendo igual a 210 GPa.

## **2.2.5 TENSÃO X DEFORMAÇÃO**

No item 8.3.6 da NBR 6118:2014 está estabelecido que o valor característico da tensão de escoamento é o equivalente à tensão correspondente à deformação permanente de 0,2% e que, para fins de cálculo nos estados-limite último e de serviço, podem ser utilizados os diagramas tensão x deformação simplificados contidos na Figura 2.6.

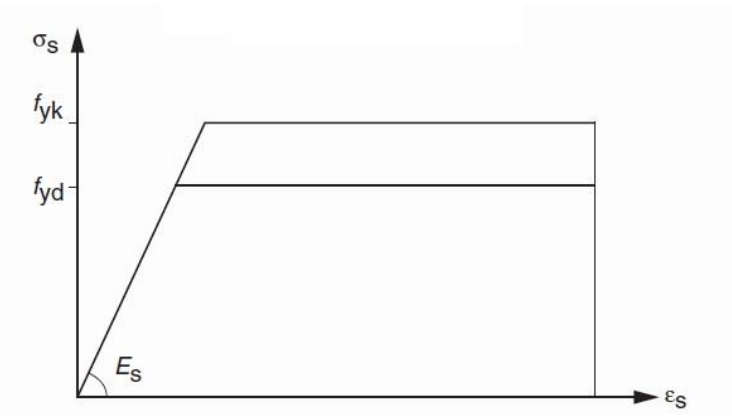

Figura 2.6 - Diagrama tensão x deformação simplificado

## **2.3 CLASSIFICAÇÃO DOS ELEMENTOS ESTRUTURAIS**

Segundo o item 14.4 da NBR 6118:2014, a geometria e a função para a qual os elementos estruturais se destinam são os fatores que definem sua classificação. As vigas, elementos de estudo deste projeto, são consideradas como elementos lineares, pois consistem em uma peça estrutural cujo comprimento longitudinal é pelo menos o triplo da maior dimensão da seção transversal. A solicitação estrutural predominante neste tipo de peça é a do tipo flexão.

#### **2.4 APROXIMAÇÕES PERMITIDAS**

O item 14.6.6.1 da Norma NBR 6118:2014 trata sobre aproximações permitidas na modelagem de estruturas usuais de edifícios, como no caso em estudo no presente projeto, enfatizando a utilização de vigas contínuas, simplesmente apoiadas nos pilares. Para análise das ações verticais, é necessário que os seguintes itens sejam atendidos:

i. Os momentos positivos a serem considerados encontrados nas análises, com vigas contínuas, não podem ser inferiores aos que seriam encontrados caso a modelagem fosse feita a partir do engastamento perfeito da viga nos apoios internos.

ii. No caso de solidariedade entre a viga e um pilar intermediário e sendo a altura do mesmo inferior ao quádruplo da largura do apoio, o momento negativo a ser considerado deve ser pelo menos igual ao momento de engastamento neste ponto.

iii. Quando a solidariedade dos pilares com a viga não for expressa por meio de cálculos exatos, o momento fletor nessa região deve ser no mínimo o momento de engastamento multiplicado pelos coeficientes calculados pelas equações 2.10 a 2.12.

 $r_{\text{inf}} + r_{\text{sup}}$  $\frac{r_{\text{lin}} + r_{\text{sup}}}{r_{\text{vig}} + r_{\text{inf}} + r_{\text{sup}}}$  (na região da viga) (2.10)

r<sub>sup</sub>  $\frac{r_{\text{sup}}}{r_{\text{vig}}+r_{\text{inf}}+r_{\text{sup}}}($  (no tramo superior do pilar) (2.11)

rinf  $\frac{r_{\text{inf}}}{r_{\text{vig}}+r_{\text{inf}}+r_{\text{sup}}}($  (no tramo inferior do pilar) (2.12)

Nessas equações, *r<sup>i</sup>* é a rigidez do elemento *i* no nó considerado, calculado através da razão entre a inércia e o comprimento da região considerada, de acordo com a Figura 2.7, retirada da norma NBR 6118:2014, sendo que para os pilares estes comprimentos devem ser iguais à metade dos respectivos pés-direitos.

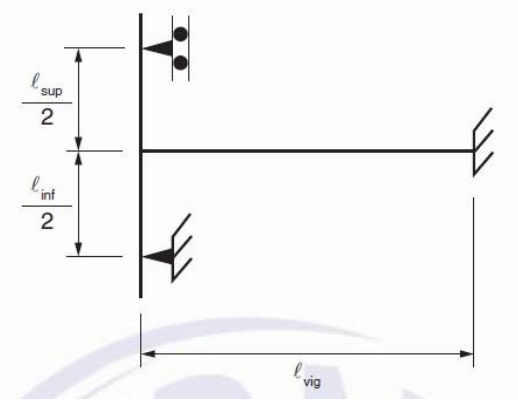

Figura 2.7 – Aproximações em apoios extremos

Uma diferente alternativa que pode ser adotada é a introdução da rigidez à flexão dos pilares extremos e intermediários para consideração da solidariedade dos pilares com a viga. É importante que seja executada uma criteriosa avaliação dos resultados obtidos para a escolha da melhor aproximação de modelagem, a fim de que se garanta o equilíbrio de momentos nos nós viga-pilar.

## **2.5 CARGAS VARIÁVEIS**

A Norma NBR 6118:2014 permite, em seu item 14.6.6.3, a desconsideração da alternância de cargas de análise estrutural de edifícios em que a carga variável seja de até 5 kN/m², sendo esta carga igual, no máximo, à metade da carga total.

#### **2.6 INSTABILIDADE LATERAL DE VIGAS**

O item 15.10 da Norma NBR 6118:2014 versa sobre a segurança quanto à estabilidade lateral das vigas que, no caso de estruturas de concreto, com armaduras passivas ou ativas, que quando sujeitas à flambagem lateral, devem atender aos critérios das equações 2.13 e 2.14.

$$
b \ge \frac{l_0}{50} \tag{2.13}
$$

$$
b \ge \beta_{\rm fl} \tag{2.14}
$$

onde *b* é a largura da zona comprimida

*h* é a altura total da viga

 *l<sup>0</sup>* é o comprimento do flange comprimido, medido entre suportes que garantam o contraventamento lateral

*βfl* é o coeficiente que depende da forma da viga

Os valores do coeficiente *βfl* são dados pela Tabela 15.1 da NBR 6118:2014, reproduzida na Figura 2.8.

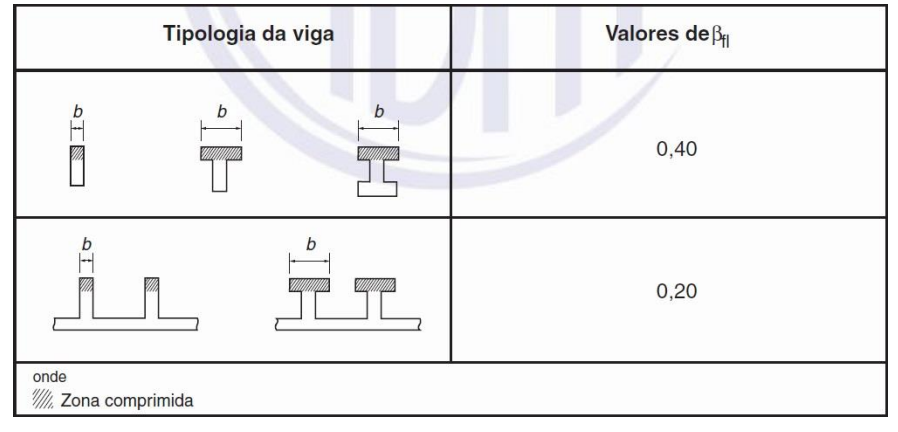

Figura 2.8 - Coeficientes de forma de viga

## **3 CRITÉRIOS DE PROJETO**

A análise estrutural é considerada a etapa mais importante de um projeto de construção civil, uma vez que consiste na avaliação do desempenho estrutural da edificação quanto à segurança e funcionalidade, de modo que esta resista a todas as solicitações que possam surgir durante a sua vida útil. Para que se consiga um bom projeto estrutural é necessário atender a alguns requisitos, tais como economia, estética e facilidade construtiva. Tendo isto em vista, a NBR 6118:2014 estabelece critérios para que haja otimização do projeto.

## **3.1 AGRESSIVIDADE AMBIENTAL**

É necessário levar em consideração o grau de agressividade ao qual a edificação será exposta, além das solicitações usuais devidas aos esforços mecânicos previstos no dimensionamento estrutural.

A Tabela 6.1 da NBR 6118:2014, apresentada na Figura 3.1, classifica as estruturas de concreto armado quanto à agressividade ambiental levando-se em consideração o local de implantação da construção.

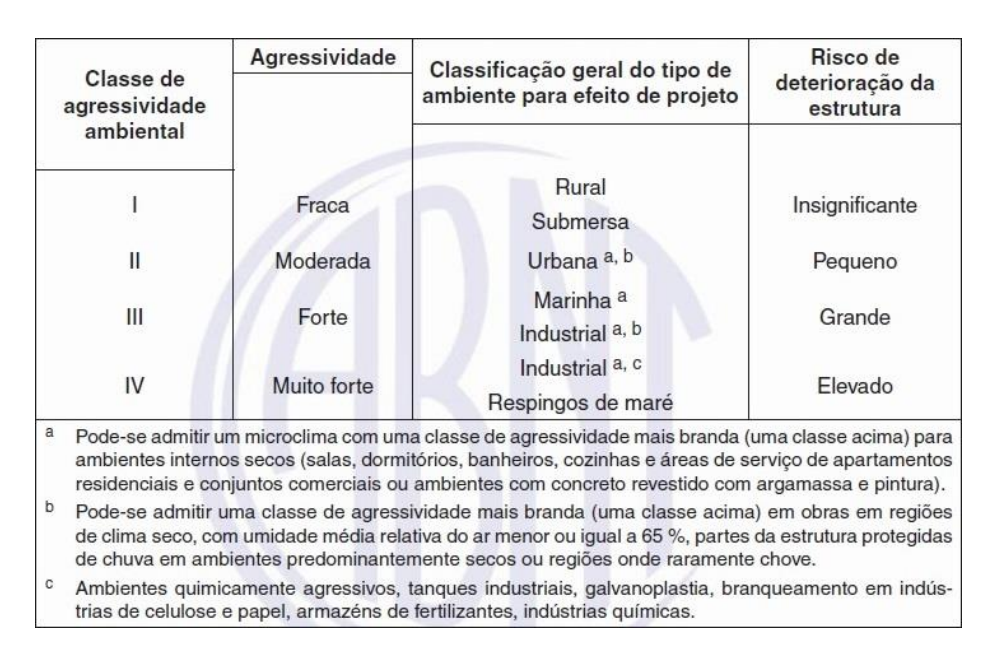

Figura 3.1 - Classes de agressividade ambiental

## **3.2 COBRIMENTOS MÍNIMOS**

Visando a durabildiade da estrutura, a NBR 6118:2014, em sua Tabela 7.2, reproduzida na Figura 3.2, estabelece valores de cobrimentos mínimos de concreto para que haja proteção suficiente das armaduras das peças estruturais, de modo a que não surjam regiões com exposição de aço e consequente oxidação, o que pode levar à diminuição da resistência estrutural.

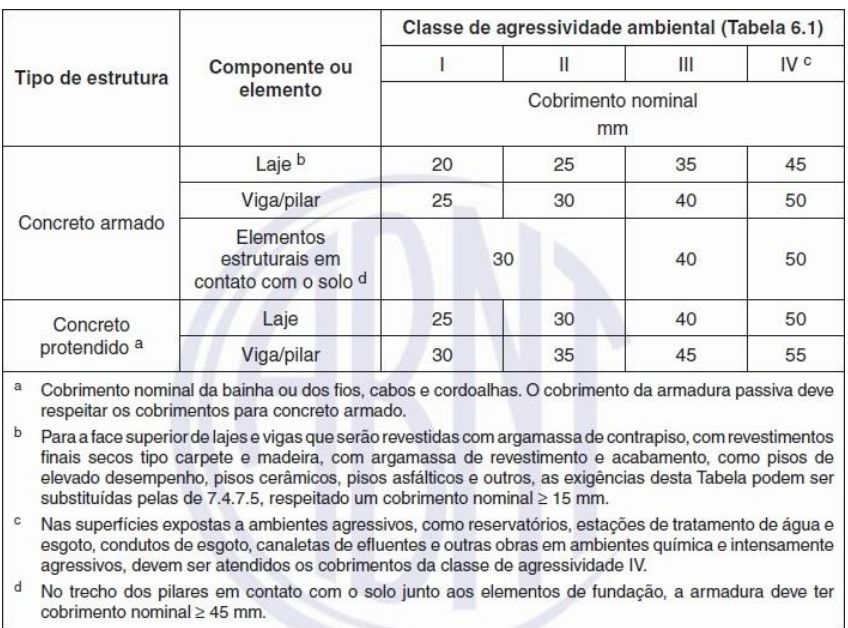

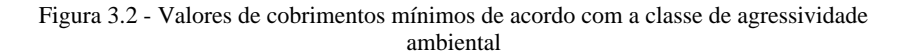

## **3.3 DIMENSÕES MÍNIMAS**

Com a finalidade de promover um padrão mínimo e aceitável para a execução de estruturas de concreto armado, a NBR 6118:2014 estabelece dimensões mínimas dos elementos construtivos para que os critérios de segurança e funcionalidade sejam sempre atingidos.

Para vigas recomenda-se adotar a largura mínima de 12 centímetros, valor que pode ser reduzido em casos especiais, mas nunca ultrapassar o limite inferior de 10 centímetros, sendo sempre essencial levar em consideração a alocação da armadura no interior das peças, respeitando-se os cobrimentos mínimos estabelecidos pela Norma e os critérios de lançamento e vibração do concreto preconizados pela ABNT NBR 14931 – *Execução de estruturas de concreto armado: Procedimento*.

## **3.4 ARMADURAS MÍNIMAS**

#### **3.4.1 ARMADURAS LONGITUDINAIS**

O item 1.3.5.2.1 da Norma NBR 6118:2014 elucida sobre a armadura mínima de tração que devem ser utilizada em elementos estruturais armados ou protendidos. Nesta seção encontramos a equação 2.15, que é utilizada para calcular o momento fletor mínimo que deve ser utilizado para dimensionar a seção de estudo no intuito de determinar a armadura de tração mínima desejada.

$$
M_{d,min} = 0.80. W_0. f_{\text{ctk,sup}} \tag{2.15}
$$

onde *W<sup>0</sup>* é o módulo de resistência da seção transversal bruta de concreto, relativo à fibra mais tracionada

*fctk,sup* é a resistência característica superior do concreto à tração

A Norma NBR 6118:2014 oferece um modo alternativo para cálculo da armadura mínima de tração, estabelecendo valores mínimos de armadura que devem ser atendidos de modo a garantir segurança quando ao estado limite último das vigas. A Tabela 17.3 da referida norma, reproduzida na Figura 3.3, reúne os valores de taxas mínimas de armadura que devem ser dispostas nas zonas de solicitação à tração nas vigas de seção retangular, em função da resistência característica do concreto utilizado.

| Forma da<br>seção                                                                                                    |       | Valores de $p_{min}$ <sup>a</sup> (A <sub>s.mín</sub> /A <sub>c</sub> )<br>$\%$ |       |       |       |    |               |       |       |       |       |       |       |       |       |
|----------------------------------------------------------------------------------------------------|-------|---------------------------------------------------------------------------------|-------|-------|-------|----|---------------|-------|-------|-------|-------|-------|-------|-------|-------|
|                                                                                                    | 20    | 25                                                                              | 30    | 35    | 40    | 45 | 50            | 55    | 60    | 65    | 70    | 75    | 80    | 85    | 90    |
| Retangular                                                                                                    | 0,150 | 0,150                                                                           | 0,150 | 0.164 | 0.179 |    | $0,194$ 0.208 | 0,211 | 0.219 | 0.226 | 0.233 | 0.239 | 0.245 | 0,251 | 0,256 |
| a<br>Os valores de <sub>Pmín</sub> estabelecidos nesta Tabela pressupõem o uso de aço CA-50, d/h = 0,8 e $\gamma$ <sub>C</sub> = 1,4 e $\gamma$ <sub>S</sub> = 1,15. Caso esses fatores sejam<br>diferentes, p <sub>mín</sub> deve ser recalculado. |       |                                                                                 |       |       |       |    |               |       |       |       |       |       |       |       |       |

Figura 3.3 - Valores de taxa de armadura mínima para vigas com seções retangulares

#### **3.4.2 ARMADURA DE PELE**

Em vigas com altura superior a 60 centímetros, a norma NBR 6118:2014 estabelece, em seu item 17.3.5.2.3, a necessidade de dimensionamento de uma armadura lateral, conhecida como armadura de pele ou "costela". O valor mínimo da área de aço a ser disposta neste caso é equivalente a 0,10% da área de concreto da seção transversal

da alma da viga em cada face. O aço utilizado neste tipo de armadura é restrito aos tipos CA-50 e CA-60 e o espaçamento das barras não deve ser superior a 20 centímetros, estando cada uma delas devidamente ancorada nos apoios. A armadura de pele não precisa ser superior a 5 cm²/m por face.

## **3.4.3 ARMADURA DE TRAÇÃO E COMPRESSÃO**

O item 17.3.5.2.4 da norma NBR 6118:2014 pontua a necessidade da soma das armaduras de tração e compressão ter um valor máximo de 4% da área de concreto, determinada na região fora das emendas.

## **4 PROGRAMAS COMPUTACIONAIS UTILIZADOS**

#### **4.1 CAD/ TQS**

O programa CAD/TQS utilizado neste projeto consiste num sistema computacional gráfico, desenvolvido pela empresa de mesmo nome, especificamente para cálculo estrutural de projetos de concreto armado, protendido, pré-moldado e de alvenaria estrutural. Este programa, cuja comercialização iniciou-se em 1986, é utilizado em larga escala, não apenas no Brasil, mas também em outros países.

Uma das principais vantagens do sistema é, certamente, o ganho de produtividade na execução de projetos estruturais. A integração entre os diversos âmbitos do projeto estrutural também pode ser citada como vantagem de sua utilização.

O sistema CAD/TQS é composto de diversos subsistemas, cada um com sua atribuição específica em um projeto estrutural. Nos itens subsequentes serão exibidas as características principais de cada um dos subsistemas do programa.

## **4.1.1 CONCEPÇÃO ESTRUTURAL**

O primeiro passo para realização de um projeto de estruturas consiste em definir, a partir do pré-dimensionamento, as dimensões e disposições dos elementos estruturais. O CAD/TQS disponibiliza três ferramentas básicas para executar tal tarefa, a saber: Editor de Dados do Edifício, Modelador Estrutural e Visualizador 3D.

Os dados da edificação que será projetada são inseridos na seção *"Editor de dados do edifício"*, onde é possível especificar a versão da norma cujas recomendações devem ser seguidas pelo projeto e definem-se as características gerais da edificação como o número de pavimentos, bem como as funcionalidades de cada um deles e o número de repetições, os materiais utilizados e suas características, os cobrimentos e critérios de projetos adotados e, por fim, as cargas que serão consideradas no cálculo estrutural.

Uma importante definição realizada nesta etapa de utilização do programa é a escolha do modelo estrutural do edifício. O CAT/TQS fornece seis opções de diferentes modelos que podem ser adotados pelo usuário, a saber:

i. Modo manual: modela o edifício a partir de um pórtico espacial cujas vigas, pilares e lajes são simulados por elementos lineares. Determina os efeitos provenientes das ações verticais e horizontais, fazendo com que as lajes também resistam parte dos esforços solicitantes ocasionados pela ação do vento. A definição do modelo dos pavimentos como grelha de lajes é utilizada apenas como base para a geração do modelo espacial.

ii. Esforços verticais por vigas contínuas ou grelhas, sem vento: nesta opção o edifício analisado não é modelado por pórtico espacial e os efeitos oriundos das ações verticais nos elementos estruturais são acumulados piso a piso, sendo calculados de acordo com os modelos escolhidos para cada pavimento.

iii. Esforços verticais por vigas ou grelha, vento por pórtico espacial: neste tipo de modelagem, o edifício é aproximado por um pórtico espacial e são considerados os modelos de cada pavimento, em vigas contínuas ou em grelhas. As vigas e pilares do pórtico são simulados por barras, com incorporação do diafragma rígido das lajes. Os efeitos devidos ao vento são calculados como pórtico espacial e os verticais são computados de acordo com o modelo escolhido para cada pavimento, sendo acumulados piso a piso. Não é realizada a redistribuição dos esforços gerados pelas ações verticais e as cargas das lajes são transferidas para as vigas do pórtico através de quinhões de carga. Neste tipo de modelo não é possível executar a simulação de elementos estruturais inclinados e nem efetuar a análise global com uso do processo P-Delta.

iv. Modelo de vigas e pilares, flexibilizado conforme critérios: a modelagem segue o esquema do item anterior e também incorpora o diafragma rígido das lajes. O cálculo das ações verticais nas vigas e pilares é feito com o pórtico espacial. No caso das lajes, apenas os efeitos devidos às ações verticais são calculados de acordo com os modelos escolhidos para os pavimentos. Há uma integração entre os modelos de pórticos e grelhas, uma vez que, no caso de simulação por grelhas, os esforços resultantes das barras de lajes sobre as vigas serão transferidos como cargas para o pórtico espacial. Nos demais modelos de pavimento, as cargas das lajes são transferidas para o pórtico por meio de quinhões de carga.

v. Modelo conjunto de pórticos/grelhas/vigas: o dimensionamento e o detalhamento são executados considerando-se os efeitos verticais e horizontais do pórtico. O edifício funciona como pórtico no caso de esforços horizontais, compatibilizando esforços verticais obtidos por modelos de grelhas e vigas ao longo da estrutura.

vi. Modelo de vigas, pilares e lajes, flexibilizado conforme critérios: edificação modelada por pórtico espacial, com elementos simulando as vigas, lajes e pilares. Além das vigas e pilares, as lajes também resistem à parte dos esforços provenientes da ação do vento, diferentemente de todos os outros modelos. A simulação dos pavimentos como grelhas de lajes só é considerada como base para a geração do modelo espacial.

Após serem definidas todas as diretrizes básicas que influenciam no lançamento da estrutura, prossegue-se ao desenho da mesma, através do "*Modelador estrutural*", ferramenta do CAD/TQS que permite ao usuário inserir os elementos estruturais como objetos gráficos, de forma simples e funcional. É importante ressaltar a possibilidade de verificar eventuais erros de lançamento, através de uma análise da consistência dos dados executada pelo programa.

O "*Visualizador 3D*" é uma importante ferramenta do sistema CAD/TQS que permite ao engenheiro visualizar espacialmente a estrutura, a qualquer momento durante o andamento do projeto. Isto facilita a verificação da consistência da definição geométrica dos elementos componentes da estrutura.

As Figuras 4.1 e 4.2 apresentam a interface do "*Editor de Dados do Edifício*" e do "*Modelador Estrutural*".

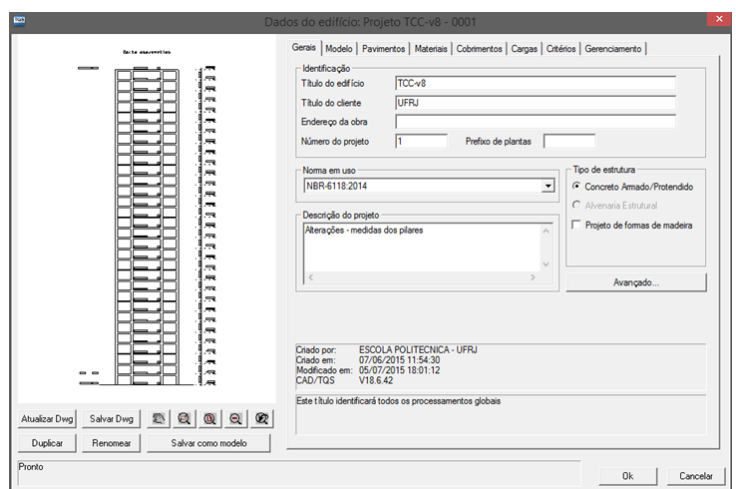

Figura 4.1 - Editor de dados do CAD/TQS - Gerais

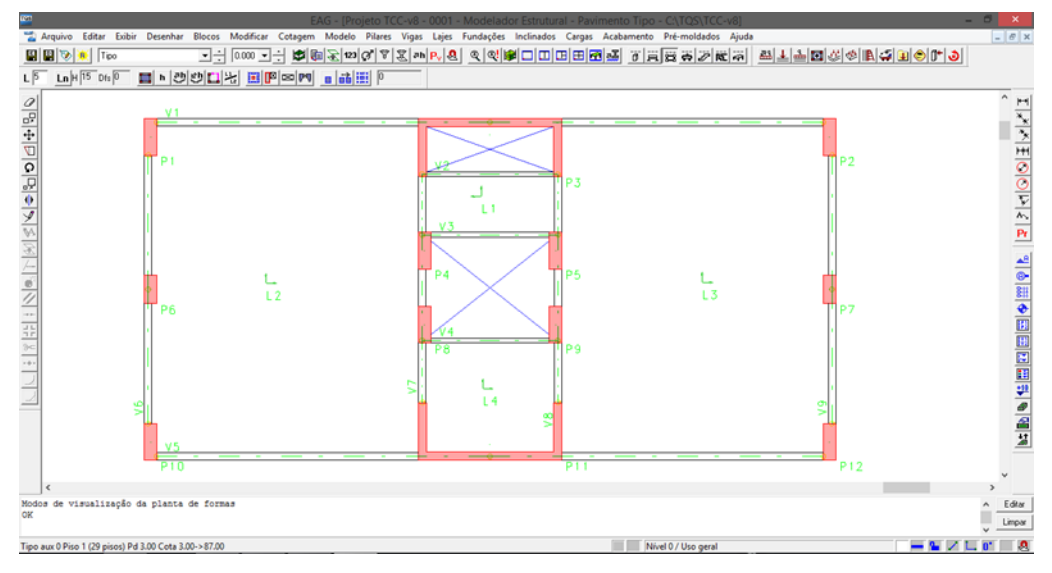

Figura 4.2 - Modelador Estrutural do CAD/TQS

## **4.1.2 ANÁLISE ESTRUTURAL**

Figurando entre as etapas mais importantes do projeto de um edifício de concreto armado, a análise estrutural consiste em se obter, por meio de um modelo estrutural idealizado, os esforços internos na estrutura considerando as ações que lhe são impostas, obtendo a configuração deformada e os esforços solicitantes em todos os elementos que compõem a estrutura (pilares, vigas, lajes, entre outros). É necessário ter uma adequada atenção a esta etapa, visando a obtenção de resultados os mais próximos da realidade, possibilitando assim um correto dimensionamento das peças estruturais.

Apesar da evidente flexibilidade do programa quanto à alteração de critérios de projeto, a modelagem é realizada de forma integralmente automatizada pelo sistema, agregando maior rapidez e produtividade na execução. O comando *"Processamento global"* permite ao usuário estabelecer definições e critérios de saída da análise estrutural.

A verificação dos resultados, etapa de grande importância por representar a confirmação das previsões teóricas, é executada de forma simples utilizando-se o CAD/TQS, pois o mesmo fornece relatórios completos sobre os resultados e todas as considerações realizadas na análise.

#### **4.1.3 DIMENSIONAMENTO E DETALHAMENTO DOS ELEMENTOS**

O programa em estudo possui diversas ferramentas que possibilitam o dimensionamento e detalhamento de lajes, vigas e pilares, conforme as recomendações normativas. Há uma grande flexibilidade proporcionada ao engenheiro responsável, através da oferta de um *"Editor de esforços, geometria e armaduras"*, onde é possível exercer uma interação direta entre o sistema e o usuário, com recursos e calculadoras que possibilitam a simulação de situações específicas, utilizando ou não os critérios já definidos.

Com enfoque no dimensionamento e detalhamento de vigas, deve-se salientar que há uma grande oferta de possibilidades proporcionada pelo programa, que abrange diversos tipos de seções transversais que podem ser adotados no projeto. Os esforços considerados para o cálculo das vigas são, em geral, obtidos através de um modelo de pórtico espacial, carregado com ações de vento, peso próprio da estrutura e eventuais sobrecargas.

A seção *CAD/Vigas* é a responsável pelo dimensionamento e detalhamento das vigas do projeto, que aplica os momentos fletores e torsores, forças cortantes e esforços axiais obtidos através do *Pórtico-TQS*. Estes são transferidos em forma de envoltórias dos diversos carregamentos, utilizadas no detalhamento e dimensionamento das vigas.

O programa executa o dimensionamento das vigas à flexão, avalia as condições de ductilidade, principalmente nas regiões dos apoios, adicionando, caso seja necessário, uma armadura adicional para garantia da profundidade relativa da linha neutra de acordo com os limites estabelecidos no item 14.6.4.3. da NBR 6118:2014. Além disso, são executados os dimensionamentos ao cisalhamento e à torção.

A Figura 4.3 apresenta o ambiente típico da ferramenta "*Editor Rápido de Armaduras*" do CAD/TQS.

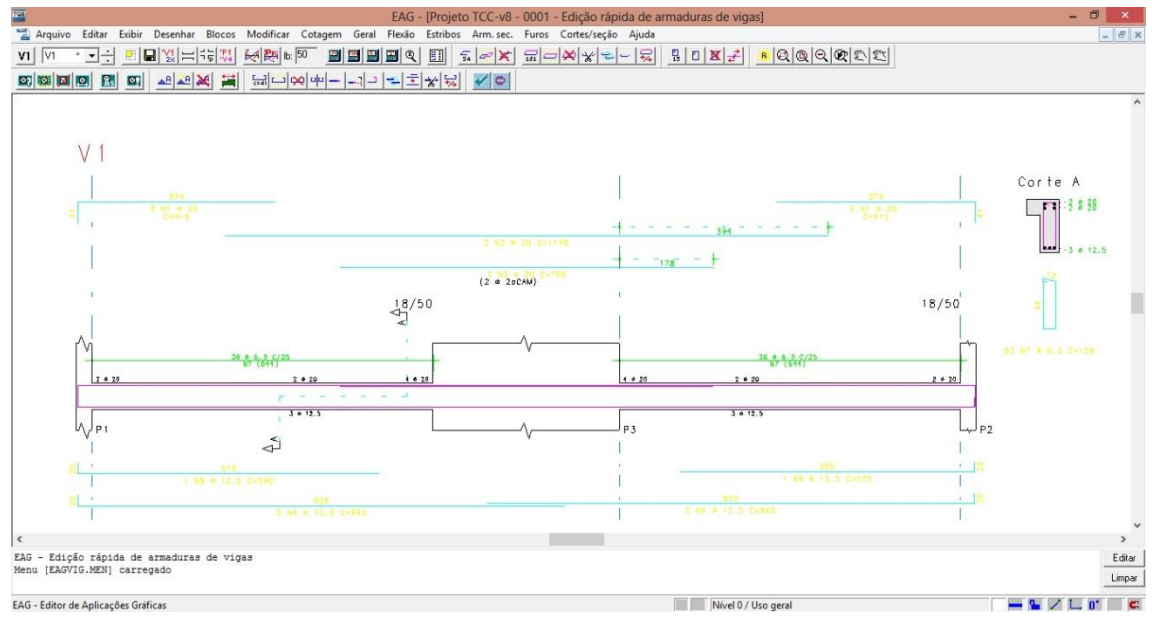

Figura 4.3 - Editor Rápido de Armaduras - CAD/TQS

## **4.1.4 EMISSÃO DE PLANTAS**

Os resultados do dimensionamento e do detalhamento, após todo o processamento e eventuais edições realizadas pelo usuário, podem ser resumidos em desenhos técnicos que são emitidos pelo programa e seguem as normas e processos adotados pelo mercado. O CAD/TQS permite a geração de plantas de formas, de locação e de cargas.

A planta de formas é gerada praticamente em conjunto com a etapa de lançamento da estrutura no modelador estrutural, evidenciando o ganho de produtividade proporcionado pelo programa. Apesar da grande automatização, o CAD/TQS se mostra como um programa flexível, permitindo ao usuário escolher padrões de visualização de diagramas e planta de formas, bem como aperfeiçoar o acabamento final, incluindo cotas e dimensões dos elementos estruturais, entre outros aspectos.

Também é possível gerar a planta de locação de cargas, que exibe os elementos estruturais existentes na base da edificação, sendo permitido editar a precisão dos valores, definir um coeficiente de majoração para as cargas e inserir a cota de arrasamento.

O agrupamento dos desenhos é realizado através da ferramenta "*Editor de plantas*", que permite também extrair a tabela de ferros para os projetos de armação e definir os critérios de plotagem das pranchas.

### **4.2 FTOOL**

O FTOOL ("Two-dimensional Frame Analysis Tool") é um programa desenvolvido por docentes do Departamento de Informática da Pontíficia Universidade Católica do Rio de Janeiro – PUC-Rio, por meio de um projeto de pesquisa integrado. Sua praticidade e poder de cálculo o tornaram extremamente popular no meio acadêmico, auxiliando na verificação de esforços solicitantes das estruturas bidimensionais.

O programa enfoca a avaliação do comportamento estrutural de pórticos planos, possibilitando a modelagem da estrutura em barras simples, inserção das condições de apoio e carregamentos, materiais e características geométricas da seção transversal dos diferentes elementos que a compõem.

Os dados de saída são os diagramas de momentos fletores, esforços cortantes e normais e a análise dos deslocamentos em diferentes pontos da estrutura, bem como a avaliação das linhas de influência, dados os trens-tipo desejados.
# **5 ESTUDO DE CASO**

# **5.1 DESCRIÇÃO DO MODELO**

Para a execução deste projeto optou-se por utilizar um modelo proposto pela própria TQS em seu manual para fins de aplicação do programa. O edifício hipotético possui 9 pavimentos, sendo 8 tipos e uma cobertura, e o lançamento estrutural sugerido pela empresa consiste em 4 lajes, 9 vigas e 12 pilares, sendo um destes do tipo pilarparede. No intuito de se obter resultados mais abrangentes, optou-se por elevar o número de pavimentos para 30, tornando-se necessário transformar mais 2 pilares em 1 do tipo pilar-parede, proporcionando uma maior rigidez a estrutura. A Figura 5.1 apresenta a planta baixa do pavimento tipo do edifício.

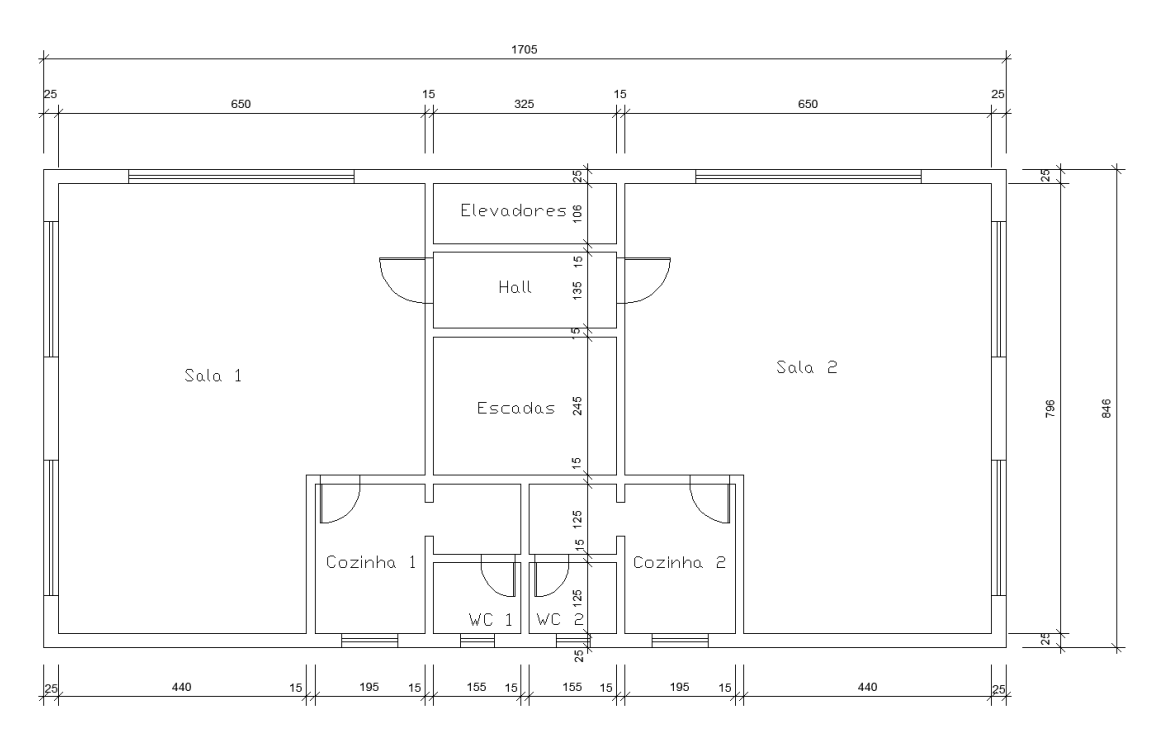

Figura 5.1 - Planta baixa da edificação

# **5.2 CARACTERÍSTICAS GERAIS**

Com base nos critérios de projeto definidos nos itens anteriores, reúnem-se aqui as características gerais do projeto em estudo, parâmetros que serão utilizados nos próximos capítulos para análise, dimensionamento e detalhamento da estrutura.

i. Resistência à compressão característica do concreto

 $f_{ck} = 30 \text{ MPa}$ 

ii. Tensão de escoamento característica do aço

 $f_{\rm vk} = 500 \text{ MPa}$ 

iii. Classe de agressividade ambiental

A classe de agressividade ambiental para o edifício em estudo é a II.

iv. Cobrimento nominal

A partir da classe de agressividade ambiental acima, pode-se definir os seguintes cobrimentos nominais:

Lajes  $-25$  mm Vigas – 30 mm Pilares – 30 mm

### **5.3 AÇÕES CONSIDERADAS**

Segundo o item 4.2.1 da Norma NBR 8681:2003 – *Ações e segurança nas estruturas – Procedimento*, as ações consideradas na execução do projeto de estruturas de edificações são dividas em três grupos: ações permanentes, variáveis e excepcionais. Neste projeto não será considerada nenhuma ação do tipo excepcional e as que serão adotadas estão descritas a seguir.

# **5.3.1 AÇÕES PERMANENTES**

São aquelas que atuam durante toda a vida útil da estrutura. Segundo o item 4.2.1.1 da NBR 8681:2003, são dividas em ações permanentes diretas e indiretas.

No presente trabalho foram consideradas apenas ações permanentes do tipo diretas, a saber: peso próprio dos elementos estruturais componentes da edificação, elementos de alvenaria e revestimentos das lajes, que serão quantificados oportunamente.

# **5.3.1.1 PESO PRÓPRIO**

Para se estimar o peso próprio dos elementos estruturais, é necessário conhecer a seção transversal dos mesmos e os materiais que os compõem. Multiplica-se a área da seção transversal pelo peso específico dos materiais constituintes, cujos valores estão apresentados na Tabela 5.1.

| <b>Material</b> | Peso específico [kN/m <sup>3</sup> ] |
|-----------------|--------------------------------------|
| Concreto armado | 25                                   |
| Tijolo furado   | 13                                   |
| Argamassa       | 19                                   |

Tabela 5.1 - Peso específico dos materiais

A Norma Brasileira NBR 6120:1980 – *Cargas para o cálculo de estruturas de edificações* – estabelece que deve ser adotado um valor mínimo de 1 kN/m² para paredes divisórias cuja posição não esteja definida no projeto. Optou-se por adotar este valor mínimo quando da consideração deste parâmetro para cálculo do carregamento das lajes.

### **5.3.1.2 REVESTIMENTO**

Considerando-se todos os pisos do edifício revestidos com cerâmica, adotou-se os valor de 0,7 kN/m² para o revestimento, valor este proposto por SANTOS (2014).

# **5.3.2 AÇÕES VARIÁVEIS**

O item 11.4 da NBR 6118:2014 define entre esse tipo de ações aquelas constituídas pelas cargas acidentais previstas durante a utilização da edificação, assim como as ações do vento e da água. No presente projeto foram consideradas as cargas devidas à utilização e à ação do vento apenas.

# **5.3.2.1 CARGAS DE UTILIZAÇÃO**

Para determinar o valor da carga de utilização deve-se recorrer ao item 2.2.1.2. da NBR 6120:1980, onde estão estabelecidas as cargas em função do uso para o qual ela será destinada. A Tabela 2 da referida norma, contendo esses valores, está reproduzida na Figura 5.2.

Como a edificação do projeto em estudo se destinará a uso comercial, estando seus pavimentos compostos por escritórios, adotou-se a carga variável de 2 kN/m².

|                                  |                                                                                                    | Unid.: kN/m <sup>2</sup>      |
|----------------------------------|----------------------------------------------------------------------------------------------------|-------------------------------|
|                                  | Local                                                                                                    | Carga                         |
| 1 Arquibancadas                  |                                                                                                    | 4                             |
| 2 Balcões                        | Mesma carga da peça com a qual se comunicam e as<br>previstas em 2.2.1.5                                                                                                    |                               |
| 3 Bancos                         | Escritórios e banheiros<br>Salas de diretoria e de gerência                                                                                                    | $\overline{2}$<br>1.5         |
| 4 Bibliotecas                    | Sala de leitura<br>Sala para depósito de livros<br>Sala com estantes de livros a ser determinada em cada caso ou 2,5 kN/m <sup>2</sup><br>por metro de altura observado, porém o valor mínimo de    | 2,5<br>4<br>6                 |
| 5 Casas de<br>máquinas           | (incluindo o peso das máquinas) a ser determinada<br>em cada caso, porém com o valor mínimo de                                                                                                    | 7,5                           |
| 6 Cinemas                        | Platéia com assentos fixos<br>Estúdio e platéia com assentos móveis<br>Banheiro                                                                                                    | 3<br>4<br>$\overline{2}$      |
| 7 Clubes                         | Sala de refeições e de assembléia com assentos fixos<br>Sala de assembléia com assentos móveis<br>Salão de danças e salão de esportes<br>Sala de bilhar e banheiro                                  | 3<br>4<br>5<br>$\overline{2}$ |
| 8 Corredores                     | Com acesso ao público<br>Sem acesso ao público                                                                                                    | 3<br>$\overline{2}$           |
| 9 Cozinhas não<br>residenciais   | A ser determinada em cada caso, porém com o mínimo de                                                                                                    | 3                             |
| 10 Depósitos                     | A ser determinada em cada caso e na falta de valores experimentais<br>conforme o indicado em 2.2.1.3                                                                                                |                               |
| 11 Edificios<br>residenciais     | Dormitórios, sala, copa, cozinha e banheiro<br>Despensa, área de serviço e lavanderia                                                                                                    | 1,5<br>2                      |
| 12 Escadas                       | Com acesso ao público<br>(ver 2.2.1.7)<br>Sem acesso ao público                                                                                                    | з<br>2,5                      |
| 13 Escolas                       | Anfiteatro com assentos fixos<br>Corredor e sala de aula<br>Outras salas                                                                                                    | 3<br>$\overline{2}$           |
| 14 Escritórios                   | Salas de uso geral e banheiro                                                                                                    | $\overline{2}$                |
| 15 Forros                        | Sem acesso a pessoas                                                                                                    | 0,5                           |
| 16 Galerias de<br>arte           | A ser determinada em cada caso, porém com o mínimo                                                                                                    | 3                             |
| 17 Galerias de<br>lojas          | A ser determinada em cada caso, porém com o mínimo                                                                                                    | 3                             |
| 18 Garagens e<br>estacionamentos | Para veículos de passageiros ou semelhantes com carga máxima de<br>25 kN por veículo. Valores de ¢ indicados em 2.2.1.6                                                                             | 3                             |
| 19 Ginásios de<br>esportes       |                                                                                                    | 5                             |
| 20 Hospitais                     | Dormitórios, enfermarias, sala de recuperação, sala de cirurgia,<br>sala de raio X e banheiro<br>Corredor                                                                                           | $\overline{\mathbf{c}}$<br>3  |
| 21 Laboratórios                  | Incluindo equipamentos, a ser determinado em cada caso, porém com o<br>minimo                                                                                                    | 3                             |
| 22 Lavanderias                   | Incluindo equipamentos                                                                                                    | 3                             |
| 23 Lojas                         |                                                                                                    | $\overline{4}$                |
| 24 Restaurantes                  |                                                                                                    | 3                             |
| 25 Teatros                       | Palco<br>Demais dependências: cargas iguais às especificadas para cinemas                                                                                                    | 5                             |
| 26 Terraços                      | Sem acesso ao público<br>Com acesso ao público<br>Inacessivel a pessoas<br>Destinados a heliportos elevados: as cargas deverão ser fornecidas pelo<br>órgão competente do Ministério da Aeronáutica | $\mathbf{2}$<br>3<br>0,5      |
| 27 Vestíbulo                     | Sem acesso ao público<br>Com acesso ao público                                                                                                    | 1,5<br>3                      |

Figura 5.2 - Cargas de utilização

# **5.3.2.2 AÇÃO DO VENTO**

Para determinação dos esforços solicitantes devidos à ação do vento, levou-se em consideração as recomendações normativas da NBR 6123:1988 – *Forças devidas ao vento em edificações*, que estabelece os critérios que devem ser levados em conta quando da consideração das forças devidas às ações estática equivalente e dinâmica do vento em edificações.

Segundo o item 5.1 da NBR 6123:1988, a velocidade básica do vento equivale àquela máxima de uma rajada de 3 segundos de duração, exercida em 50 anos, em média, a 10 metros acima do terreno, em campo aberto e plano. A Figura 5.3 exibe o mapa das isopletas da velocidade básica do vento no Brasil, com intervalos de 5 m/s, utilizada para determinar a velocidade básica do vento de projeto, que é uma função da localização de implantação da edificação.

Observando-se o mapa, considerando a edificação locada na cidade do Rio de Janeiro, computou-se a velocidade básica do vento para este projeto como sendo igual a 34 m/s.

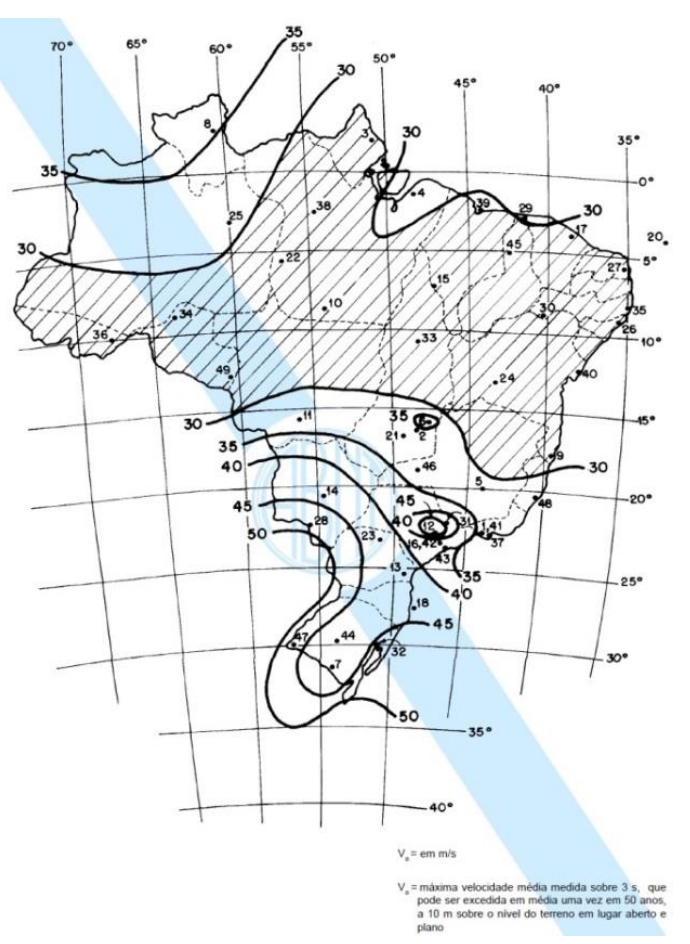

Figura 5.3 - Isopletas da velocidade básica do vento

Segundo a norma NBR 6123:1988, a velocidade característica do vento é determinada através da equação 5.1.

$$
V_{k} = V_{0}.S_{1}.S_{2}.S_{3}
$$
\n(5.1)

onde *V<sup>0</sup>* é a velocidade básica do vento

 *S1, S<sup>2</sup> e S<sup>3</sup>* são fatores que levam em consideração determinadas características, descritas a seguir.

O fator S1, segundo o item 5.2 da NBR 6123:1988, é o chamado fator topográfico, pois leva em consideração as variações do relevo do terreno. Como a edificação em questão foi considerada como construída num terreno plano ou francamente acidentado, foi adotado um valor para  $S_1$  igual a 1,0.

O fator S2, definido nas preconizações encontradas no item 5.3 da Norma NBR 6123:1988, considera o efeito conjunto da rugosidade do terreno, da variação da velocidade do vento com a altura acima do terreno e das dimensões da edificação ou parte dela.

O item 5.3.1 da NBR 6123:1988 define as classes das edificações referentes à rugosidade do terreno. Considerou-se a edificação inserida em um centro urbano, estando, portanto, alocada na classe V.

No tocante às dimensões da edificação, considerou-se a mesma alocada na classe do tipo C, equivalente às edificações cuja maior dimensão horizontal ou vertical da superfície frontal exceda 50 metros.

Para consideração da ação do vento, adotou-se faixas de intervalos de 3 pavimentos, estando, enfim, o fator  $S_2$  definido para faixas de 9 metros, e obtido através de interpolação linear da Tabela 2 da NBR 6123:1988, reproduzida na Figura 5.4.

|                                                                           | Categoria                                                                                               |                                                                                      |                                                                                      |                                                                                      |                                                                                      |                                                                                      |                                                                                      |                                                                                      |                                                                                      |                                                                                      |                                                                                      |                                                                                      |                                                                                      |                                                                                      |                                                                                      |
|---------------------------------------------------------------------------|----------------------------------------------------------------------------------------------------|--------------------------------------------------------------------------------------|--------------------------------------------------------------------------------------|--------------------------------------------------------------------------------------|--------------------------------------------------------------------------------------|--------------------------------------------------------------------------------------|--------------------------------------------------------------------------------------|--------------------------------------------------------------------------------------|--------------------------------------------------------------------------------------|--------------------------------------------------------------------------------------|--------------------------------------------------------------------------------------|--------------------------------------------------------------------------------------|--------------------------------------------------------------------------------------|--------------------------------------------------------------------------------------|--------------------------------------------------------------------------------------|
|                                                                           |                                                                                                    | $\overline{1}$                                                                       |                                                                                      |                                                                                      | II                                                                                   |                                                                                      |                                                                                      | $\mathbf{  }$                                                                        |                                                                                      |                                                                                      | IV                                                                                   |                                                                                      |                                                                                      | V                                                                                    |                                                                                      |
| z<br>(m)                                                                  | Classe                                                                                                  |                                                                                      |                                                                                      | Classe                                                                               |                                                                                      | Classe                                                                               |                                                                                      | Classe                                                                               |                                                                                      | Classe                                                                               |                                                                                      |                                                                                      |                                                                                      |                                                                                      |                                                                                      |
|                                                                           | A                                                                                                    | B                                                                                    | $\mathsf{C}$                                                                         | A                                                                                    | в                                                                                    | $\mathsf{C}$                                                                         | A                                                                                    | B                                                                                    | C                                                                                    | $\mathsf{A}$                                                                         | B                                                                                    | C                                                                                    | A                                                                                    | B                                                                                    | $\mathsf{C}$                                                                         |
| $\leq 5$<br>10<br>15<br>20<br>30<br>40<br>50<br>60<br>80<br>100<br>120    | 1,06<br>1.10<br>1.13<br>1.15<br>1,17<br>1,20<br>1,21<br>1,22<br>1,25<br>1,26<br>1,28                    | 1,04<br>1.09<br>1,12<br>1,14<br>1,17<br>1.19<br>1,21<br>1,22<br>1,24<br>1,26<br>1,28 | 1,01<br>1.06<br>1,09<br>1.12<br>1.15<br>1.17<br>1.19<br>1,21<br>1,23<br>1,25<br>1,27 | 0,94<br>1.00<br>1,04<br>1.06<br>1,10<br>1,13<br>1,15<br>1,16<br>1,19<br>1,22<br>1,24 | 0,92<br>0.98<br>1,02<br>1.04<br>1.08<br>1.11<br>1,13<br>1.15<br>1,18<br>1,21<br>1,23 | 0,89<br>0.95<br>0,99<br>1.02<br>1.06<br>1,09<br>1.12<br>1.14<br>1,17<br>1,20<br>1,22 | 0,88<br>0.94<br>0,98<br>1.01<br>1,05<br>1,08<br>1,10<br>1,12<br>1,16<br>1,18<br>1,20 | 0,86<br>0.92<br>0.96<br>0.99<br>1,03<br>1,06<br>1,09<br>1.11<br>1,14<br>1,17<br>1,20 | 0,82<br>0.88<br>0,93<br>0.96<br>1,00<br>1.04<br>1,06<br>1.09<br>1,12<br>1,15<br>1.18 | 0,79<br>0.86<br>0,90<br>0.93<br>0.98<br>1,01<br>1,04<br>1,07<br>1,10<br>1,13<br>1.16 | 0,76<br>0.83<br>0.88<br>0,91<br>0.96<br>0,99<br>1,02<br>1.04<br>1.08<br>1,11<br>1.14 | 0,73<br>0.80<br>0.84<br>0.88<br>0.93<br>0.96<br>0,99<br>1.02<br>1.06<br>1.09<br>1,12 | 0,74<br>0.74<br>0,79<br>0,82<br>0.87<br>0,91<br>0,94<br>0.97<br>1,01<br>1.05<br>1,07 | 0,72<br>0.72<br>0.76<br>0.80<br>0.85<br>0.89<br>0,93<br>0.95<br>1.00<br>1.03<br>1.06 | 0,67<br>0,67<br>0,72<br>0,76<br>0,82<br>0,86<br>0,89<br>0,92<br>0,97<br>1,01<br>1,04 |
| 140<br>160<br>180<br>200<br>250<br>300<br>350<br>400<br>420<br>450<br>500 | 1,29<br>1,30<br>1,31<br>1,32<br>1,34<br>-<br>$\blacksquare$<br>۰<br>$\overline{\phantom{a}}$<br>÷.<br>۰ | 1,29<br>1,30<br>1.31<br>1,32<br>1.34<br>-<br>-<br>-<br>$\overline{\phantom{0}}$      | 1,28<br>1,29<br>1.31<br>1,32<br>1.33<br>-<br>-<br>-<br>-                             | 1,25<br>1,27<br>1,28<br>1,29<br>1,31<br>1.34<br>-                                    | 1,24<br>1,26<br>1,27<br>1,28<br>1,31<br>1.33<br>-<br>-<br>-<br>٠                     | 1,24<br>1,25<br>1,27<br>1,28<br>1,31<br>1.33<br>-                                    | 1,22<br>1,24<br>1,26<br>1,27<br>1,30<br>1,32<br>1,34                                 | 1,22<br>1,23<br>1,25<br>1,26<br>1,29<br>1,32<br>1,34<br>٠                            | 1,20<br>1,22<br>1,23<br>1,25<br>1,28<br>1.31<br>1,33<br>-                            | 1,18<br>1,20<br>1,22<br>1,23<br>1,27<br>1,29<br>1,32<br>1.34<br>1,35                 | 1,16<br>1,18<br>1,20<br>1,21<br>1,25<br>1,27<br>1.30<br>1.32<br>1,35<br>٠            | 1.14<br>1,16<br>1,18<br>1,20<br>1,23<br>1,26<br>1,29<br>1,32<br>1,33                 | 1,10<br>1,12<br>1.14<br>1,16<br>1,20<br>1,23<br>1,26<br>1,29<br>1,30<br>1,32<br>1,34 | 1.09<br>1,11<br>1.14<br>1,16<br>1,20<br>1,23<br>1,26<br>1.29<br>1,30<br>1,32<br>1,34 | 1,07<br>1,10<br>1,12<br>1,14<br>1,18<br>1,22<br>1,26<br>1,29<br>1,30<br>1,32<br>1,34 |

Figura 5.4 - Valores do fator $\mathrm{S}_2$ em função da categoria

| Altura [m] | S <sub>2</sub> |
|------------|----------------|
| 9          | 0,670          |
| 18         | 0,744          |
| 27         | 0,802          |
| 36         | 0,844          |
| 45         | 0,875          |
| 54         | 0,902          |
| 63         | 0,928          |
| 72         | 0,950          |
| 81         | 0,972          |
| 90         | 0,990          |

Tabela 5.2 - Valores do fator  $S_2$  em função das faixas de altura acima do terreno

O fator S<sup>3</sup> é de cunho estatístico e leva em consideração o grau de segurança requerido e a vida útil da edificação. Na ausência de uma norma específica para determinação da segurança a ser atribuída às edificações, foram adotados os valores mínimos para o fator S<sub>3</sub>, encontrados na tabela 3 da NBR 6123:1988, reproduzida na Figura 5.5.

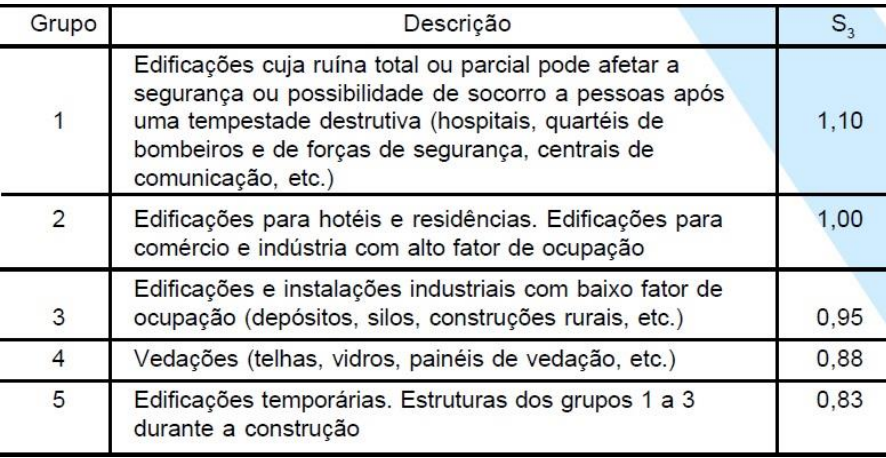

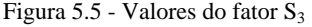

Sendo o edifício estudado do tipo comercial, considerou-se o valor de S<sub>3</sub> como sendo igual a 1,0.

Uma vez definidos os valores dos fatores acima descritos, pode-se calcular a velocidade característica do vento para cada faixa de altura considerada. Os resultados finais estão na Tabela 5.3.

| $z$ [m] | $V_0$ [m/s] | $S_1$ | S <sub>2</sub> | $S_3$ | $V_k$ [m/s] |
|---------|-------------|-------|----------------|-------|-------------|
| 9       | 34          | 1,00  | 0,67           | 1,00  | 22,78       |
| 18      | 34          | 1,00  | 0,74           | 1,00  | 25,30       |
| 27      | 34          | 1,00  | 0,80           | 1,00  | 27,27       |
| 36      | 34          | 1,00  | 0,84           | 1,00  | 28,70       |
| 45      | 34          | 1,00  | 0,88           | 1,00  | 29,75       |
| 54      | 34          | 1,00  | 0,90           | 1,00  | 30,67       |
| 63      | 34          | 1,00  | 0,93           | 1,00  | 31,55       |
| 72      | 34          | 1,00  | 0,95           | 1,00  | 32,30       |
| 81      | 34          | 1,00  | 0,97           | 1,00  | 33,05       |
| 90      | 34          | 1,00  | 0,99           | 1,00  | 33,66       |

Tabela 5.3 - Valores da velocidade característica em função das faixas de altura acima do terreno

A Norma NBR 6123:1988 define a pressão dinâmica do vento, correspondente à velocidade característica em condições normais de pressão e temperatura através da seguinte equação:

$$
q = 0.613. V_k^2 \tag{5.1}
$$

Os resultados da pressão dinâmica para cada faixa de altura considerada estão exibidos na Tabela 5.4.

Tabela 5.4 - Valores da pressão dinâmica do vento em função das faixas de altura acima do terreno

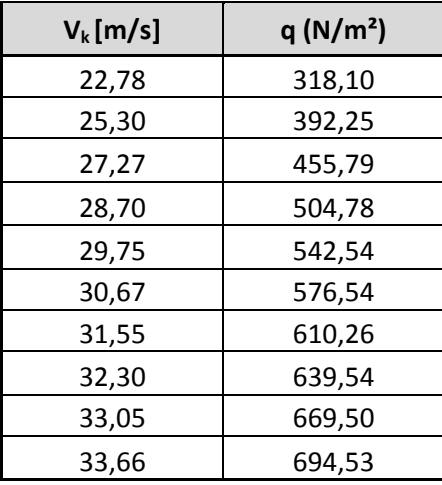

A NBR 6123:1988, em seu item 6.3.6, discorre sobre a força de arrasto provocada pelo vento nas edificações, definindo seu cálculo através da equação 5.2.

onde *C<sup>a</sup>* é o coeficiente de arrasto

*q* é a pressão dinâmica do vento

*A<sup>e</sup>* é a área frontal efetiva.

O coeficiente de arrasto é calculado a partir do diagrama encontrado na Figura 5.6.

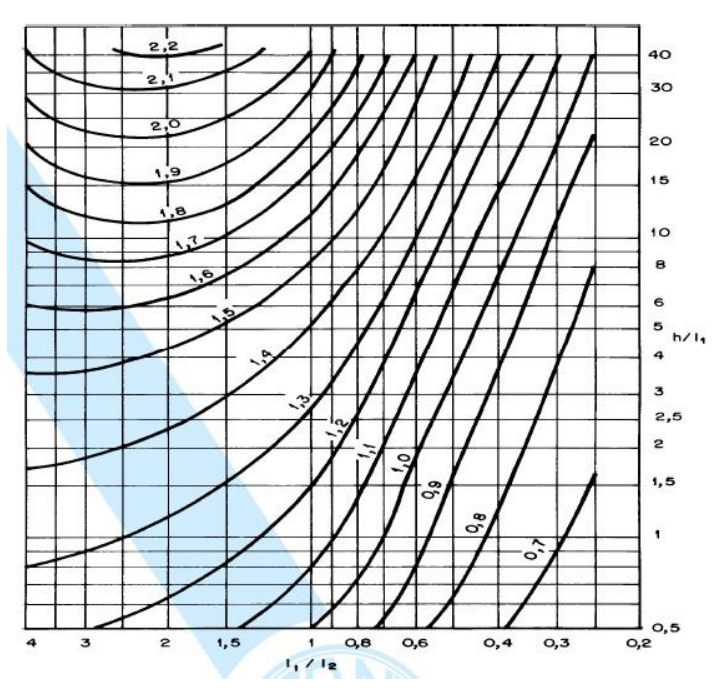

Figura 5.6 - Coeficiente de arrasto para edificações paralelepipédicas em vento de baixa turbulência

Para determinação dos parâmetros de entrada neste diagrama, que dependem das dimensões em planta da estrutura, foram analisados em dois casos, um para cada modo de incidência do vento na edificação, especificados nas Figuras 5.7 e 5.8.

i. CASO A

$$
A_e = 153,450 m^2
$$
  
\n
$$
\frac{h}{l_1} = \frac{90}{17,05} = 5,28
$$
  
\n
$$
\frac{l_1}{l_2} = \frac{17,05}{8,46} = 2,02
$$

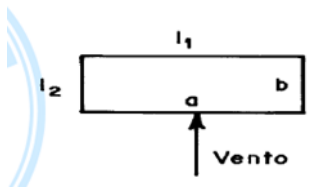

Figura 5.7 - Vento incidindo na maior dimensão

ii. CASO B

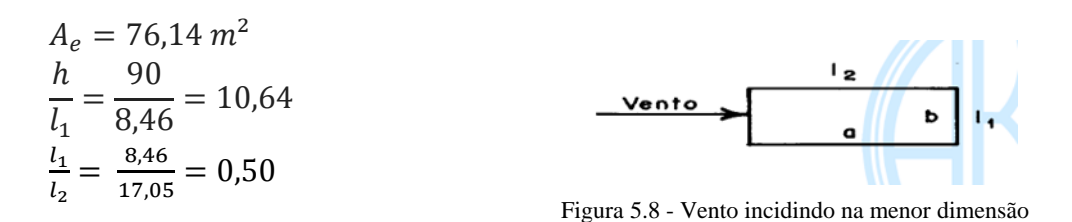

Entrando-se com os valores obtidos no diagrama mostrado na Figura 5.6, obtemos, para os casos A e B, os valores de coeficientes de arrasto iguais a 1,54 e 1,18, respectivamente.

Tendo todos os dados disponíveis, é possível determinar o valor da força de arrasto provocada pelo vento em cada faixa de altura considerada, e os resultados estão resumidos na Tabela 5.5.

|         | $F_a$ [kN]    |              |  |  |  |
|---------|---------------|--------------|--|--|--|
| $z$ [m] | <b>CASO A</b> | <b>CASOB</b> |  |  |  |
| ٩       | 75,17         | 28,58        |  |  |  |
| 18      | 92,69         | 35,24        |  |  |  |
| 27      | 107,71        | 40,95        |  |  |  |
| 36      | 119,29        | 45,35        |  |  |  |
| 45      | 128,21        | 48,74        |  |  |  |
| 54      | 136,24        | 51,80        |  |  |  |
| 63      | 144,21        | 54,83        |  |  |  |
| 72      | 151,13        | 57,46        |  |  |  |
| 81      | 158,21        | 60,15        |  |  |  |
| 90      | 164,13        | 62,40        |  |  |  |

Tabela 5.5 - Forças de arrasto para os casos A e B

# **6 PRÉ DIMENSIONAMENTO**

Para o lançamento de uma estrutura, a partir de um projeto de arquitetura préestabelecido, é necessário que se faça uma estimativa do carregamento atuante, para que se possa obter as dimensões mais apropriadas, *a priori*, das peças estruturais a serem analisadas.

Para execução desta etapa, foram utilizados os critérios normativos da NBR 6118:2014 e as recomendações encontradas em LONGO (2014) – *Pré dimensionamento das Estruturas das Edificações*. No entanto, os valores obtidos, seguindo tais recomendações, foram relativamente elevados, fazendo-se, portanto, necessário o ajuste das dimensões com base em modelos preliminares analisados no CAD/TQS, obtendo-se uma estrutura mais segura e econômica, uma vez que a estabilidade estrutural é garantida sem que haja um superdimensionamento e um consequente gasto excessivo de materiais.

A seguir realizar-se-á o pré-dimensionamento de cada um dos elementos estruturais do edifício, tanto do pavimento tipo quanto do andar da cobertura, definindose assim as dimensões das seções transversais que serão utilizadas na análise estrutural, estando diretamente ligadas à resistência das peças estruturais. A Figura 6.1 apresenta o lançamento da estrutura feito no CAD/TQS após a realização do pré-dimensionamento.

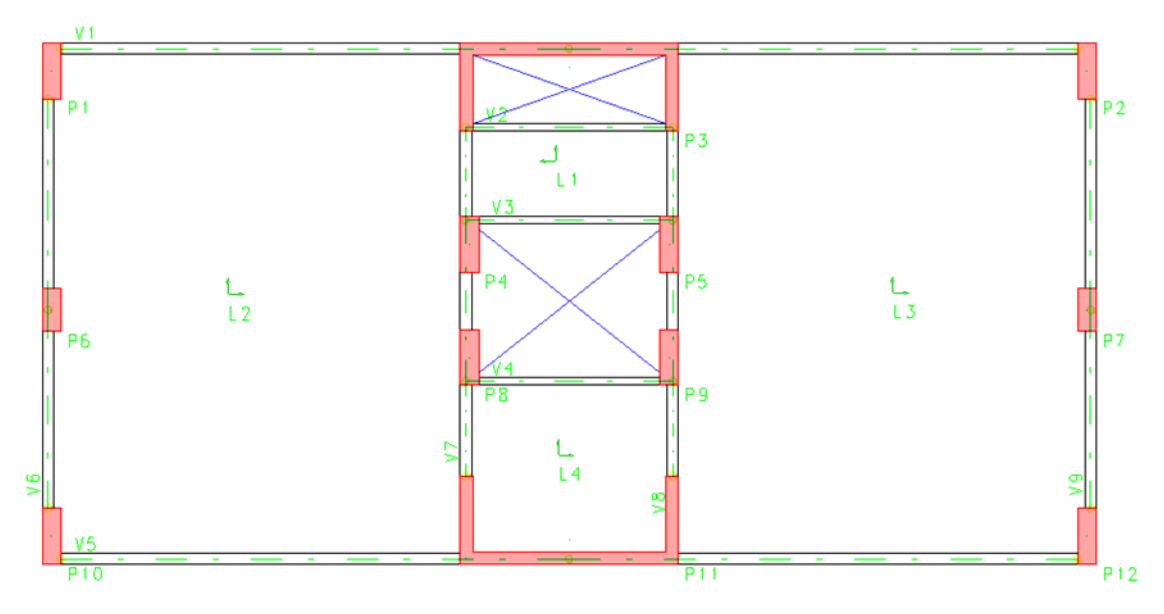

Figura 6.1 - Lançamento estrutural - Pavimento Tipo

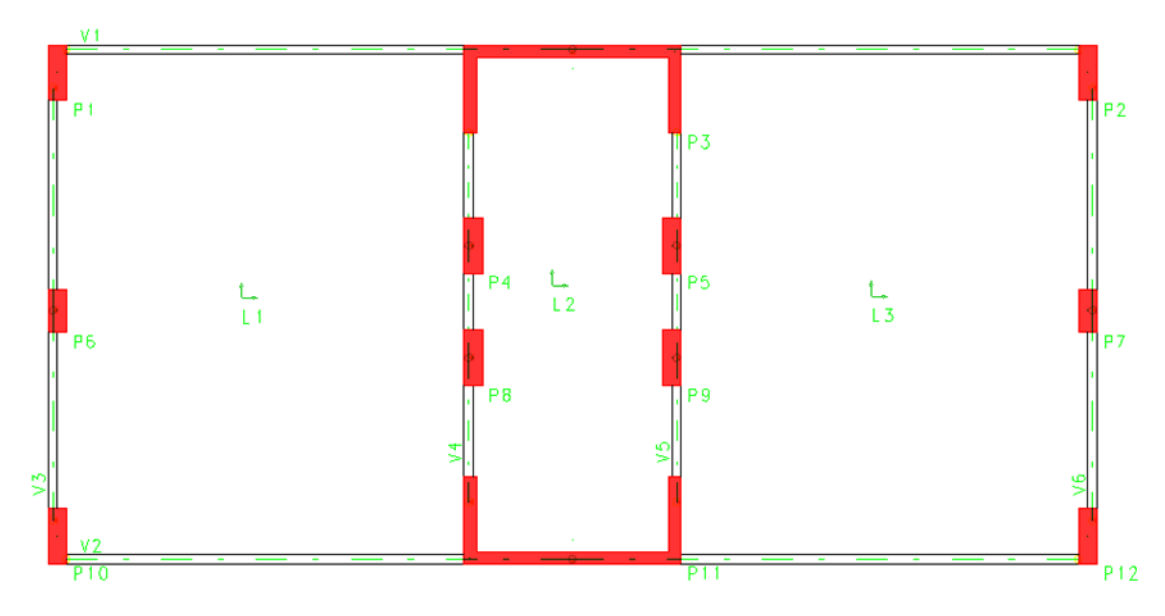

Figura 6.2 - Lançamento estrutural - Cobertura

### **6.1 LAJES**

O pré-dimensionamento das lajes foi feito segundo critérios normativos da NBR 6118:2014 e valendo-se das recomendações encontradas em LONGO (2014b), que orienta adotar a espessura para lajes usuais armadas em uma direção como sendo o valor encontrado pela utilização da equação 6.1 (deve-se observar que existem outras situações especiais na norma):

$$
h \approx \frac{1}{40} \ge 8 \text{ cm} \tag{6.1}
$$

onde *l* é o menor vão da laje.

As espessuras de lajes armadas em duas direções possuem os seguintes valores mínimos recomendados por LONGO (2014b):

- Lajes armadas em uma direção duplamente engastada:  $h \approx \frac{l}{l}$ 40
- Lajes armadas em uma direção contínuas:  $h \approx \frac{l}{2}$ 30
- Lajes armadas em uma direção simplesmente apoiadas:  $h \approx \frac{l}{2}$ 25
- Lajes armadas em balanço:  $h \approx \frac{l}{12}$ 12,5

Sendo *l* o menor vão da laje.

# **6.1.1 CLASSIFICAÇÃO DAS LAJES ISOLADAS**

O modo de armação das diferentes lajes do edifício depende da classificação dessas peças estruturais. Tomando-se como base o modelo simplificado, segundo CZERNY (1974), as lajes podem ser classificadas de acordo com a equação 6.2:

$$
\frac{1_y}{1_x} \tag{6.2}
$$

sendo *l<sup>x</sup>* o menor dos vãos da laje

*l<sup>y</sup>* o maior vão da laje

Analisando as lajes do pavimento tipo separadamente, obtemos as seguintes classificações:

### **6.1.1.1 LAJES DO PAVIMENTO TIPO**

### **LAJE L1**

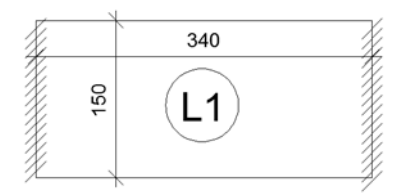

Figura 6.3 - Painel de laje L1 - Pavimento Tipo

$$
\frac{l_y}{l_x} = \frac{340}{150} = 2,27 > 2
$$
 *Laje armada em uma direção*

Sendo a laje armada em uma direção e apoiada em ambos os lados, como mostrado na Figura 6.3, a espessura será estimada da seguinte forma:

$$
h=\frac{150}{25}=6\text{ cm}
$$

A espessura adotada será de 10 centímetros, considerando o atendimento à espessura mínima de 8 centímetros estipulada anteriormente.

### **LAJE L2 E L3**

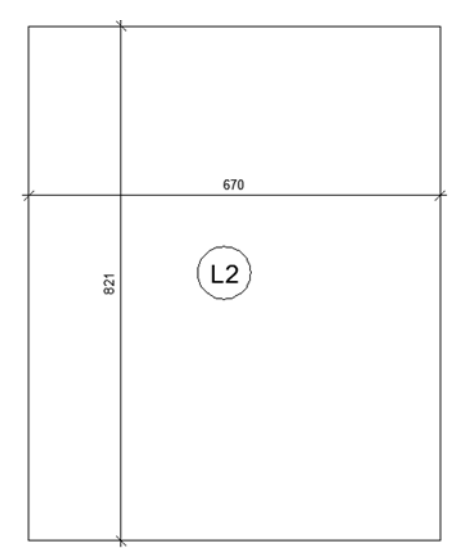

Figura 6.4 - Painel de laje L2 e L3 - Pavimento Tipo

$$
\frac{l_y}{l_x} = \frac{821}{670} = 1,23 < 2
$$
 *Laje armada em duas direções*

Sendo estas lajes armadas em duas direções, a espessura será estimada por:

$$
h = \frac{670}{40} = 16{,}75 \, \text{cm}
$$

Considerando-se os modelos preliminares executados no CAD/TQS, ajustou-se a espessura encontrada para estas lajes, adotando-se o valor final de 16 cm.

# **LAJE L4**

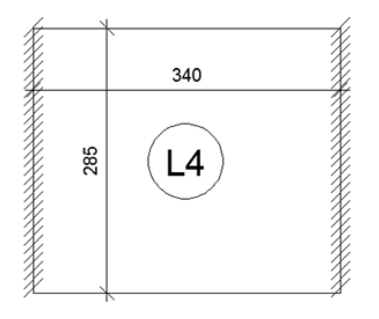

Figura 6.5 - Painel de laje L4 - Pavimento Tipo

#### $l_{y}$  $\frac{y}{l_x} =$ 340 Laje armada em duas direções

Sendo esta laje armada em duas direções, a espessura será estimada da seguinte forma:

$$
h = \frac{285}{40} = 7{,}13 \, \text{cm}
$$

A fim de se atender à recomendação para a espessura mínima de lajes, adotou-se a espessura de 10 cm.

# **6.1.1.2 LAJES DA COBERTURA**

# **LAJES L1 E L3**

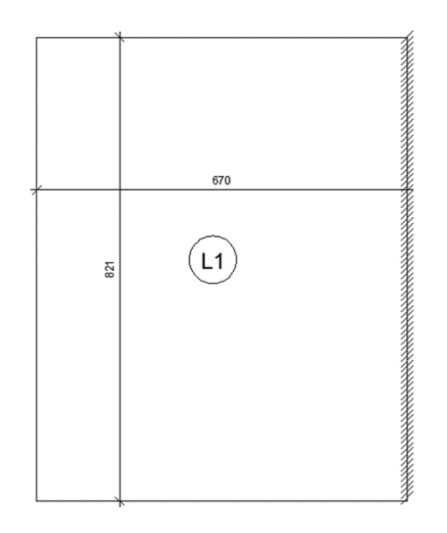

Figura 6.6 - Painel de laje L1 e L3 - Cobertura

#### $l_{y}$  $\frac{y}{l_x} =$ 821  $\frac{1}{670}$  = 1,23 < 2 Laje armada em duas direções

Estas lajes são armadas em duas direções, portanto a espessura das mesmas será estimada da seguinte maneira:

$$
h = \frac{670}{40} = 16{,}75 \, \text{cm}
$$

A espessura adotada para estas lajes foi ajustada devido aos resultados de modelos preliminares do programa CAD/TQS.

 $h_{adot} = 16$  cm

# **LAJE L2**

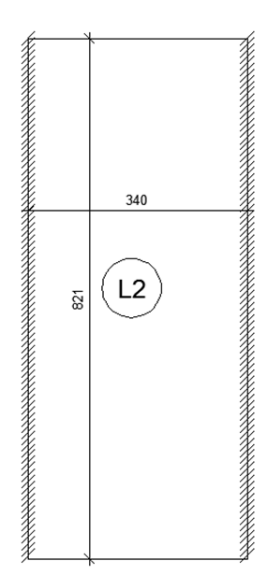

Figura 6.7 - Painel de laje L2 - Cobertura

$$
\frac{l_y}{l_x} = \frac{821}{340} = 2,41 > 2
$$
 *Laje armada em uma direção*

A laje L2 é do tipo armada em uma direção, engastada em ambos os lados, tendo, portanto, sua espessura estimada da seguinte forma:

$$
h = \frac{340}{40} = 8.5 \, \text{cm}
$$

Visando a uniformidade da estrutura, optou-se por adotar a espessura de 16 centímetros para esta laje. As tabelas 6.1 e 6.2 resumem os carregamentos totais encontrados nas lajes da estrutura.

Tabela 6.1 - Carregamentos totais nas lajes do Pavimento Tipo

| Laje           | Peso próprio<br>[kN/m <sup>2</sup> ] | Sobrecarga<br>[kN/m <sup>2</sup> ] | Parede<br>[kN/m <sup>2</sup> ] | Revestimento<br>[kN/m <sup>2</sup> ] | Carregamento total<br>[kN/m <sup>2</sup> ] |
|----------------|--------------------------------------|------------------------------------|--------------------------------|--------------------------------------|--------------------------------------------|
| L1             | 2,5                                  | 2,0                                | $\overline{\phantom{0}}$       | 0,7                                  | 5,20                                       |
| L <sub>2</sub> | 4,0                                  | 2,0                                | 1,0                            | 0,7                                  | 7,70                                       |
| L3             | 4,0                                  | 2,0                                | 1,0                            | 0,7                                  | 7,70                                       |
| L4             | 2,5                                  | 2,0                                | 1,0                            | 0.7                                  | 6,20                                       |

Tabela 6.2 - Carregamentos totais nas lajes da Cobertura

| Laje | Peso próprio<br>[kN/m <sup>2</sup> ] | Sobrecarga<br>[kN/m <sup>2</sup> ] | Parede<br>[kN/m <sup>2</sup> ] | Revestimento<br>[kN/m <sup>2</sup> ] | <b>Carregamento total</b><br>[kN/m <sup>2</sup> ] |
|------|--------------------------------------|------------------------------------|--------------------------------|--------------------------------------|---------------------------------------------------|
| L1   | 4,0                                  | 2,0                                | $\overline{\phantom{a}}$       | 0,7                                  | 6,70                                              |
|      | 4,0                                  | 2,0                                | $\overline{\phantom{a}}$       | 0.7                                  | 6.70                                              |
| L3   | 4,0                                  | 2,0                                | $\overline{\phantom{0}}$       | 0,7                                  | 6,70                                              |

### **6.2 VIGAS**

O pré dimensionamento das vigas foi baseado nas preconizações de LONGO (2014) – *Pré dimensionamento das estruturas de edificações*, e nos critérios normativos da NBR 6118:2014 mencionados no item 4 deste trabalho.

A altura de uma viga contínua pode ser estimada através da equação 6.3:

$$
h \approx \frac{1}{12 \text{ a } 15} \ge 30 \text{ cm} \tag{6.3}
$$

### **6.2.1 VIGAS DO PAVIMENTO TIPO**

O pré-dimensionamento executado buscou a adoção de dois valores de seções diferentes, um para as vigas com vãos maiores e outro para as vigas de vãos menores.

Para as vigas com vãos maiores, tem-se:

$$
h = \frac{670}{15} = 44,67 \, \text{cm}
$$

Adotou-se então altura de 50 centímetros para estas vigas. Já com relação a largura, adotou-se 18 centímetros, visando ajustar a seção de acordo com resultados dos modelos preliminares no CAD/TQS.

Porém, mesmo com essas dimensões, o programa apresentava erros para dimensionar as vigas centrais, vigas 7 e 8, tendo sido necessário nesses casos aumentar a altura para 60 centímetros.

Para as vigas com menores vãos, tem-se:

$$
h = \frac{340}{15} = 22{,}67 \, \text{cm}
$$

Adotou-se então altura de 30 centímetros para estas vigas e largura mínima de 12 centímetros.

### **6.2.2 VIGAS DA COBERTURA**

No pavimento da cobertura, uma vez que todas as vigas possuem vãos igualmente elevados, adotou-se um único valor para as alturas.

$$
h = \frac{670}{15} = 44,67 \, \text{cm}
$$

Adotou-se então altura de 50 centímetros e largura de 15 centímetros para todas as vigas da cobertura.

### **6.3 PILARES**

A estimativa das dimensões dos pilares foi executada segundo os critérios encontrados na NBR 6118:2014 e com base em LONGO (2014) – *Prédimensionamento das estruturas de edificações*, respeitando a seção mínima de 360 cm², sendo nenhuma das dimensões da peça estrutural inferior a 19 cm.

Admitindo-se o pilar P9 como sendo o receptor da maior parte das cargas do edifício, pode-se determinar a carga vertical no mesmo, a partir da configuração da área de influência do pilar, reproduzida na Figura 6.8.

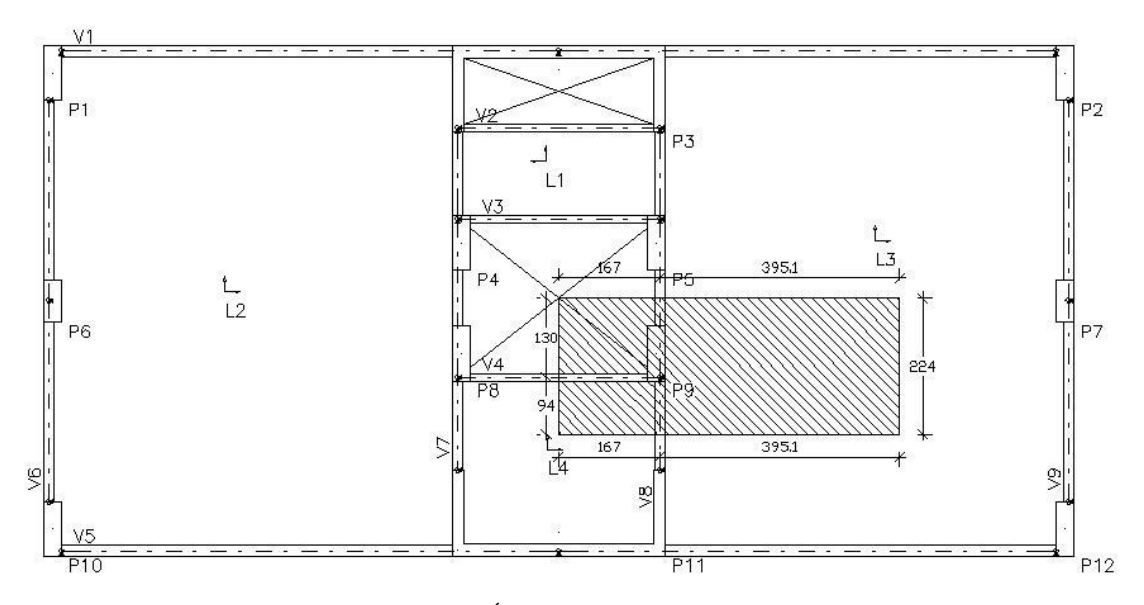

Figura 6.8 - Área de influência do pilar P9

Área de influência na L3: 8,85 m² Área de influência na L4: 1,57 m² Carregamentos provenientes das lajes sobre o pilar P9:

 $L3: 8.85 \times 7.70 = 68.15$  kN

 $L4: 1,57 \times 6,20 = 9,73$  kN

Tendo em vista as vigas V4 e V8 estarem apoiadas sobre o pilar em estudo e de existirem paredes sobre estas vigas, calculou-se a carga total proveniente destas vigas.  $q_{v4} = (0.12 \times 0.30 \times 1.46 \times 25) + (0.10 \times 3.0 \times 1.46 \times 13)$  $+ (0.05 \times 3.0 \times 1.46 \times 19) = 11.17$  kN  $q_{\text{v8}} = (0.18 \times 0.60 \times 1.19 \times 25) + (0.10 \times 3.0 \times 1.19 \times 13)$ 

$$
+(0.05 \times 3.0 \times 1.19 \times 19) = 11.25
$$
 kN

Por fim, a carga de um pavimento que é descarregada sobre o pilar P9 será:  $N_{nav} = 100,30 kN$ 

A carga vertical neste pilar, no nível da fundação pode ser estimada da seguinte maneira:

 $N_{total} = 1,05.30.100,30 = 3159,45 kN$ 

De acordo com LONGO (2014b), a área mínima de concreto para os pilares deverá ser:

$$
A_c = \frac{N}{15000} = \frac{3159,45}{15000} = 2106,30 \text{ cm}^2
$$

Inicialmente, foi adotada uma seção de pilar de 30x70 centímetros, o que cobria a área mínima calculada. Entretanto, durante a execução de modelos preliminares no CAD/TQS, alguns pilares não foram dimensionados pelo programa, sendo necessário, portanto, elevar a seção dos mesmos para 30x90 centímetros. Feita esta alteração, apenas os pilares centrais da viga V5 persistiram em não ser dimensionados no processamento realizado pelo programa, e foram alterados para um pilar parede, chamado P11, resolvendo assim o problema de dimensionamento, além de elevar a rigidez da estrutura como um todo.

### **6.4 PLANTAS DE FORMAS**

Tendo sido calculados os valores das dimensões dos elementos estruturais, como efetuado nos itens anteriores, é possível gerar as plantas de formas para o projeto.

Nas Figuras 6.9 e 6.10 encontram-se reproduzidas as plantas de formas do pavimento tipo e da cobertura.

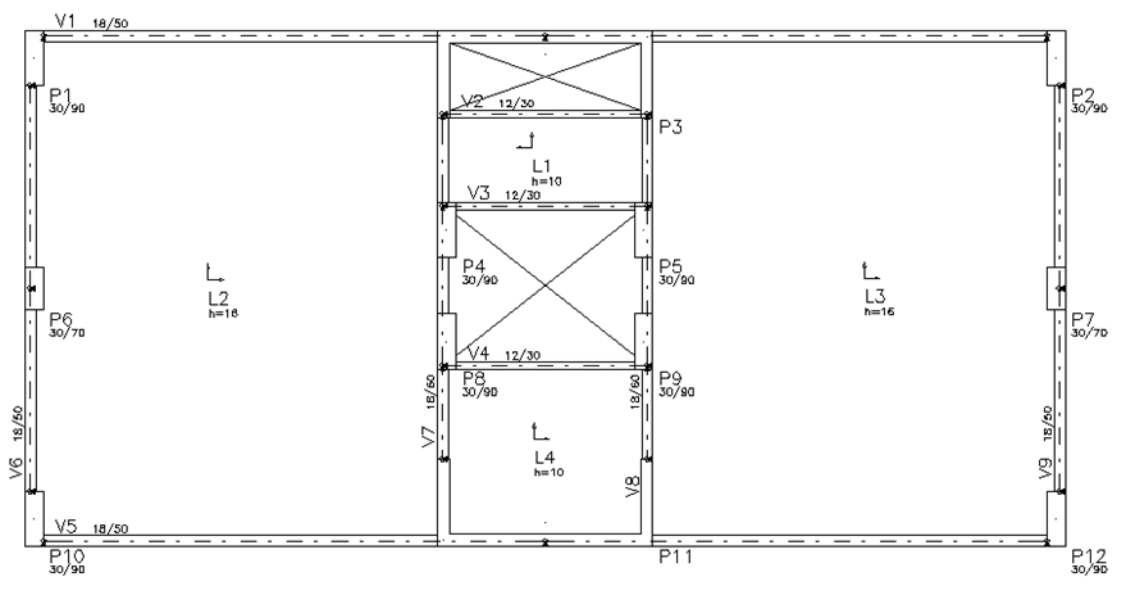

Figura 6.9 - Planta de formas do Pavimento Tipo

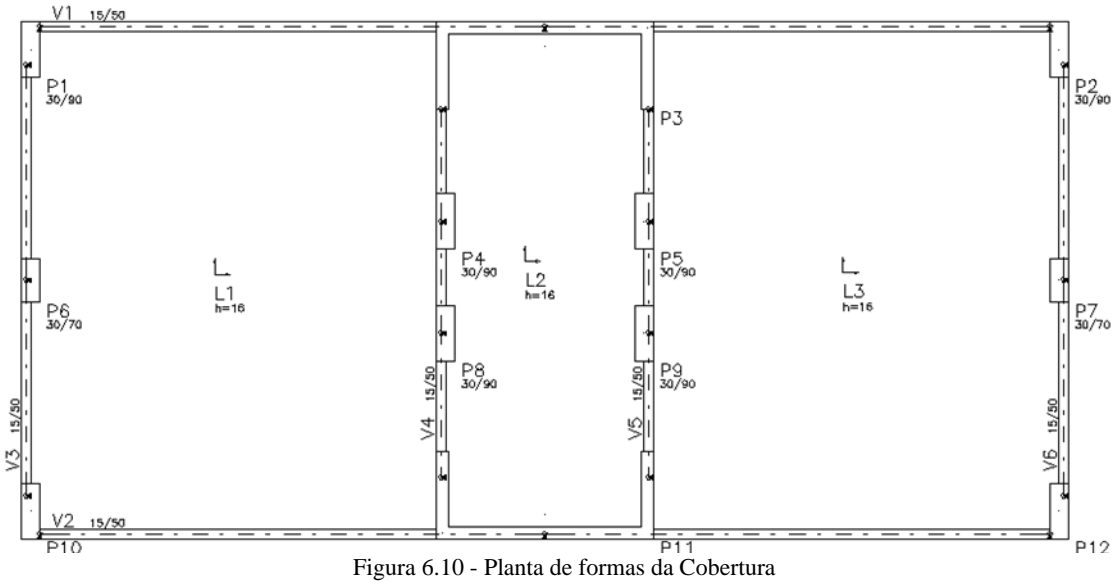

# **7 APRESENTAÇÃO DO MODELO**

A análise numérica da edificação foi executada utilizando-se os programas já citados, CAD/TQS e FTOOL, sendo que ela foi completamente simulada pelo primeiro. O segundo programa foi utilizado apenas para as análises de verificação da viga mais carregada do pavimento tipo.

Como este projeto não está abordando a análise estrutural das fundações, a modelagem dos pilares foi feita tomando as suas bases como engastadas.

Os subitens a seguir descrevem a elaboração da modelagem da estrutura em estudo, utilizando as dimensões e características já definidas anteriormente.

### **7.1 CAD/TQS**

O modelo mais adequado encontrado, após oito versões iniciais que foram sendo ajustadas (como pontuado em itens anteriores), foi executado de duas formas diferentes: uma considerando os efeitos de segunda ordem e outra sem esta consideração. Foram feitas também duas análises estruturais, uma empregando o processo P-delta para calcular estes efeitos, e outra utilizando o coeficiente gama-z para este fim. Como neste trabalho serão abordados apenas os efeitos das vigas, foi utilizado apenas o primeiro modelo, com P-delta. O modelo utilizando o gama-z pode ser encontrado no estudo complementar de RIBEIRO (2015), que enfoca a análise dos pilares da edificação.

### **7.1.1 CRIAÇÃO DO MODELO**

O modelo foi criado utilizando-se as ferramentas do programa no ambiente "*Editor de dados do edifício*". O modelo adotado foi o de número VI, chamado "*Modelo de vigas, pilares e lajes, flexibilizado conforme critérios*", cujas características foram abordadas no item 4.1.1 deste trabalho.

A ferramenta "*Interação solo-estrutura*" não foi utilizada, uma vez que não foi contemplada neste projeto a análise das fundações, como já mencionado. Além disso, não existem vigas de transição nem tirantes na estrutura de estudo.

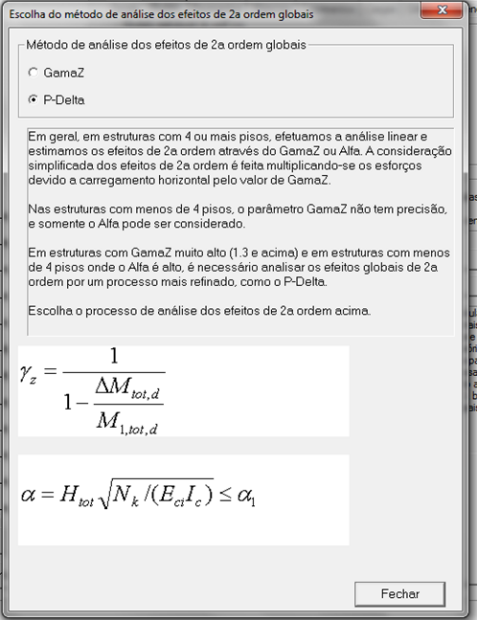

Figura 7.1 - Definição de métodos de análise de efeitos de 2ª ordem - CAD/TQS

Após a escolha do modelo a ser adotado, utilizou-se a aba "*Pavimentos*" para descrever as características dos diferentes andares do edifício. Nesta seção foram definidos a classe dos pavimentos bem como o número de repetições dos mesmos. O pé direito adotado também foi fornecido nesta etapa.

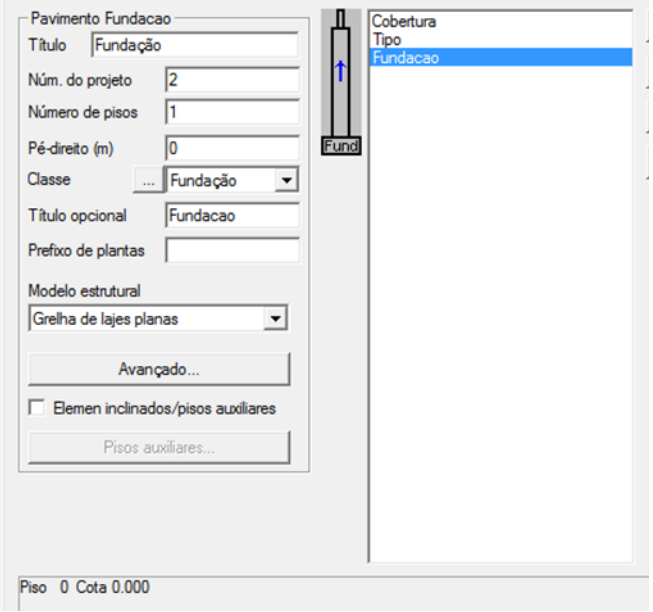

Figura 7.2 - Dados do pavimento da fundação - CAD/TQS

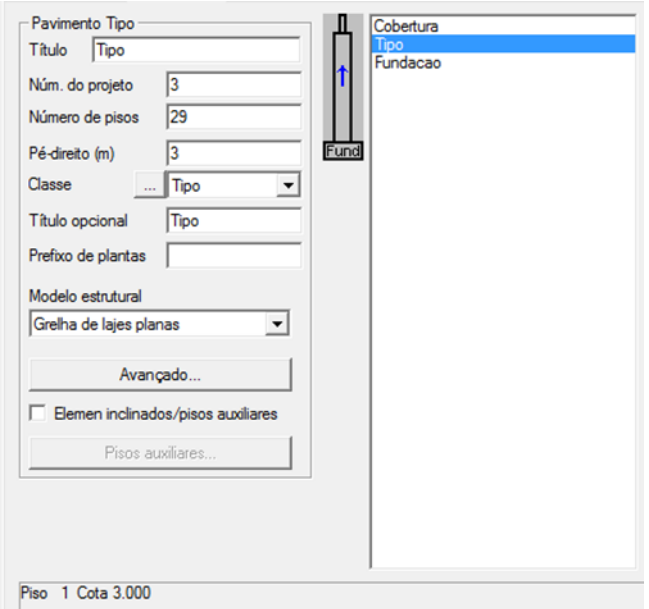

Figura 7.3 - Dados do pavimento tipo - CAD/TQS

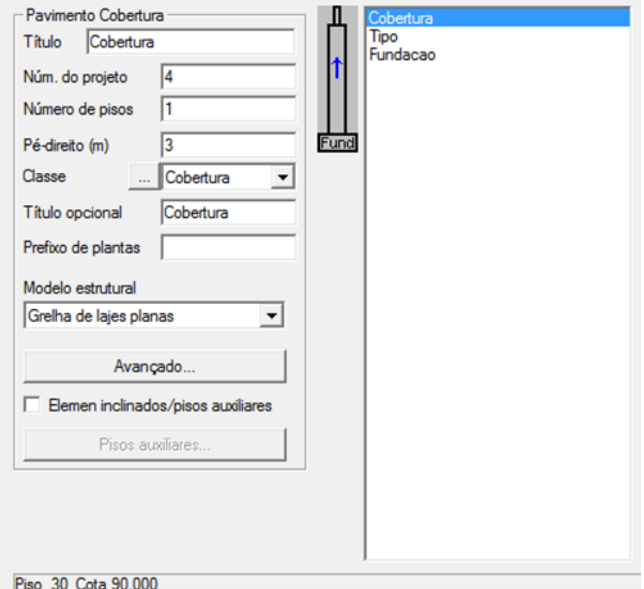

Figura 7.4 - Dados da Cobertura

Em seguida foram definidos os materiais utilizados bem como os cobrimentos adotados.

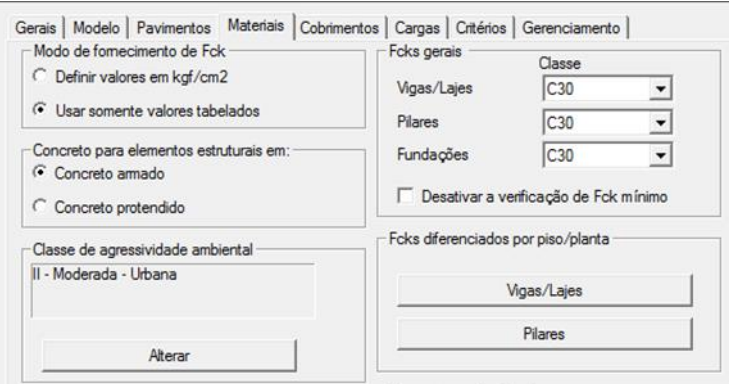

Figura 7.5 - Definição dos materiais - CAD/TQS

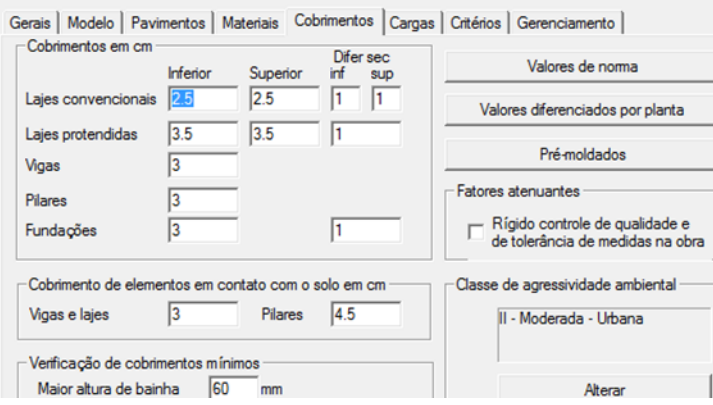

Figura 7.6 - Definição dos cobrimentos - CAD/TQS

Nesta etapa inicial de criação do modelo não foram definidas as cargas devidas ao revestimento, as cargas acidentais e as provenientes do peso das paredes. Estes carregamentos foram inseridos na modelagem, utilizando-se a ferramenta "*Modelador estrutural*", que será abordada posteriormente. Nesta seção, entretanto, foram definidas as cargas referentes às ações do vento e as decorrentes do desaprumo da estrutura.

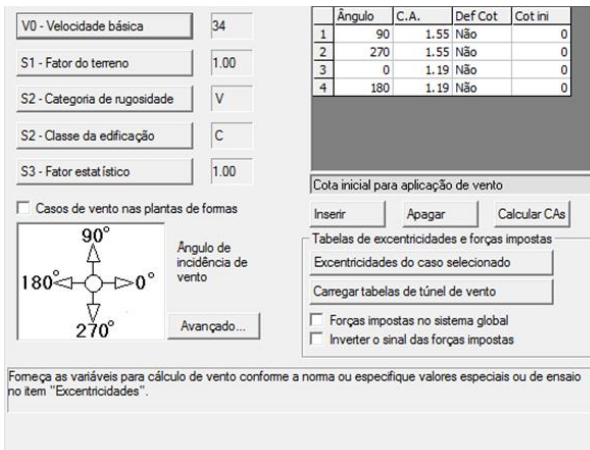

Figura 7.7 - Definição da carga devida ao vento - CAD/TQS

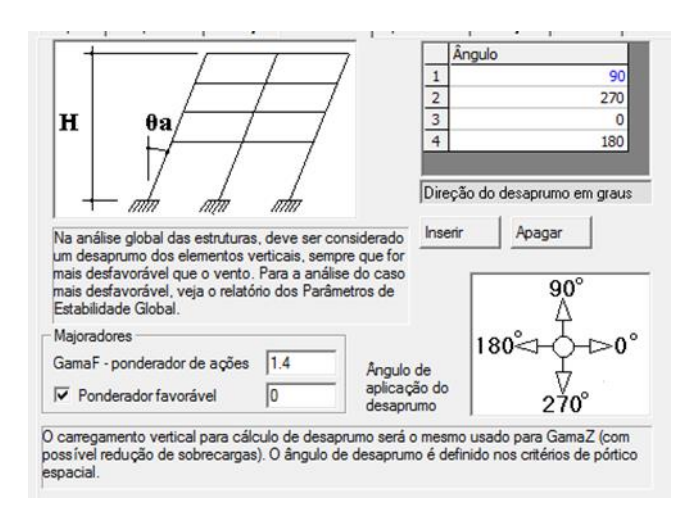

Figura 7.8 - Definição da carga de desaprumo - CAD/TQS

# **7.1.2 MODELADOR ESTRUTURAL**

No ambiente CAD, integrado ao programa, foi lançada a estrutura, segundo os resultados do pré-dimensionamento realizado. Foi utilizado o comando "*Consistência de dados*" para verificar a possível existência de erros gráficos e de alinhamento, entre outros.

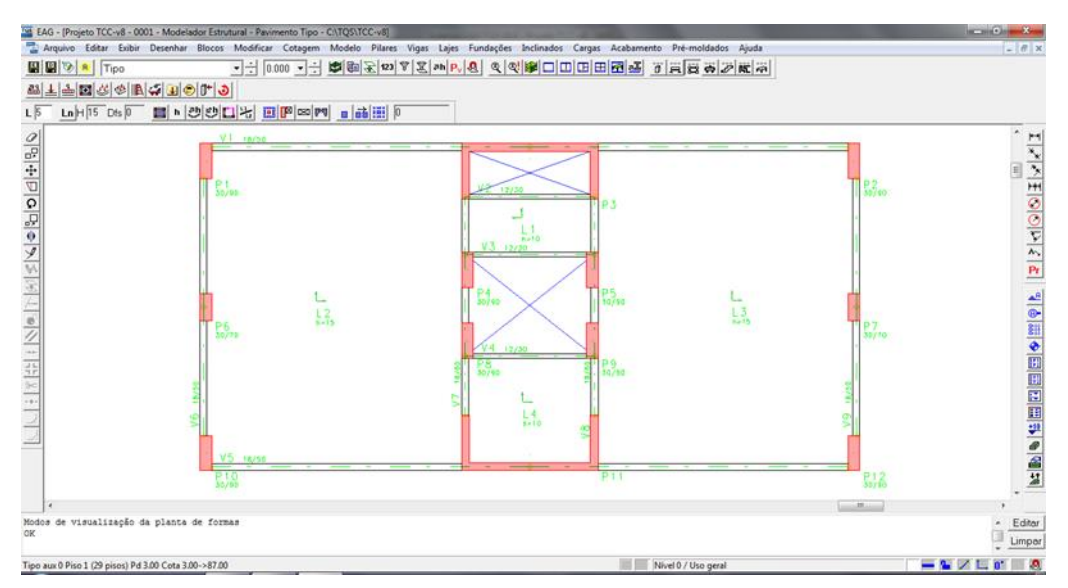

Figura 7.9 - Pavimento tipo lançado no Modelador Estrutural - CAD/TQS

Esta etapa é de grande importância, uma vez que a análise estrutural está intimamente ligada ao lançamento da estrutura. A facilidade de se executar o modelo no programa representa uma importante otimização de projeto e pode ser avaliada como uma vantagem de sua utilização.

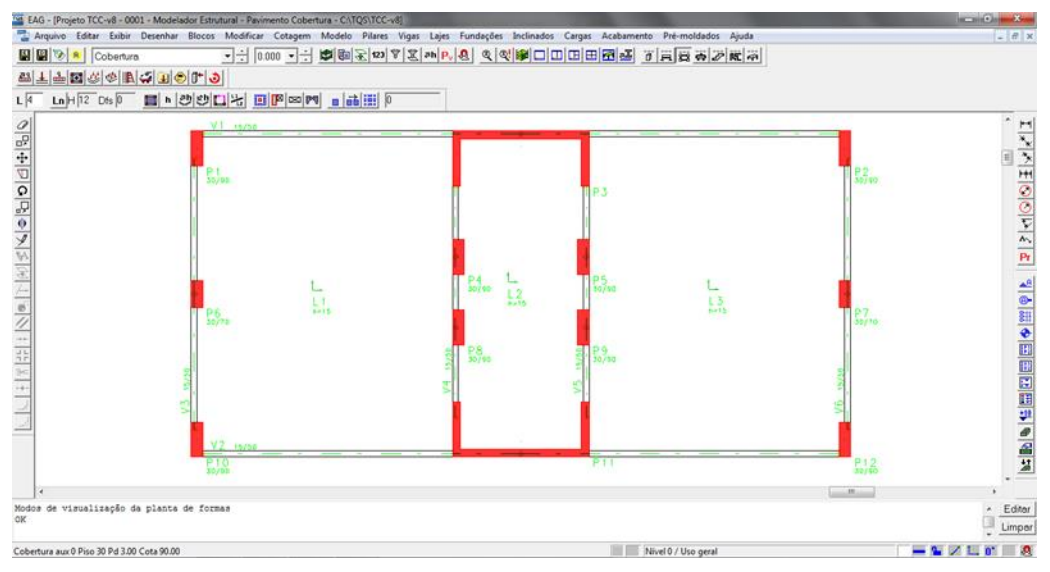

Figura 7.10 - Cobertura lançada no Modelador Estrutural - CAD/TQS

As cargas distribuídas devidas ao revestimento e à carga acidental foram aplicadas diretamente na laje. Os carregamentos ocasionados pelas paredes de alvenaria da edificação foram inseridos nas lajes e nas vigas nas quais havia paredes apoiadas.

Foi realizada uma conversão de unidades dos valores calculados no item 5, inseridos no modelador estrutural não em kilonewton, mas, sim, em tonelada-força, unidade de referência do CAD/TQS.

O valor do carregamento devido às paredes de alvenaria foi calculado da seguinte forma:

 $q = 0.10 \times 3.00 \times 1.30 + 0.05 \times 3.00 \times 1.90 = 0.675 \, \text{tf/m}$ 

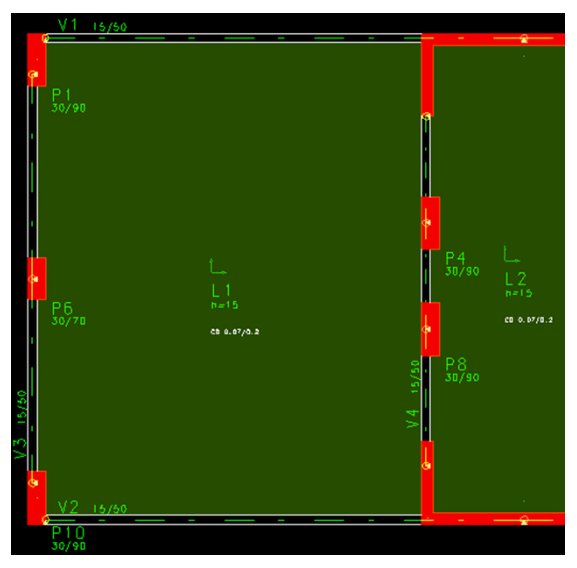

Figura 7.11 - Carga distribuída aplicada nas lajes - CAD/TQS

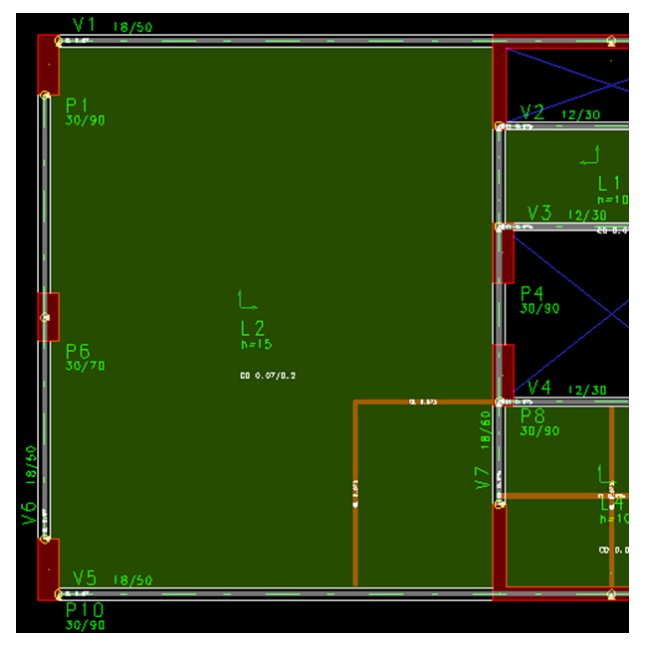

Figura 7.12 - Carga de alvenaria aplicada nas lajes e vigas - CAD/TQS

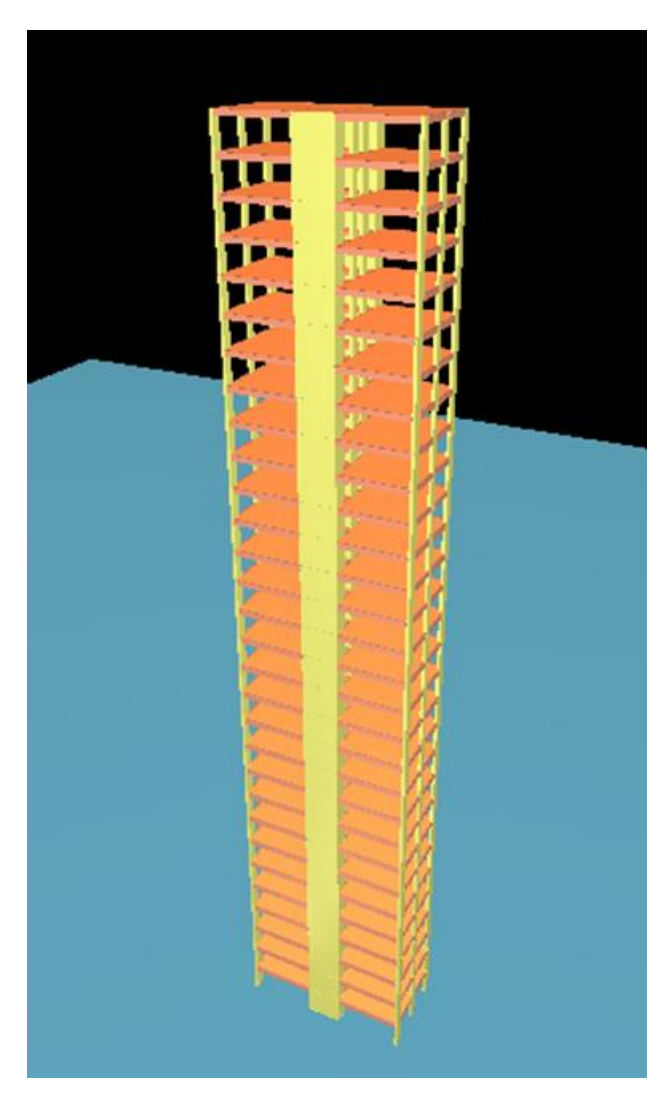

Figura 7.13 - Visualização 3D do edifício - CAD/TQS

# **7.2 FTOOL**

Para fins comparativos, o programa FTOOL de modelagem de estruturas bidimensionais foi utilizado para análise da viga V1, considerada a mais solicitada do pavimento tipo. A partir deste modelo foram obtidos os momentos fletores e os esforços cortantes necessários para o dimensionamento da armadura que irá garantir a segurança e boa funcionalidade da estrutura.

A viga foi modelada apoiada sobre os pilares, que tiveram suas extremidades engastadas. A análise estrutural foi realizada a partir de características de seção

transversal e materiais constituintes inseridos no próprio programa, seguindo as diretrizes que foram apresentadas no capítulo 4.

Os diagramas de momentos fletores e de esforços cortantes foram gerados e utilizados para a obtenção dos momentos fletores e cortantes máximos que, ao serem majorados, foram tomados como esforços solicitantes de projeto, dados iniciais para o dimensionamento da armadura, tanto à flexão como ao cisalhamento.

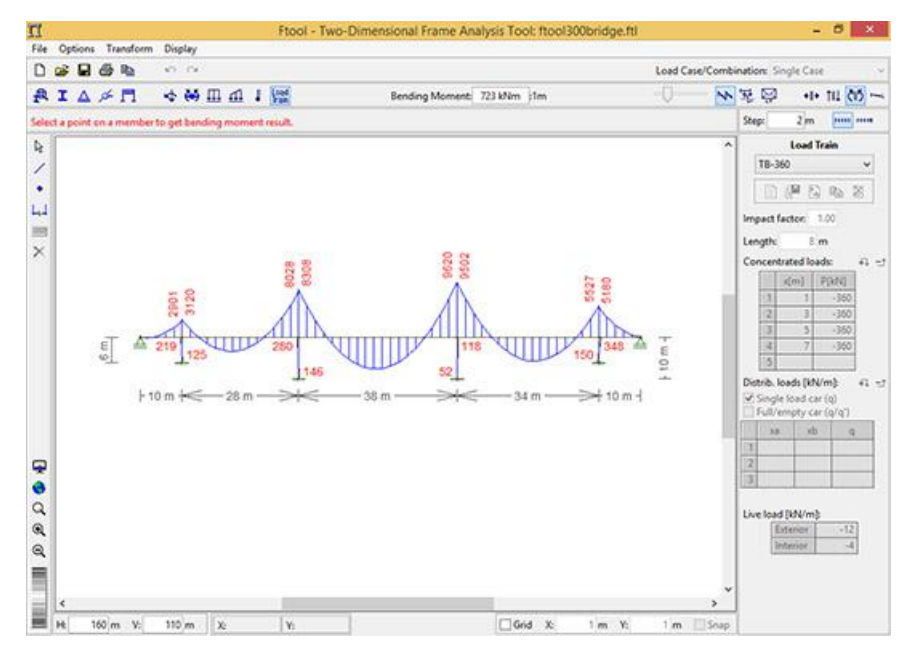

Figura 7.14 - Ambiente típico do programa FTOOL

# **8 ANÁLISE DO MODELO**

Os programas citados no capítulo 4 deste trabalho foram utilizados para a análise estrutural do modelo, emitindo, cada um, os resultados obtidos, que serão comparados em momento oportuno. A seguir apresentam-se as informações pertinentes às analises efetuadas, seguindo-se as recomendações da norma NBR 6118:2014.

# **8.1 CAD/TQS**

O edifício em estudo foi modelado, como descrito no capítulo 7. A análise é realizada de forma automatizada pelo CAD/TQS, emitindo ao seu término o visualizador de gráficos, contendo os diagramas dos esforços, e os relatórios de dimensionamento estrutural para todas as combinações de cargas consideradas.

O CAD/TQS permite ao usuário a visualização de erros encontrados após se efetuar a análise estrutural, classificando-os em diferentes níveis: leves, médios e graves. Como mencionado anteriormente, foram processados nove modelos, até a obtenção de um mais consistente, com menos erros de análise, e são os resultados deste modelo que serão tratados nos itens posteriores.

# **8.1.1 AVISOS E ERROS**

Ao final do processamento, foram reportados 48 erros, sendo 22 do tipo leve, 21 classificados como médios e apenas um considerado como erro grave. Neste trabalho serão analisados apenas os erros referentes às vigas, sendo os referentes às lajes abordados em BELLAS (2015), e os provenientes da análise dos pilares tratados em RIBEIRO (2015).

Nos tópicos subsequentes foram inseridos, de forma integral, os avisos sobre erros encontrados após a análise, retirados do próprio CAD/TQS. Posteriormente serão abordados e comentados os erros referentes às vigas do projeto.

### **8.1.1.1 AVISOS LEVES**

#### i. Lajes L2 e L3 – Tipo

"Em um mesmo lado da laje L2/L3 existe um trecho engastado e outro com apoio simples. A distribuição de cargas por processo simplificado (usada no cálculo simplificado de vigas, lajes e cargas no pórtico quando não vem de grelha) neste caso é mal comportada. Recomenda-se examinar a geometria da laje, e verificar se não ocorreram erros de lançamento, ou criar alguma situação de contorno para que as cargas distribuídas para as vigas fiquem corretas."

### ii. Vigas V7 e V8 – Tipo

"Os trechos 1 e 3 da viga V7/V8 tem lajes em ambos os lados, com declarações de continuidade diferentes (bordo livre, apoio simples ou engaste). Se houver um erro na declaração de continuidade, isto afetará a distribuição de cargas, exclusivamente para processo simplificado. Verifique se este era o modelo estrutural desejado."

### iii. Vigas V1, V2, V3, V4, V5 e V6 – Cobertura

"A maioria das vigas do edifício tem carga de alvenaria, mas as vigas V1 a V6 da cobertura não tem. Por via das dúvidas, verifique se esta viga não tem mesmo carga."

### iv. Vigas V2, V3 e V4 – Tipo

"No processo de cálculo do número de ferros por camada, flexão negativa, foi encontrado apenas 1 ferro por camada. Por hipótese o CAD/Vigas sempre trabalha com 2 ferros por camada. O programa assume, neste caso, número de ferros por camada igual a 2 e não recalcula o baricentro da armadura.

Solução: aumente a largura da viga ou retire o espaçamento adicional para a passagem do vibrador ou reduza a bitola selecionada ou edite os ferros da viga para assumir apenas 1 ferro por camada."

### *v. Viga V5 - Tipo*

"Um ou mais ferros da V5 (tramo 2) são maiores que os ferros da usina e foram cortados"

"Um ou mais ferros da viga V5 foram cortados e emendados por serem maiores que o ferro da usina. As emendas só trabalharão corretamente se os ferros cortados

forem devidamente detalhados. Coloque armaduras de costura se necessário. Você precisa completar o desenho de armação de vigas."

# **8.1.1.2 AVISOS MÉDIOS**

### i. Vigas V1 e V5 - Tipo

"As vigas V1 vão 1 e V5 vão 2 tem largura de 18cm e é menor que a largura de 20cm calculada segundo o item 15.10 da NBR 6118:2003 que visa garantir segurança contra a instabilidade lateral de vigas. Você deve aumentar a largura desta viga ou trava-la lateralmente para garantir sua segurança."

#### ii. Vigas V1, V2, V4 e V5 - Cobertura

"As vigas V1 vão 1, V2 vão 2, V4 vão 1 e V5 vão 1 tem largura de 15cm e é menor que a largura de 20cm calculada segundo o item 15.10 da NBR 6118:2003 que visa garantir segurança contra a instabilidade lateral de vigas. Você deve aumentar a largura desta viga ou trava-la lateralmente para garantir sua segurança."

### iii. Estrutura de nós móveis

"O parâmetro Alfa deste edifício indica que a estrutura é de nós móveis. É necessário avaliar os efeitos de 2 ordem através do GamaZ ou P-Delta."

### iv. Pilares P6 (lances 1 ao 6), P7 (lances 1 ao 6) e P11 (lance 1)

"O As calculado é inferior ao mínimo permitido pela NBR 6118:2003 em seu item 17.3.5.3.1 -Valores Mínimos."

v. Viga V2 – Tipo

"O valor do momento fletor negativo no ponto 2 do vão 1 de valor =0,41 está apresentando uma anormalidade, isto é, ele está maior que os momentos negativos nos pontos próximo, formando um pico. O programa fará uma correção do momento (-) dos pontos mais próximos para que eles fiquem maiores do que o momento (-) citado.

Solução: "Verifique a correta definição de vãos e apoios na forma e refaça o processamento caso necessário. Isto é comum em vigas de pavimentos calculadas como grelha onde não há uma clara definição do que é apoio e vão de viga."

"O valor do momento fletor negativo no ponto 12 do vão de valor =0,45 está apresentando uma anormalidade, isto é, ele está maior do que os momentos negativos nos pontos próximos formando um pico. O programa fará uma correção no momento (-) dos pontos mais próximos para que eles fiquem maiores do que o momento (-) citado.

Solução: "Verifique a correta definição de vãos e apoios na forma e refaça o processamento caso necessário. Isto é comum em vigas de pavimentos calculadas como grelha onde não há uma clara definição do que é apoio e vão de viga."

"O valor do momento fletor negativo no ponto 12 do vão de valor =0,45 está apresentando uma anormalidade, isto é, ele está maior do que os momentos negativos nos extremos dos vãos. O programa fará uma correção no momento (-) do apoio mais próximo para que ele fique maior do que o momento (-) citado."

Solução: "Verifique a correta definição de vãos e apoios na forma e refaça o processamento caso necessário. Isto é comum em vigas de pavimentos calculadas como grelha onde não há uma clara definição do que é apoio e vão de viga."

### *vi. Vigas Tipo e Cobertura*

"No dimensionamento a flexão composta normal das vigas deste pavimento, nenhuma verificação foi realizada em relação à ancoragem das armaduras. É necessário verificar essa condição manualmente. Visualize o relatório para mais detalhes"

### **8.1.1.3 ERROS GRAVES**

### i. Laje do Tipo

"Existem seções de lajes nesse pavimento onde o sistema não encontrou um arranjo de armaduras compatível com as solicitações atuantes para dimensionamento à flexão negativa"

### **8.1.1.4 CONSIDERAÇÕES SOBRE AVISOS E ERROS NAS VIGAS**

Foram encontrados oito avisos referentes às vigas analisadas, sendo quatro leves e quatro médios. Nenhum erro foi encontrado, portanto, tanto o dimensionamento quanto o detalhamento das vigas não foram afetados. A seguir serão pontuados comentários pertinentes sobre os avisos encontrados.

O primeiro aviso leve se refere à declaração de continuidade dos vãos 1 e 3 das vigas V7 e V8. O programa sugere a verificação da consistência da modelagem quanto a este tópico, para que não haja interferência na distribuição de cargas no processo simplificado. Analisando-se a simulação feita no modelador estrutural, verifica-se que está correta a declaração de continuidade dos referidos trechos das vigas.

A ausência de cargas de alvenaria nas vigas do pavimento da cobertura é apontada como um possível erro pelo programa, que sugere revisão desta situação. Entretanto o modelo está corretamente elaborado, uma vez que não existem paredes previstas para o piso da cobertura.

Seguindo a enumeração de avisos leves, o terceiro elucida o aumento automático, feito pelo próprio CAD/TQS, do número de ferros previstos para flexão negativa nas vigas V2, V3 e V4, de uma para duas barras por camada. Esta medida é à favor da segurança, porém dificulta a trabalhabilidade no momento da concretagem das peças estruturais mencionadas. Cabe ao engenheiro responsável avaliar as soluções que foram sugeridas pelo programa e optar pela mais coerente ou adequada.

No quinto erro leve o programa recomenda completar o detalhamento da viga V5 para que seja evidenciada a emenda realizada, pois alguns ferros utilizados na armação desta peça estrutural resultaram em tamanho superior aos encontrados na fábrica, fazendo-se necessária a previsão de emendas.

Os primeiros dois avisos médios referem-se às vigas que apresentaram tendência à instabilidade lateral. O programa fornece sugestões para o usuário sanar este problema, como aumento da largura da viga ou travamento das mesmas.

Anormalidades em resultados de momentos fletores em algumas vigas são abordadas no terceiro tópico de avisos médios. O próprio programa executa um ajuste do momento no apoio mais próximo e sugere a verificação da definição de vãos e apoios.

O sexto aviso médio comenta sobre a necessidade de se avaliar manualmente a ancoragem das armaduras nas vigas do edifício, pois esta verificação não é executada pelo programa.

60
### **8.1.2 COMBINAÇÕES DE AÇÕES**

Os casos de combinações utilizados na análise estrutural, bem como os correspondentes coeficientes de majoração, estão completamente detalhados na função "*Resumo estrutural*", um relatório encontrado na seção "*Pórtico TQS*" que descreve os parâmetros de cálculo adotados.

O Anexo I deste projeto contém todo o relatório de combinações de cargas, retirado do próprio CAD/TQS.

#### **8.1.3 DIAGRAMAS DE ESFORÇOS**

O subsistema CAD/VIGAS apresenta, além de outros resultados, os diagramas dos esforços simples para cada viga da estrutura. Nos itens subsequentes eles estão apresentados, sendo os diagramas de momento fletor em tf.m e o de cortante em tf.

#### **8.1.3.1 MOMENTO FLETOR**

#### **PAVIMENTO TIPO**

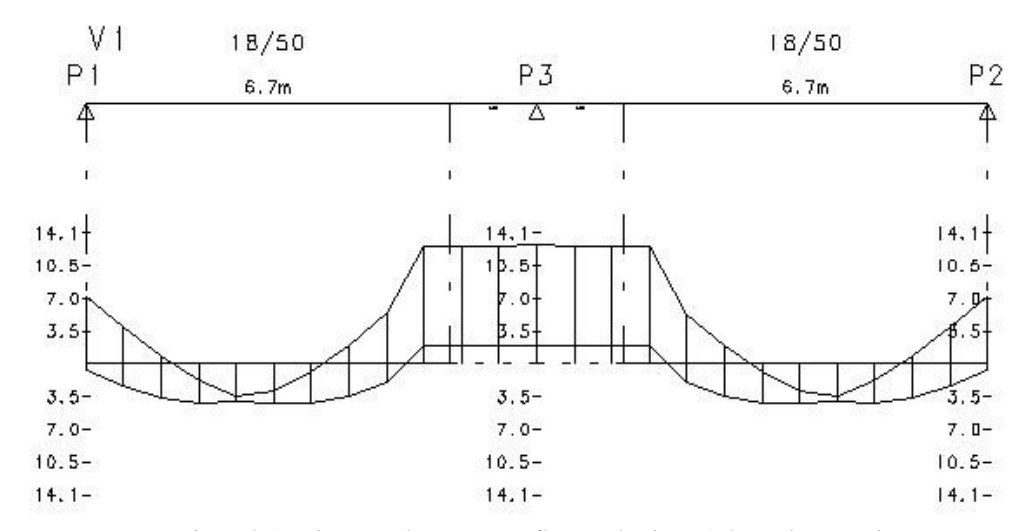

Figura 8.1 - Diagrama de momentos fletores da viga V1 do Pavimento Tipo

#### 61

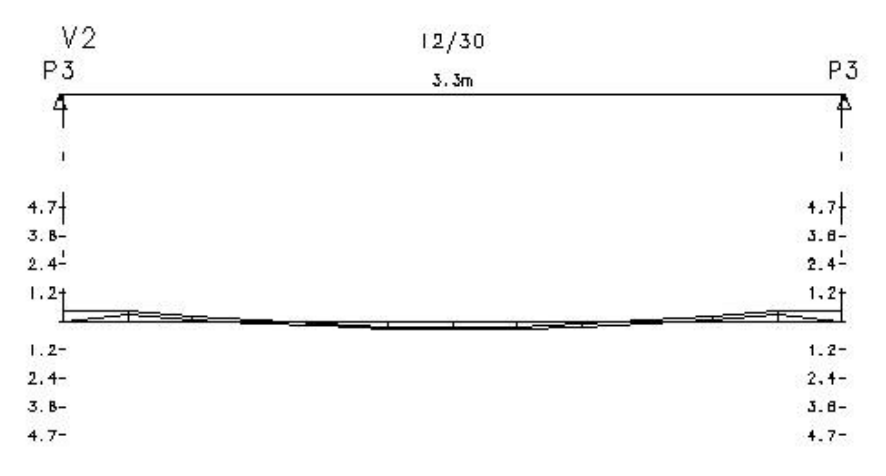

Figura 8.2 - Diagrama de momentos fletores da viga V2 - Pavimento Tipo

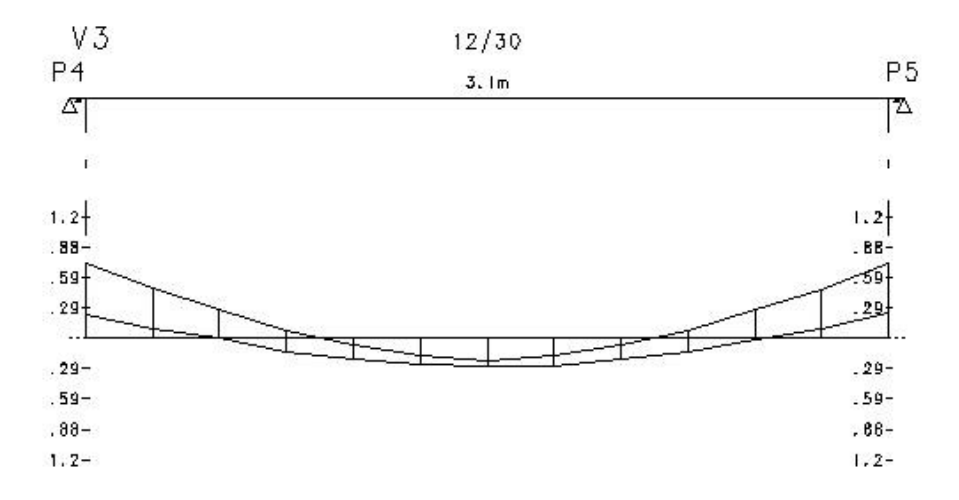

Figura 8.3 - Diagrama de momentos fletores da viga V3 - Pavimento Tipo

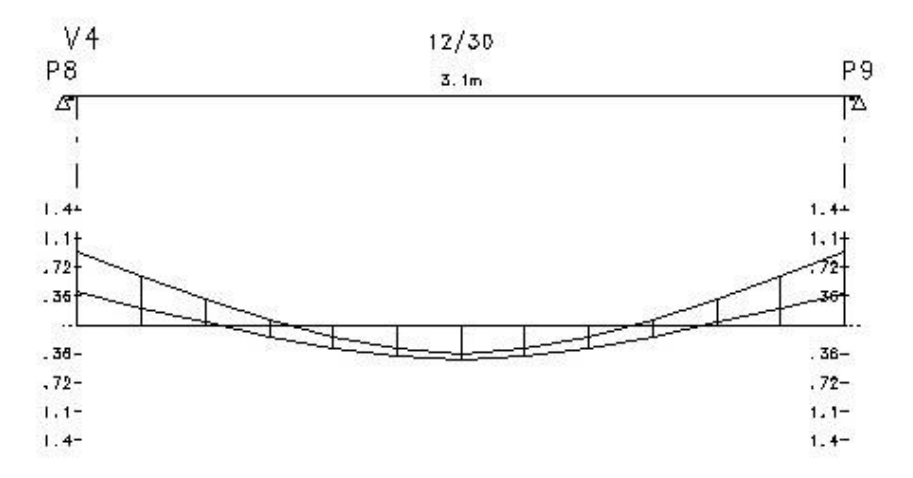

Figura 8.4 - Diagrama de momentos fletores da viga V4 - Pavimento Tipo

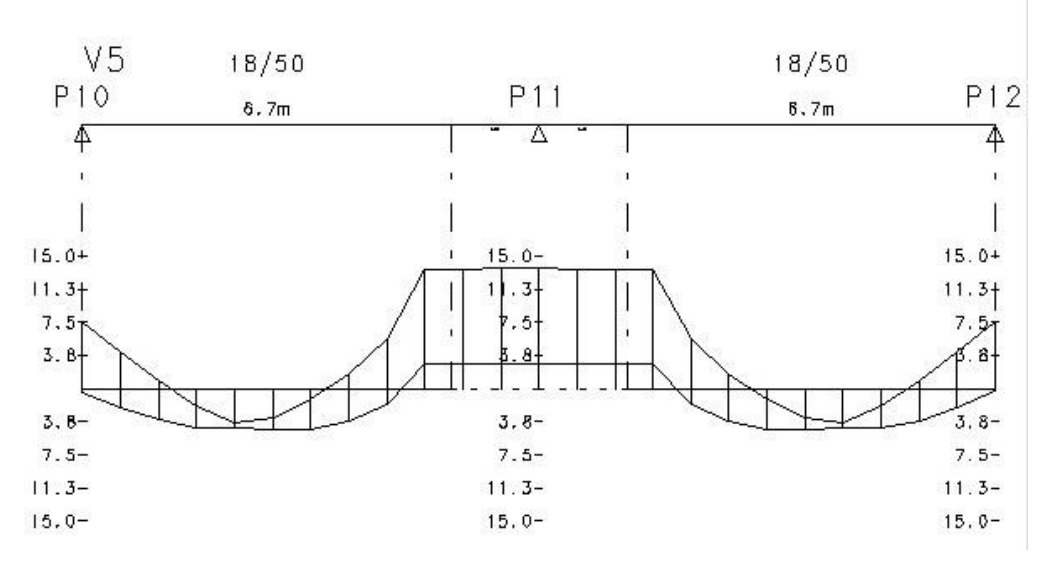

Figura 8.5 - Diagrama de momentos fletores da viga V5 - Pavimento Tipo

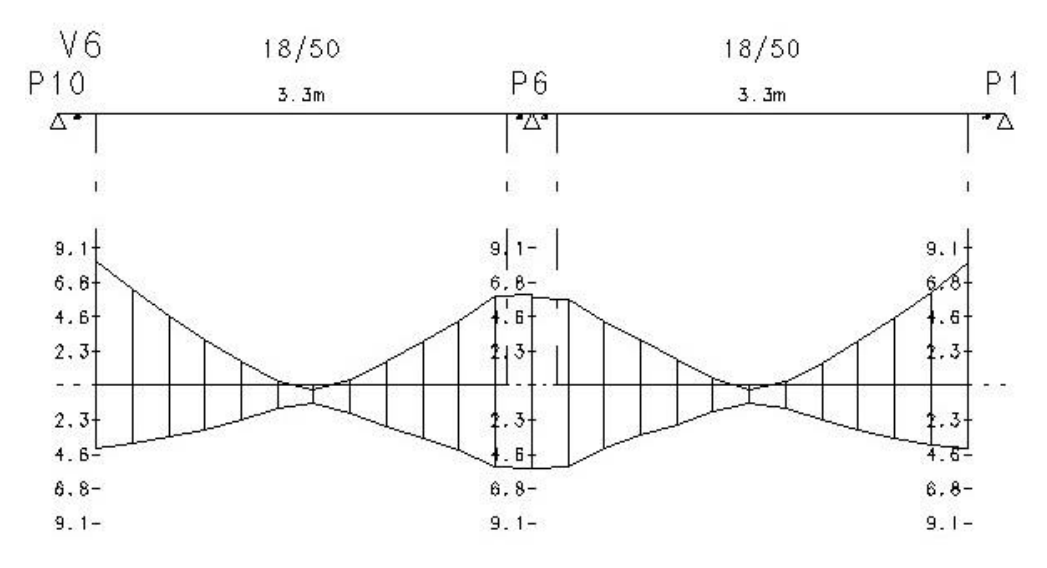

Figura 8.6 - Diagrama de momentos fletores da viga V6 - Pavimento Tipo

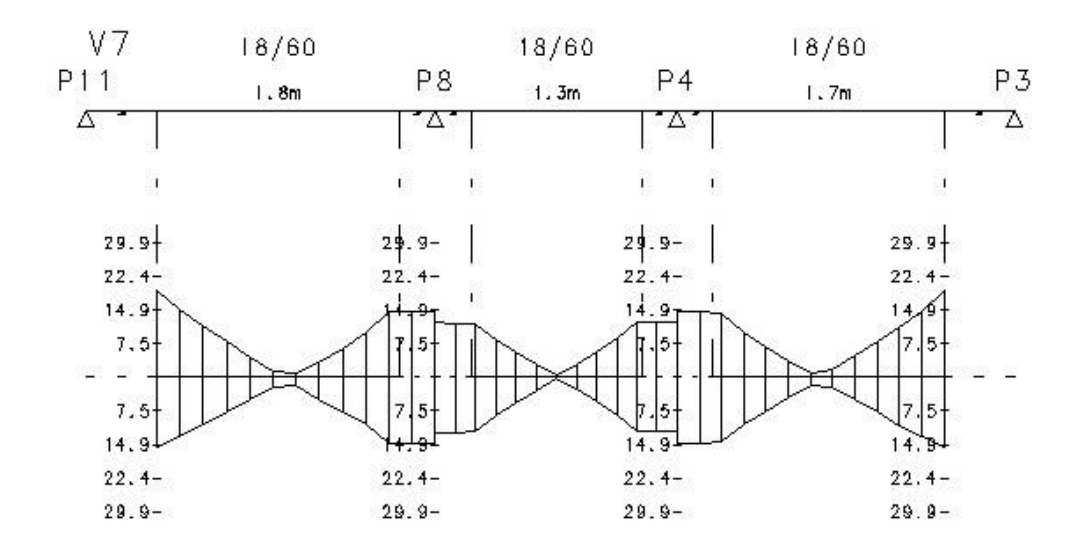

Figura 8.7 - Diagrama de momentos fletores da viga V7 - Pavimento Tipo

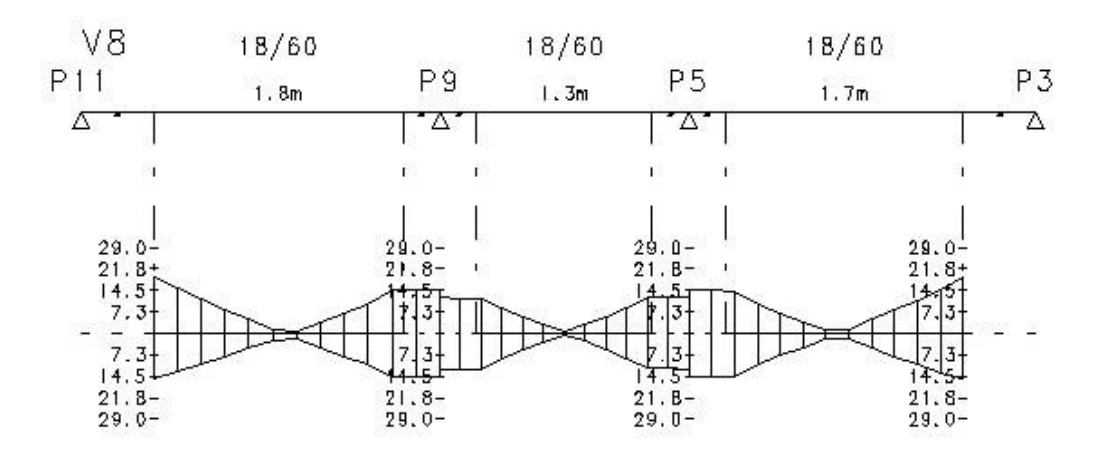

Figura 8.8 - Diagrama de momentos fletores da viga V8 - Pavimento Tipo

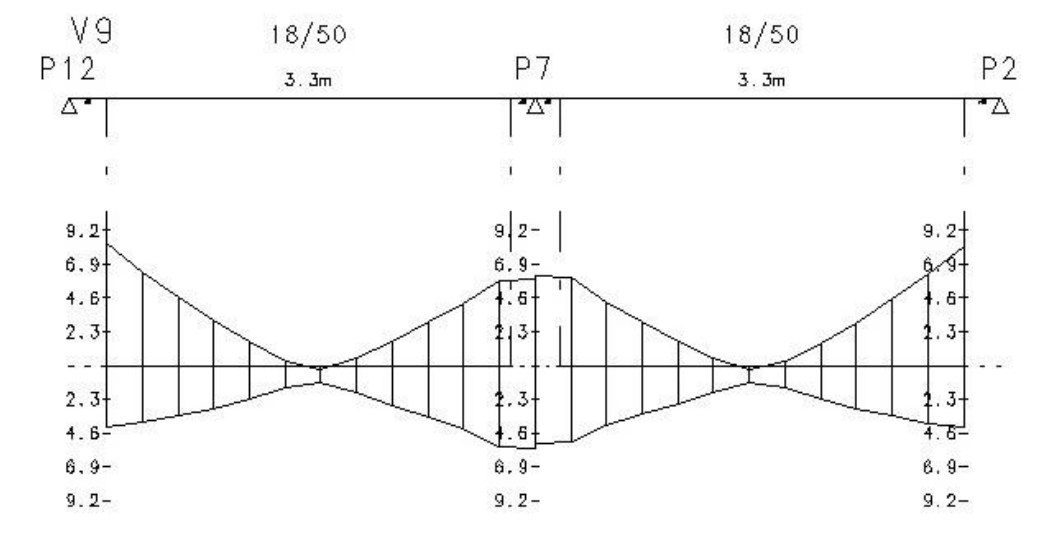

Figura 8.9 - Diagrama de momentos fletores da viga V9 - Pavimento Tipo

### **COBERTURA**

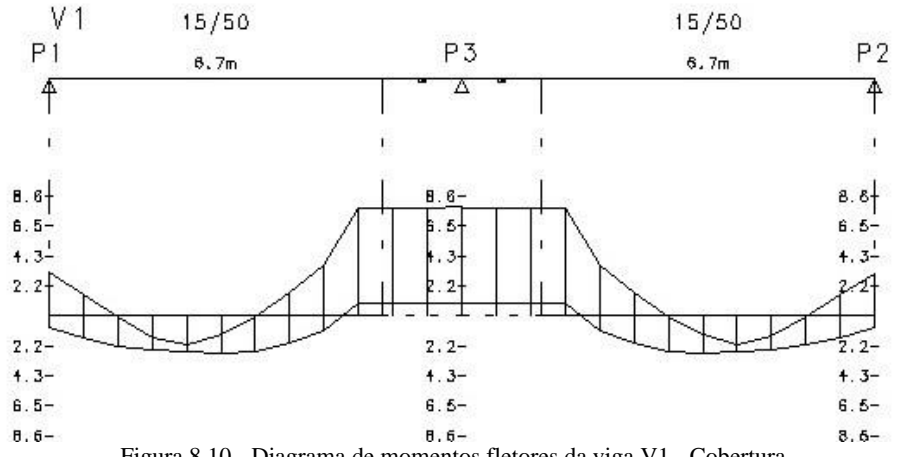

Figura 8.10 - Diagrama de momentos fletores da viga V1 - Cobertura

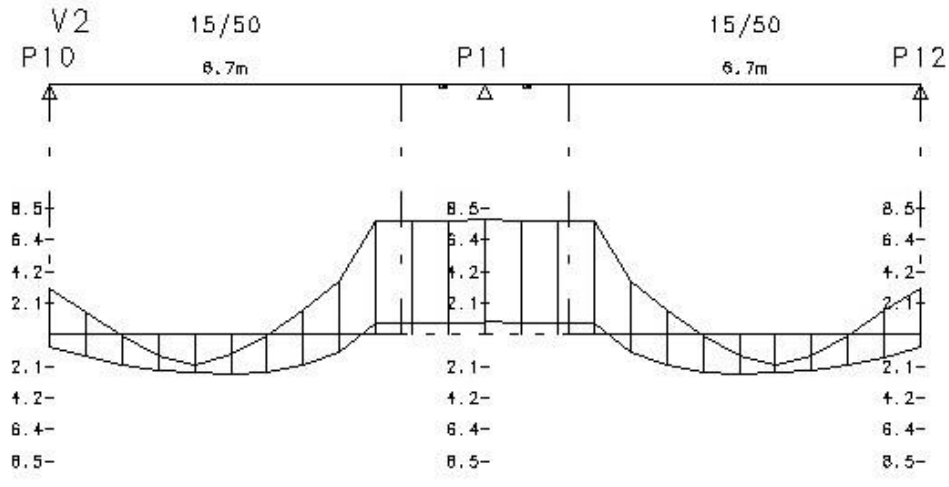

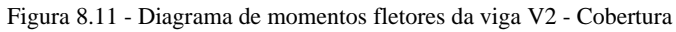

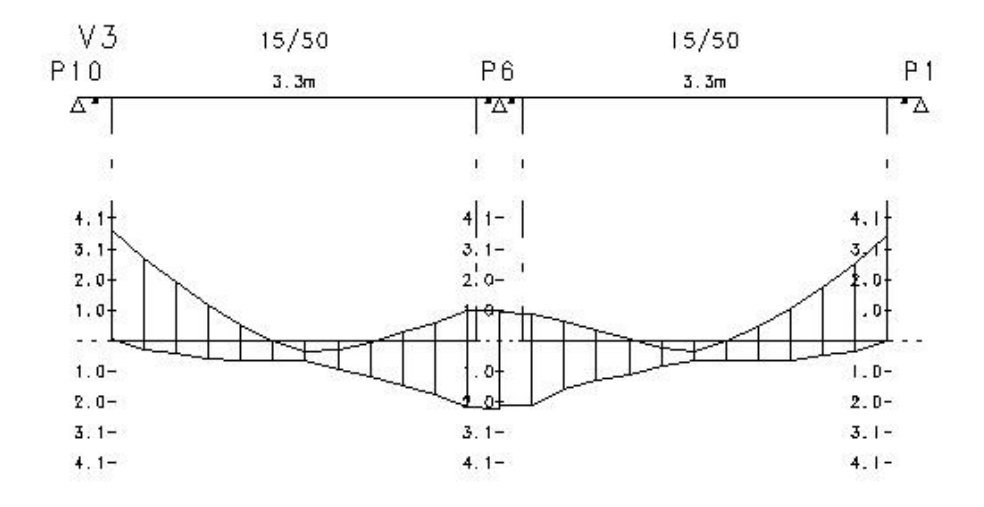

Figura 8.12 - Diagrama de momentos fletores da viga V3 - Cobertura

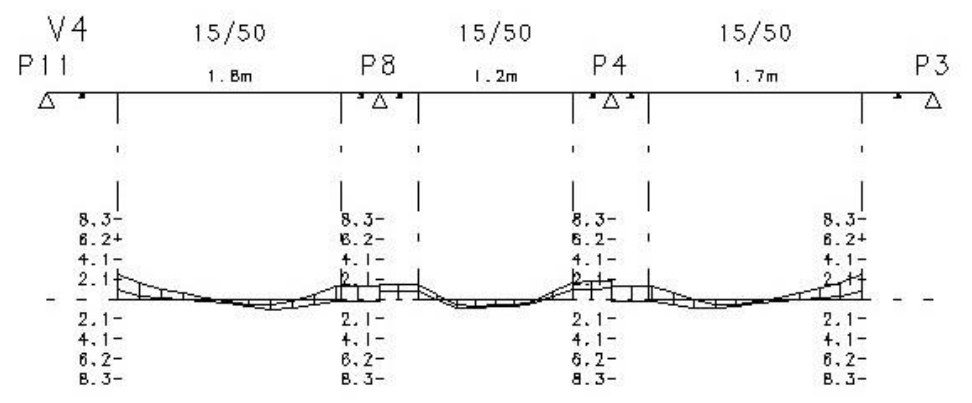

Figura 8.13 - Diagrama de momentos fletores da viga V4 - Cobertura

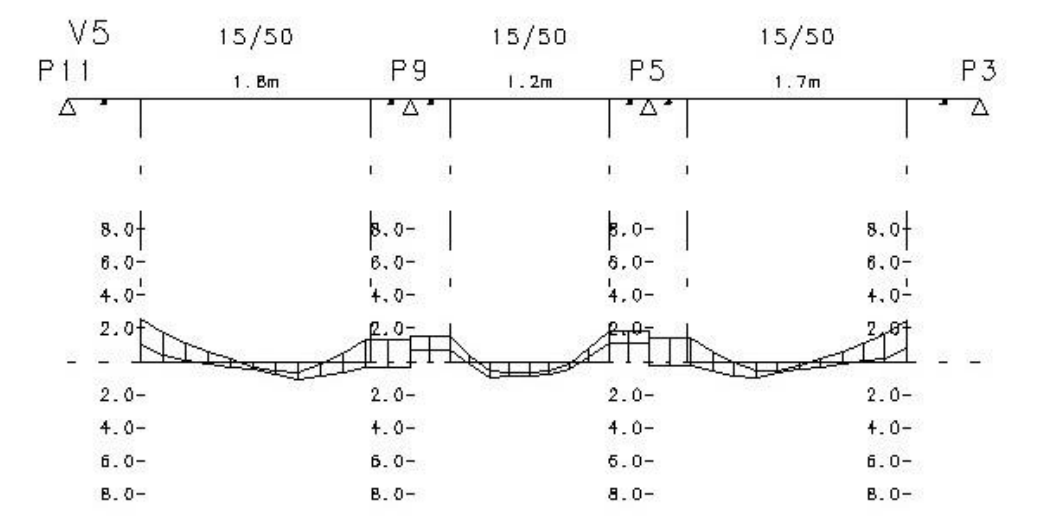

Figura 8.14 - Diagrama de momentos fletores da viga V5 - Cobertura

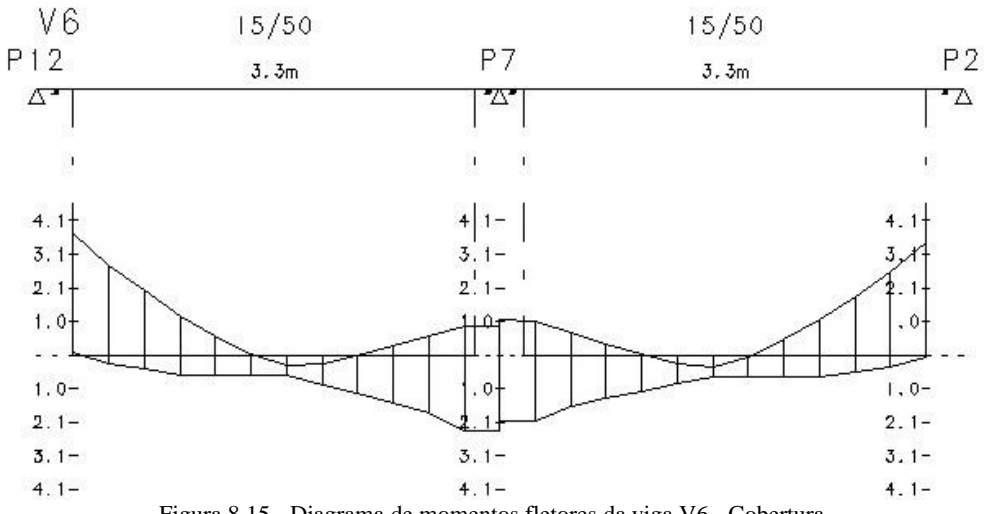

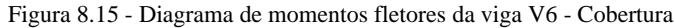

### **PAVIMENTO TIPO**

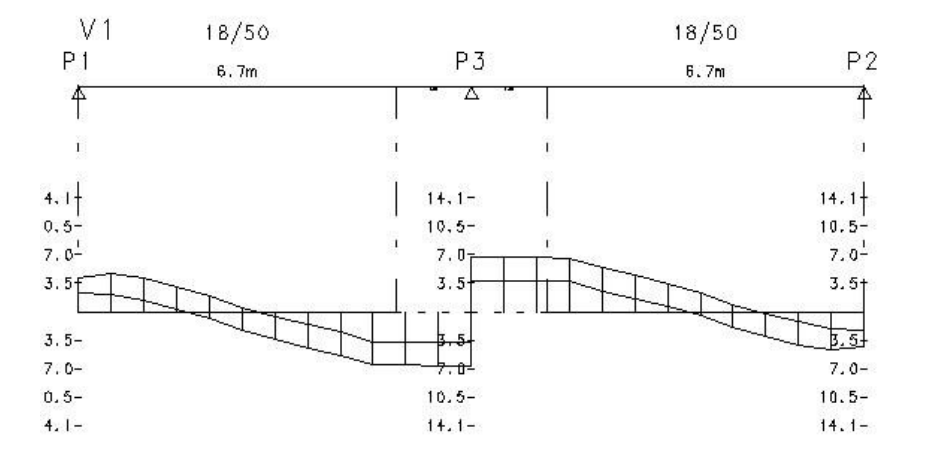

Figura 8.16 - Diagrama de esforço cortante da viga V1 - Pavimento Tipo

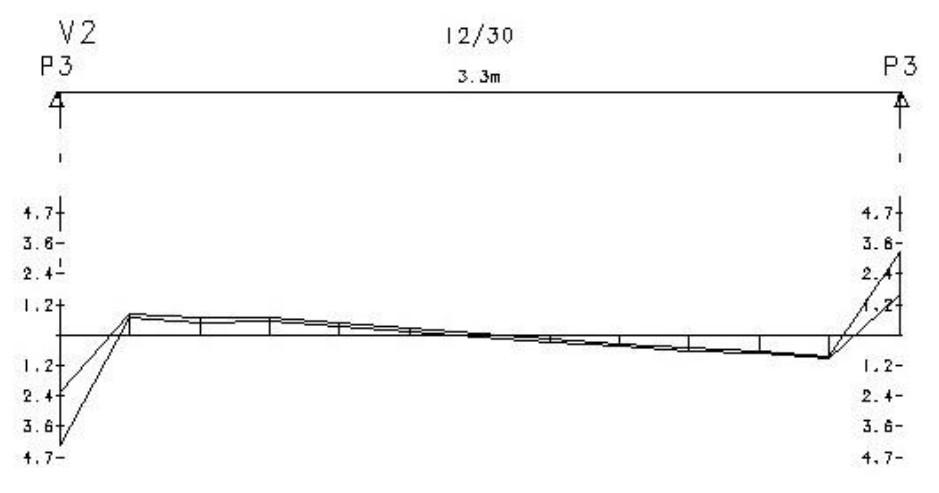

Figura 8.17 - Diagrama de esforço cortante da viga V2 - Pavimento Tipo

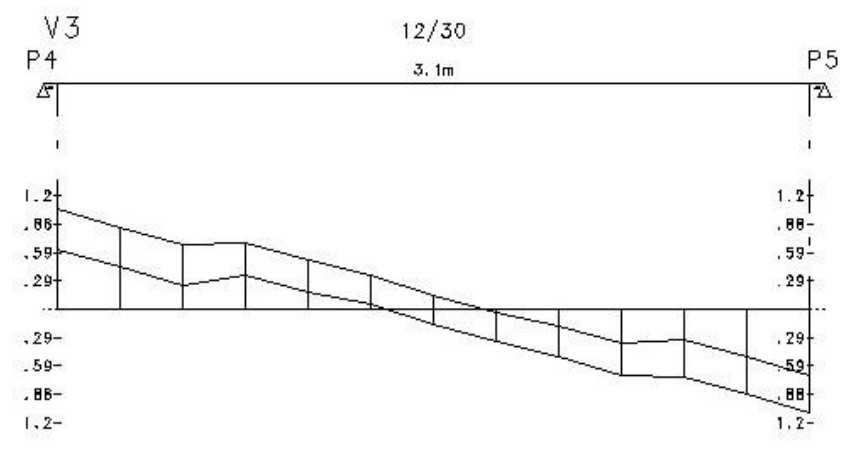

Figura 8.18 - Diagrama de esforço cortante da viga V3 - Pavimento Tipo

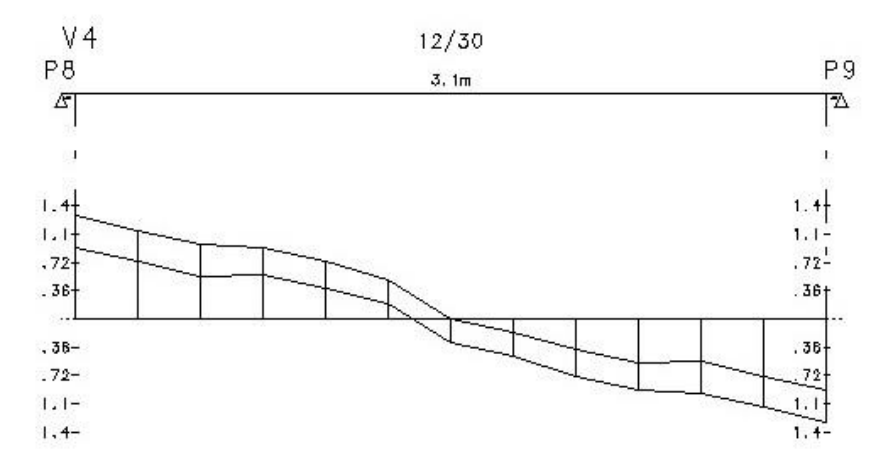

Figura 8.19 - Diagrama de esforço cortante da viga V4 - Pavimento Tipo

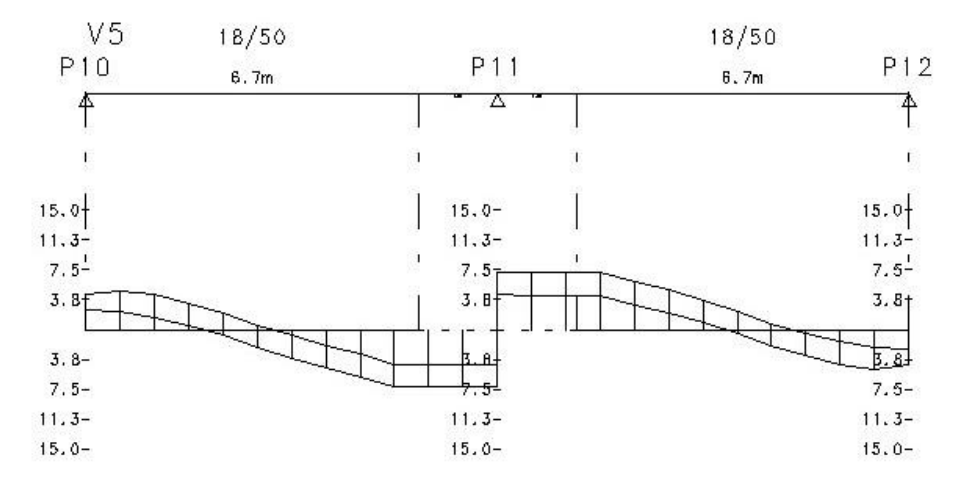

Figura 8.20 - Diagrama de esforço cortante da viga V5 - Pavimento Tipo

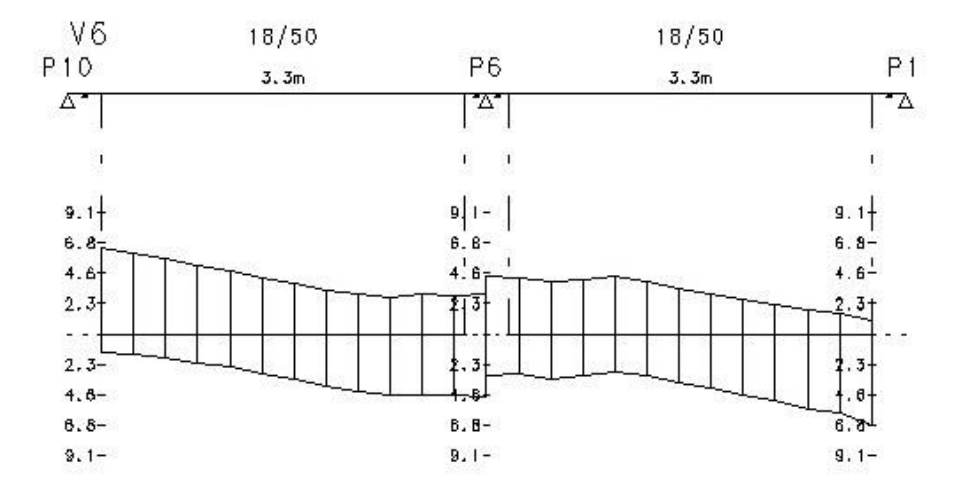

Figura 8.21 - Diagrama de esforço cortante da viga V6 - Pavimento Tipo

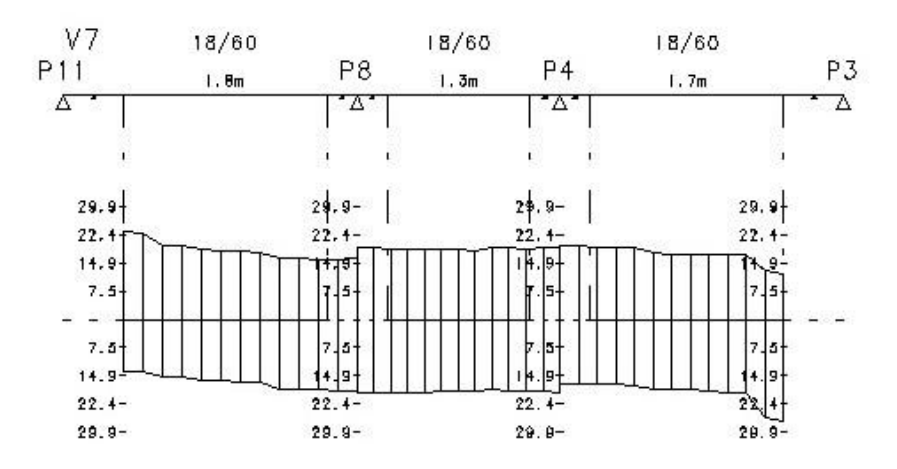

Figura 8.22 - Diagrama de esforço cortante da viga V7 - Pavimento Tipo

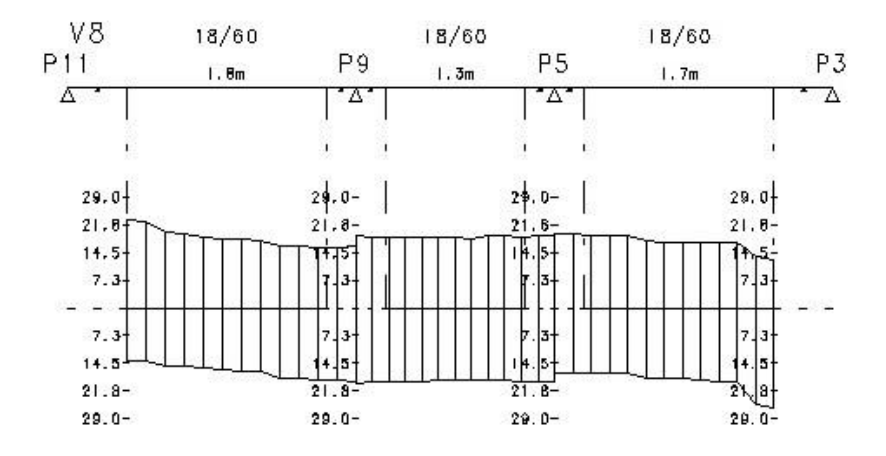

Figura 8.23 - Diagrama de esforço cortante da viga V8 - Pavimento Tipo

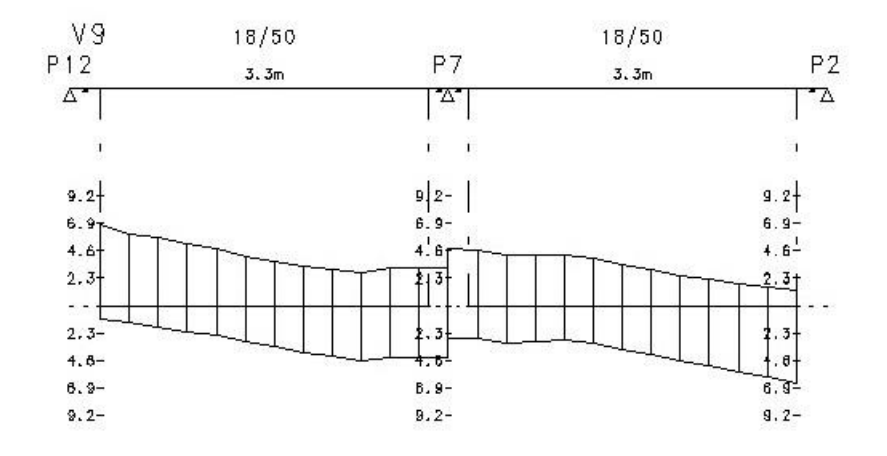

Figura 8.24 - Diagrama de esforço cortante da viga V9 - Pavimento Tipo

#### **COBERTURA**

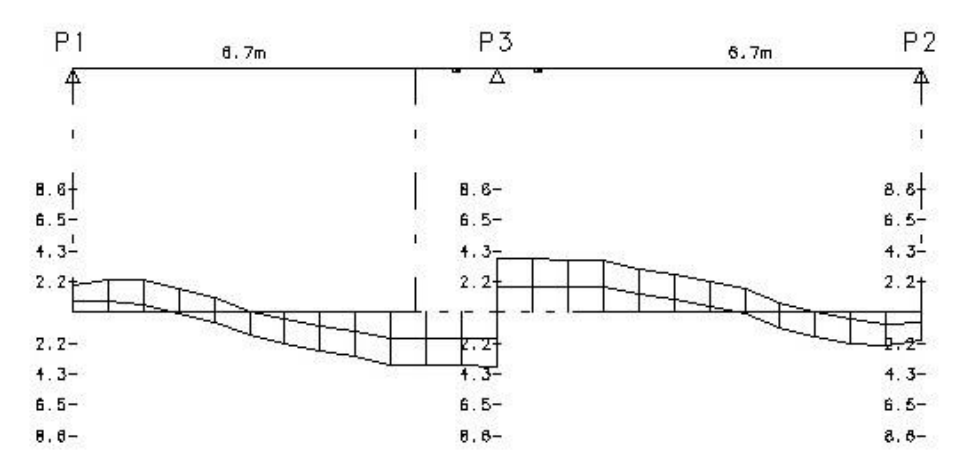

Figura 8.25 - Diagrama de esforço cortante da viga V1 - Cobertura

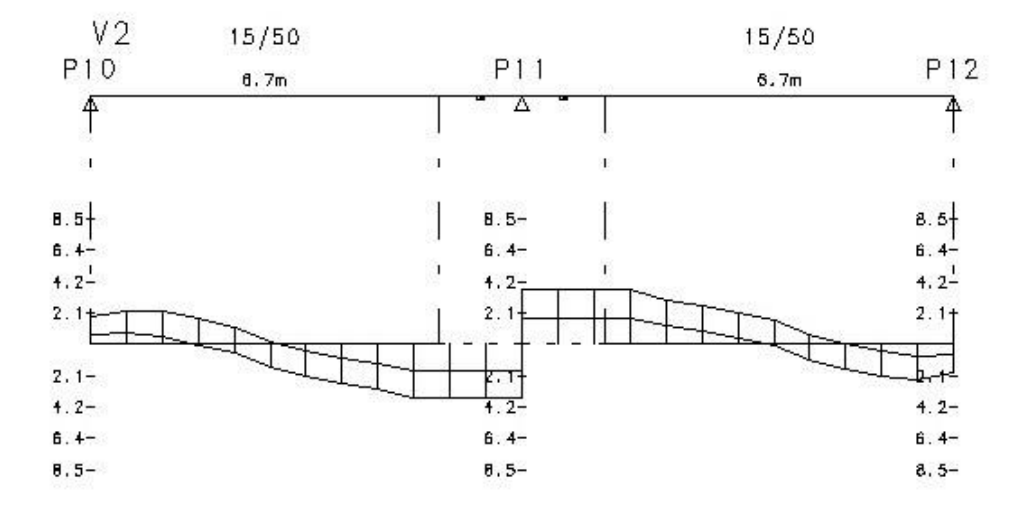

Figura 8.26 - Diagrama de esforço cortante da viga V2 - Cobertura

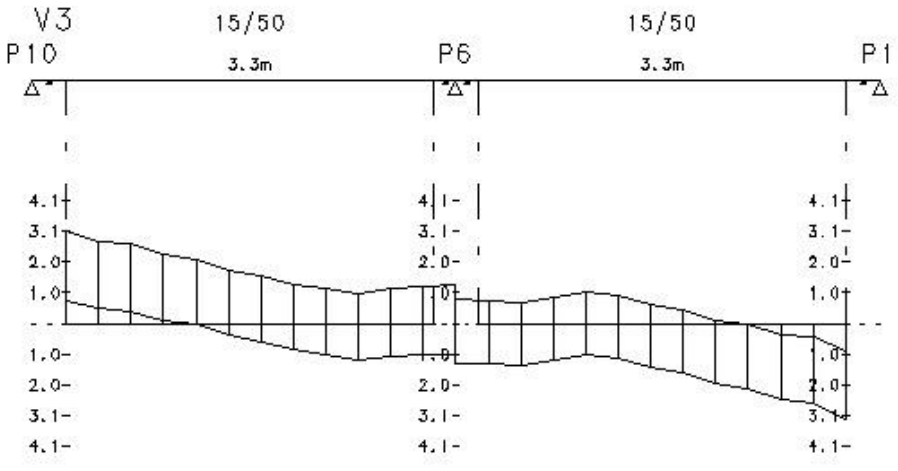

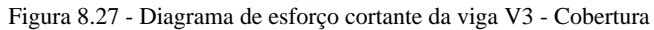

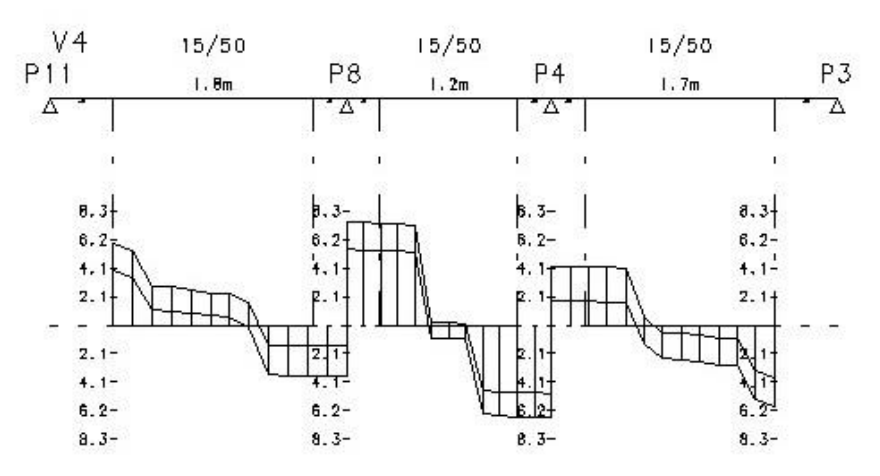

Figura 8.28 - Diagrama de esforço cortante da viga V4 - Cobertura

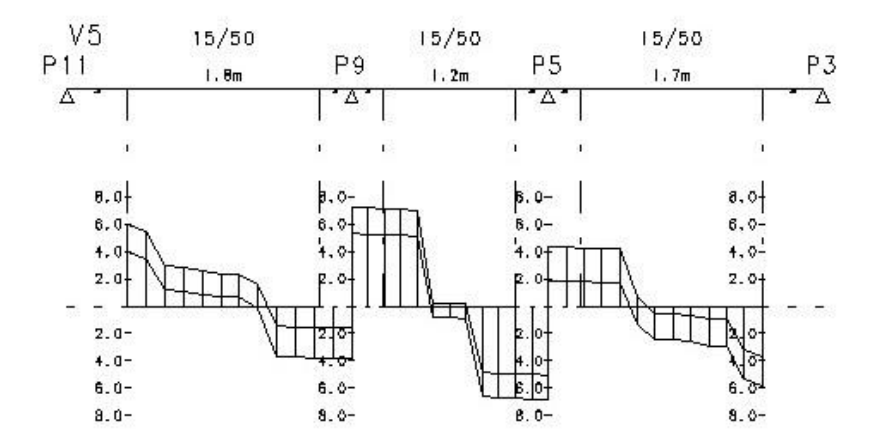

Figura 8.29 - Diagrama de esforço cortante da viga V5 - Cobertura

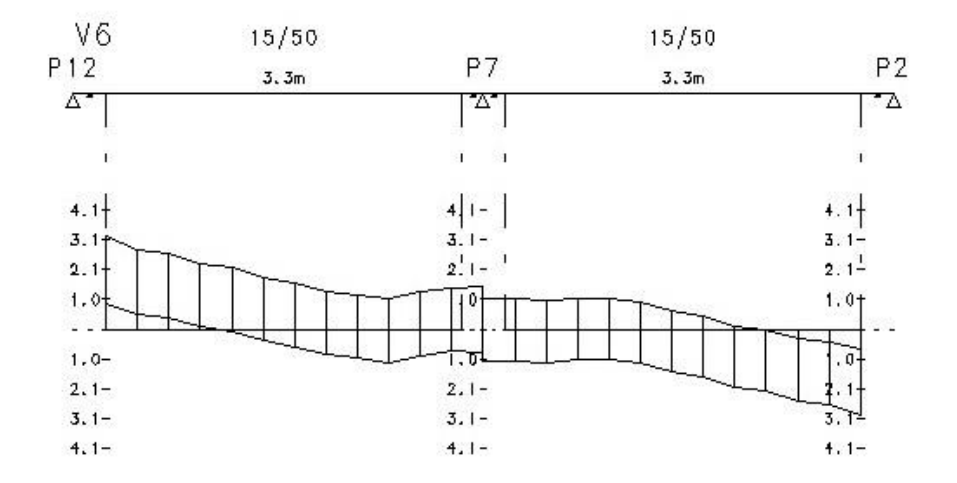

Figura 8.30 - Diagrama de esforço cortante da viga v6 - Cobertura

#### **8.2 NORMA NBR 6118**

O programa FTOOL foi utilizado para análise estrutural realizada segundo as recomendações da norma NBR 6118:2014. Como esta etapa foi desenvolvida para fins de comparação, apenas a viga mais carregada do pavimento tipo foi avaliada, e posteriormente teve seus resultados comparados com os obtidos no processamento executado pelo CAD/TQS.

O método dos quinhões de carga, descrito em LONGO (2014) – *Prédimensionamento das Estruturas de Edificações*, foi utilizado para a obtenção das cargas lineares a serem aplicadas na modelagem da viga, bem como para identificar a peça estrutural que receberá a maior parte do carregamento proveniente das lajes.

A partir das áreas de influência e do carregamento das lajes do pavimento tipo, definidas no item 6.1 deste trabalho, foi possível elaborar a modelagem completa da viga V1, avaliada como a mais carregada.

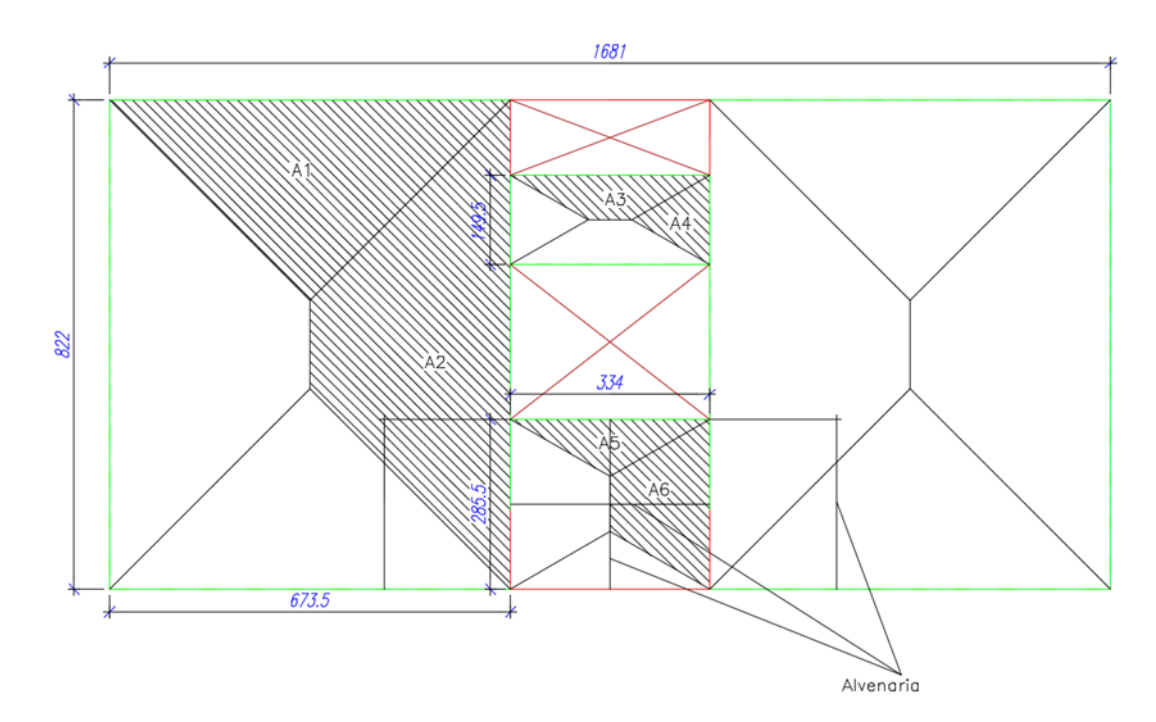

Figura 8.31 - Quinhões de carga

A1=11,34 m² A2=16,34 m² A3=  $1,53$  m<sup>2</sup> A4=  $0.97$  m<sup>2</sup> A5=  $1,61$  m<sup>2</sup> A6=  $3,16$  m<sup>2</sup>

Com as informações sobre as áreas de influência e o carregamento das lajes, pode-se determinar a viga mais carregada.

### **8.2.1 ESFORÇOS NAS VIGAS**

### **V1**

Peso Próprio: 0,18x0,5x25=2,25 kN/m Alvenaria: 3,00x[(0,10x13)+(0,05x19)]=6,75 kN/m Laje:  $(4+2,0+0,7)x11,34/6,735=11,28 \text{ kN/m}$ qtot=2,25+6,75+11,28=20,28kN/m

### **V2 e V3**

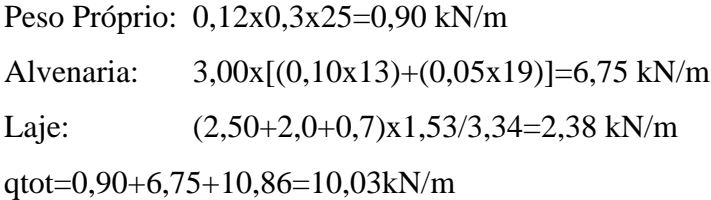

### **V4**

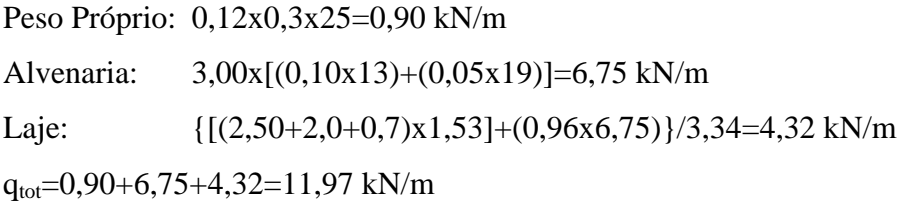

### **V5**

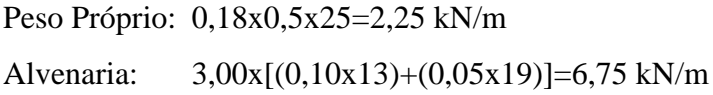

Laje:  $\{[(4+2,0+0,7)x11,34] + (2,13x4)\}/6,735=12,55 \text{ kN/m}$  $q_{tot} = 2,25+6,75+12,55=21,55$  kN/m

### **V6 e V9**

Peso Próprio: 0,18x0,5x25=2,25 kN/m Alvenaria: 3,00x[(0,10x13)+(0,05x19)]=6,75 kN/m Laje:  $[(4+2,0+0,7)x16,34]/8,22=13,82kN/m$  $q_{tot} = 2,25+6,75+13,82=22,82kN/m$ 

#### **V7 e V8**

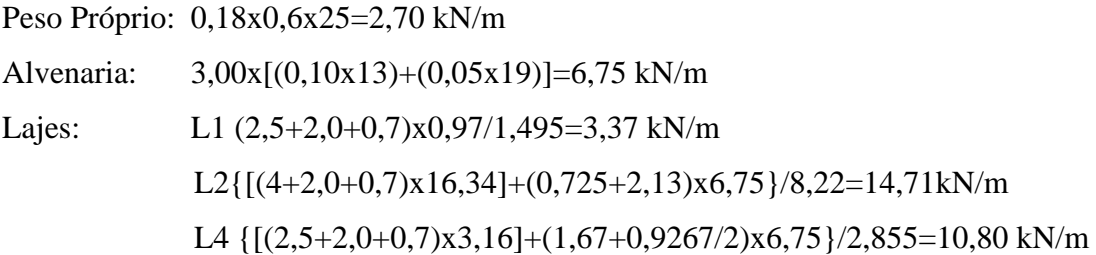

qtrecho L1=2,70+6,75+3,37+14,71=27,53 kN/m qtrecho L2=2,70+6,75+14,71=24,16 kN/m qtrecho L4=2,70+6,75+10,80+1=21,25 kN/m

Avaliando-se os resultados encontrados e gerando-se os diagramas de momentos fletores das vigas, obteve-se a V1 como sendo a mais solicitada, e esta será modelada por subestruturação por meio de um pórtico plano contendo a viga e parte dos pilares a ela adjacentes. Foi modelado apenas o primeiro vão da viga, engastando-se o apoio extremo da direita na extremidade do pilar parede P3, como mostrado na Figura 8.32.

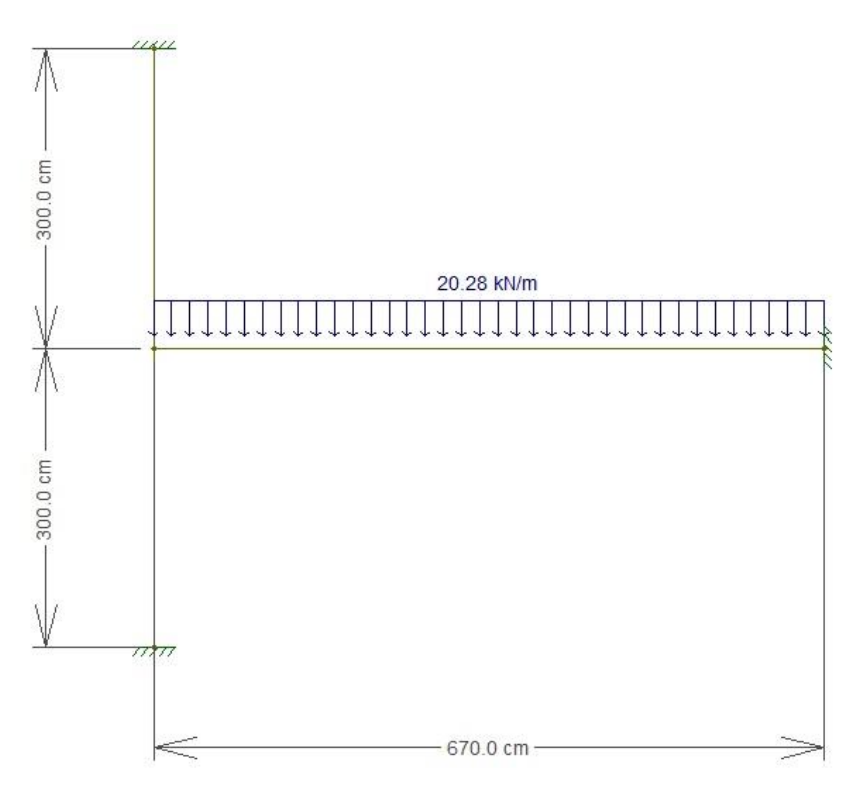

Figura 8.32 - Esquema de carregamento da viga V1 do Pavimento Tipo

Os diagramas dos momentos fletores e dos esforços cortantes, gerados em kN.m e kN, respectivamente, estão representados nas Figuras 8.33 e 8.34.

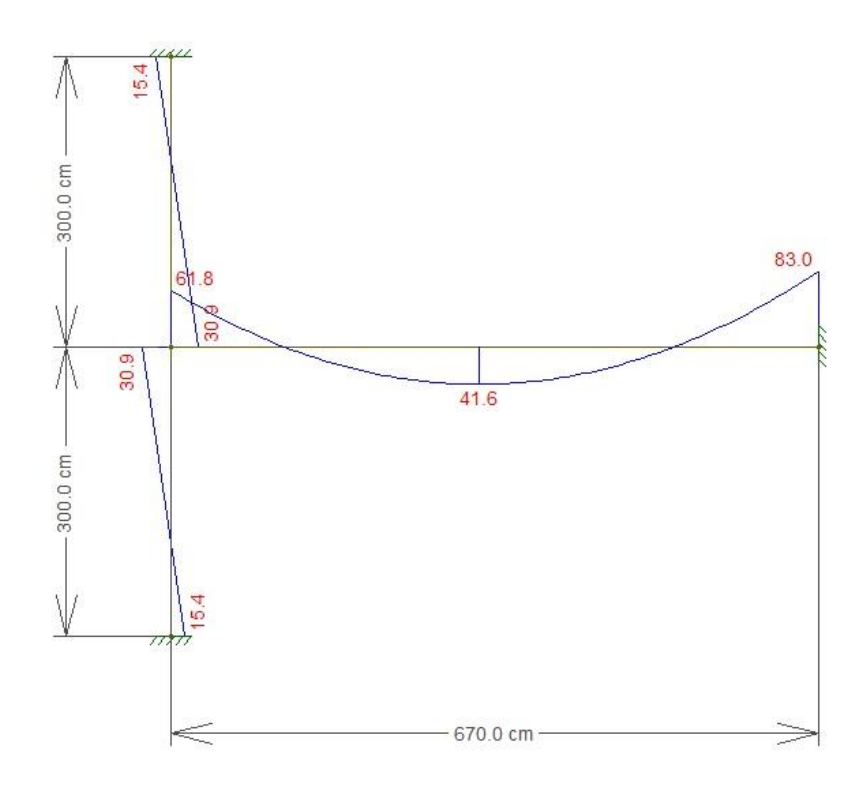

Figura 8.33 - Diagrama de momentos fletores do esquema de pórtico da viga V1 do Pavimento Tipo

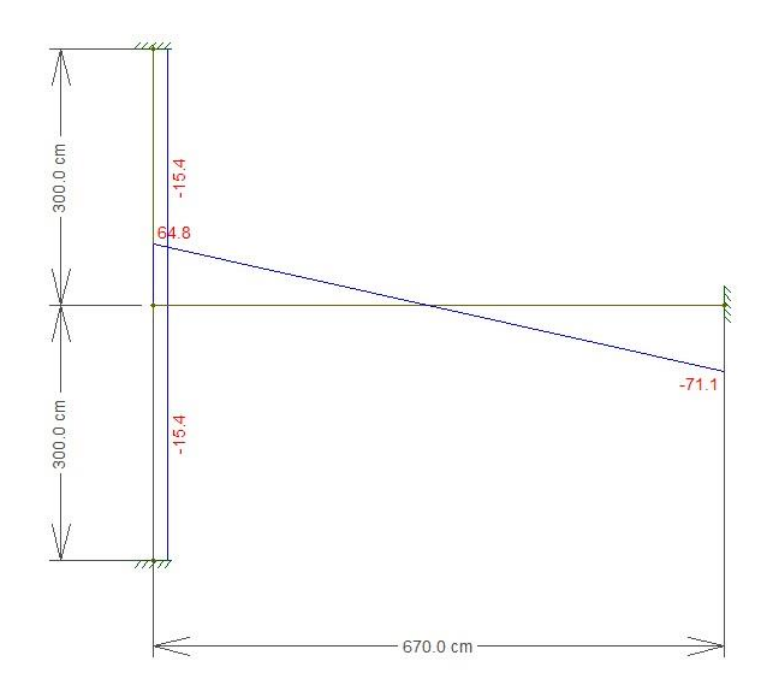

Figura 8.34 - Diagrama de esforço cortante do esquema de pórtico da viga V1 do Pavimento Tipo

Com os diagramas dos esforços plotados, é possível efetuar o cálculo das armaduras necessárias, considerando-se os valores extremos de momentos e cortantes.

# **8.2.2 DIMENSIONAMENTO À FLEXÃO**

### **8.2.2.1 MOMENTO MÁXIMO POSITIVO**

$$
M_{d} = 1,4 \times 41,6 = 58,24 \text{ kN. m}
$$
\n
$$
k_{md} = \frac{M_{d}}{b \cdot d^{2} \cdot f_{cd}} = \frac{58,24}{0,18 \cdot 0,45^{2} \cdot 30000/1,4} = 0,075
$$
\n
$$
k_{x} = \frac{1 - \sqrt{1 - \frac{2k_{md}}{0,85}}}{0,8} = \frac{1 - \sqrt{1 - \frac{2 \cdot 0,075}{0,85}}}{0,8} = 0,116
$$
\n
$$
k_{z} = 1 - 0,4 \cdot k_{x} = 1 - 0,4 \cdot 0,116 = 0,954
$$
\n
$$
A_{s} = \frac{M_{d}}{k_{z} \cdot d \cdot f_{yd}} = \frac{58,24}{0,954 \cdot 0,45 \cdot 50/1,15} = 3,12 \text{ cm}^{2}
$$

A armadura mínima para esta viga é determinada pela tabela 17.3 da NBR 6118:2014, conforme mostrado nos critérios de projeto no item 3.4.1.

$$
A_{s,min} = \rho_{min} \cdot A_c = 0.15\% A_c = \frac{0.15}{100} \times (18 \times 50) = 1.35 \, \text{cm}^2
$$

Logo fica evidenciado que a armadura calculada atende os padrões mínimos estabelecidos pela norma.

A armadura estabelecida para cobrir o momento positivo nesta viga será de 4Φ10.

### **8.2.2.2 MOMENTO MÁXIMO NEGATIVO**

$$
M_{d} = 1,4 \times 83,0 = 116,2 \text{ kN. m}
$$
  
\n
$$
k_{md} = \frac{M_{d}}{b \cdot d^{2} \cdot f_{cd}} = \frac{116,20}{0,18 \cdot 0,45^{2} \cdot 30000/1,4} = 0,149
$$
  
\n
$$
k_{x} = \frac{1 - \sqrt{1 - \frac{2k_{md}}{0,85}}}{0,8} = \frac{1 - \sqrt{1 - \frac{2 \cdot 0,149}{0,85}}}{0,8} = 0,243
$$
  
\n
$$
k_{z} = 1 - 0,4 \cdot k_{x} = 1 - 0,4 \cdot 0,243 = 0,903
$$
  
\n
$$
A_{s} = \frac{M_{d}}{k_{z} \cdot d \cdot f_{yd}} = \frac{116,20}{0,903 \cdot 0,45 \cdot 50/1,15} = 6,58 \text{ cm}^{2}
$$

A armadura mínima para esta viga é determinada pela tabela 17.3 da NBR 6118:2014, conforme mostrado nos critérios de projeto no item 3.4.1.

 $A_{s,min} = \rho_{min} \cdot A_c = 0.15 \% A_c =$ 0,15  $\frac{10,15}{100}$  × (18 × 50) = 1,35 cm<sup>2</sup>

Logo a armadura calculada é superior à mínima necessária estabelecida pela norma.

A armadura estabelecida para cobrir o momento positivo nesta viga será de 3Φ20.

#### **8.2.2.3 ARMADURA DE PELE**

Como a viga em questão possui altura inferior a 60 centímetros, a norma NBR 6118:2014 dispensa o dimensionamento da armadura de pele.

#### **8.2.2.4 ANCORAGEM NOS APOIOS**

O item 18.3.2.4 da Norma NBR 6118:2014 exibe as recomendações sobre armadura de tração que deve ser dimensionada nas seções dos apoios das vigas. As barras dessa armadura devem ser ancoradas a partir da face dos apoios, com comprimento igual ao maior dos seguintes valores: *lb,nec*, *(r + 0,55 Φ)* ou 6cm, sendo *r* o raio de dobramento interno do ganho e *lb,nec* o comprimento de ancoragem necessário, calculado através da equação 8.1.

$$
l_{b, \text{nec}} = \alpha. l_b. \frac{A_{s, \text{cal}}}{A_{s, \text{ef}}} \ge l_{b, \text{min}} \tag{8.1}
$$

onde *l<sup>b</sup>* é o comprimento de ancoragem básico

*α* é 0,7 para barras com ganho (conforme item 9.4.2.5 da NBR 6118:2014)

*lb,min* é o comprimento de ancoragem mínimo

O item 9.4.2.4 da Norma NBR 6118:2014 apresenta a equação 8.2, usada para calcular o comprimento de ancoragem básico.

$$
l_b = \frac{\Phi}{4} \frac{f_{yd}}{f_{bd}} \le 25\Phi
$$
\n
$$
(8.2)
$$

onde *fbd* é a resistência de aderência de cálculo entre a armadura e o concreto na ancoragem de armaduras passivas, calculada, segundo o item 9.3.2.1 da Norma NBR 6118:2014, conforme a equação 8.3.

$$
f_{\rm bd} = \eta_1 \cdot \eta_2 \cdot f_{\rm ctd} \tag{8.3}
$$

onde  $\eta_1 = 1.0$  (barras lisas)

*η<sup>2</sup>* = 0,7 (zona de má aderência – conforme item 9.3.1 da NBR 6118:2014)

$$
\eta_3=1.0~(\Phi<32\text{mm})
$$

$$
f_{\rm ctd} = \frac{f_{\rm ctk,inf}}{\gamma_{\rm c}} \tag{8.4}
$$

$$
f_{\text{ctk,inf}} = 0.7 f_{\text{ct,m}} \qquad (8.5)
$$
  
\n
$$
f_{\text{ct,m}} = 0.3 f_{\text{c}} k^{2/3} = 0.3 \times 30^{2/3} = 2.90 \text{ MPa}
$$
  
\n
$$
f_{\text{ctk,inf}} = 0.7 \times 2.90 = 2.03 \text{ MPa}
$$
  
\n
$$
f_{\text{ctd}} = \frac{2.03}{1.4} = 1.45 \text{ MPa}
$$
  
\n
$$
f_{\text{bd}} = 2.25 \times 0.7 \times 1.0 \times 1.45 = 2.23 \text{ MPa}
$$
  
\n
$$
l_{\text{b}} = \frac{2.0}{4} \frac{500}{2.23} = 97.48 \text{ cm} \le 25\Phi = 25 \times 2.0 = 50 \text{ cm} \text{ (Será utilizado o valor de)}
$$

50cm)

A força de tração no apoio para determinar As,cal é, de acordo com o item 18.3.2.4 da Norma NBR 6118:2014, dada por :

$$
F_{\text{Sd}} = \left(\frac{a_1}{d}\right) V_{\text{d,apoio}}
$$

onde *Vd,apoio* é a força cortante no apoio

Através da análise do diagrama de esforço cortante fornecido pelo programa FTOOL, pode-se calcular o esforço cortante no apoio da seguinte forma :

 $V_{\rm d,apoio} = 1.4 \times 66.0 = 92.40 \text{ kN}$ 

 $F_{\rm Sd} = 0.5 \times 92,40 = 46,20$  kN

$$
A_{s,cal} = \frac{F_{Sd}}{f_{yd}}
$$

 $A_{s, apoio} = \frac{46,20}{50}$  $^{50}/_{1,15}$  $= 1,06cm<sup>2</sup>$  - será necessário um laço de 10mm (2 pernas)

A norma recomenda, no caso de ocorrência de momentos negativos nos apoios, o prolongamento de barras até a face dos apoios da seguinte maneira :

- Se  $|M_{\text{apoi}}| \leq 0.5$ .  $M_{\text{vão}}$ , deve-se prolongar 1/3 das barras dimensionadas no vão - Se │Mapoio│> 0,5 . Mvão, deve-se prolongar 1/4 das barras dimensionadas no vão onde Mapoio é o momento no apoio

Mvão é o momento máximo no vão

Através do diagrama de momentos fletores da viga em estudo, extrai-se os momentos no apoio e o momento máximo no vão.

$$
M_{apoio} = -61,80\text{ kNm}
$$

$$
M_{v\tilde{a}o}=41,60\;kNm
$$

Como  $|M_{\text{apo}}| > 0.5$ .  $M_{\text{vão}}$ , prologar-se-á 1/4 da armadura negativa, ou seja, uma barra apenas.

A área efetiva no apoio é, portanto, calculada da seguinte forma:

$$
A_{s,ef} = 1 \times 2,0 = 2,0 \, \text{cm}^2
$$

 $l_{b,pec} = 0.7 \times 50.0$ .  $\frac{2.00}{2.00}$  = 18,55 cm

De acordo com o item 9.4.2.5 da NBR 6118:2014, o comprimento de ancoragem mínimo é o maior entre os três valores abaixo:

$$
-0.3.l_b = 0.3 \times 50 = 15 cm
$$

 $-10\Phi = 10 \times 2.0 = 20$  cm

 $-100$  mm  $= 10$  cm

Para atendimento da recomendação da norma, foi adotado um comprimento de ancoragem de 20 cm.

Nos apoios intermediários, seguindo-se recomendações da Norma NBR 6118 :2014, considerou-se um comprimento de ancoragem de 10Φ = 20 cm.

#### **8.2.3 DIMENSIONAMENTO AO CISALHAMENTO**

Foi utilizado para esta etapa as preconizações contidas no item 17.4.2.2. da NBR 6118:2014, para o dimensionamento ao cisalhamento de vigas, considerando as diagonais de compressão inclinadas de 45º em relação ao eixo longitudinal do elemento estrutural.

 $V_d = 1.4 \times 71.10 = 99.54$  kN

### **8.2.3.1 VERIFICAÇÃO DA COMPRESSÃO DIAGONAL DO CONCRETO**

A segurança da viga quanto à compressão diagonal do concreto irá depender se a força cortante resistente de cálculo, relativa à ruína das diagonais comprimidas de concreto é superior ao valor da força cortante solicitante de projeto.

 $V_{\rm Rd2} = 0.27 \alpha_{\rm v2} f_{\rm cd} b_{\rm w} d$  $\alpha_{v2} = \left(1 - \right)$  $f_{ck}$  $\frac{-c_{\rm K}}{250}$ ) = (1 – 30  $\left(\frac{25}{250}\right) = 0,88$  $V_{\text{Rd2}} = 0.27 \times 0.88 \times 30000 \times 0.18 \times 0.45 = 577.37 \text{ kN}$  $V_{\rm Sd} < V_{\rm Rd2} \rightarrow 0$ K!

### **8.2.3.2 CÁLCULO DA ARMADURA TRANSVERSAL**

$$
V_{Rd3} = V_c + V_{cw}
$$
  
\n
$$
V_c = 0.6 f_{ctd} b_w d
$$
  
\n
$$
f_{ctd} = 1.4483 MPa
$$
  
\n
$$
V_c = 0.6 \times 1.4483 \times 0.18 \times 0.45 \times 1000 = 70.39 RN
$$
  
\n
$$
V_{Rd3} = V_c + V_{cw}
$$
  
\n
$$
\frac{A_{sw}}{s} = \frac{V_{Sd} - V_c}{0.9 d f_{ywd}} = \frac{99.54 - 70.39}{0.9 \times 0.45 \times \frac{50}{1.15}} = 1.66 cm^2/m
$$

A armadura adotada para os estribos foi de Φ6,3 c 20.

Quanto ao espaçamento dos estribos, a norma recomenda os seguintes valores:

- se V<sub>d</sub> 
$$
\leq
$$
 0,67. V<sub>Rd2</sub>, s<sub>máx</sub> = 0,6.d  $\leq$  30 cm  
- se V<sub>d</sub> > 0,67. V<sub>Rd2</sub>, s<sub>máx</sub> = 0,3.d  $\leq$  20 cm  
V<sub>d</sub> = 99,54 kN < 0,67. V<sub>Rd2</sub> = 0,67 × 577,37 = 386,84 kN

A partir do cálculo efetuado, verifica-se que o espaçamento máximo a ser adotado para os estribos desta viga deve ser de 60% da altura útil, não podendo ultrapassar o valor de 30 cm. O espaçamento máximo está calculado abaixo.

 $s_{\text{max}} = 0.6$ . d = 0.6  $\times$  45 = 27 cm  $\lt$  30 cm

Será adotado então um espaçamento de 25 cm, ao invés de 20 cm.

A Norma NBR 6118:2014, em seu item 17.4.1.1.1, estabelece a taxa mínima da armadura transversal de elementos lineares de acordo com a equação abaixo.

$$
\rho_{sw} = \frac{A_{sw}}{b_w \cdot s \cdot sen\alpha} \ge 0.2 \cdot \frac{f_{ctm}}{f_{ywk}}
$$

onde *Asw* é a área da seção transversal dos estribos

*s* é o espaçamento dos estribos

 *α* é a inclinação dos estribos em relação ao eixo longitudinal do elemento estrutural

*b<sup>w</sup>* é a largura média da alma

*fywk* é a resistência característica ao escoamento do aço dos estribos

*fct,m* é a resistência média à tração do concreto, já calculado anteriormente

$$
\frac{A_{sw}}{18 \times 50 \times \text{sen90}^{\circ}} \ge 0.2 \cdot \frac{2.8965}{500}
$$
  

$$
A_{sw} \ge 0.2 \times \frac{2.8965 \times 18 \times 50 \times 1}{500} = 1.04 \text{ cm}^2/\text{m}
$$

Verifica-se que o dimensionamento dos estribos atende ao requisito mínimo proposto pela Norma.

#### **8.3 COMPARAÇÃO DOS RESULTADOS**

Neste item procura-se elucidar uma comparação entre os resultados obtidos pelo CAD/TQS e aqueles encontrados na análise manual via Norma NBR 6118:2014, fazendo-se as considerações necessárias. Como o efeito do vento não foi considerado no modelo gerado pelo programa FTOOL, foi realizado um novo processamento do modelo no CAD/TQS, desta vez sem a consideração do vento, para que as comparações entre os resultados obtidos seja plausível de ser efetuada.

### **8.3.1 RESULTADOS DA NOVA ANÁLISE**

Para avaliação da estrutura sem a consideração dos efeitos provenientes da ação do vento sobre os elementos estruturais, os resultados dos esforços atuantes estão apresentados nos diagramas de momentos fletores e de esforços corantes reproduzidos nas Figuras 8.35 e 8.36, extraídas do próprio programa, nas unidades tf.m e tf, respectivamente.

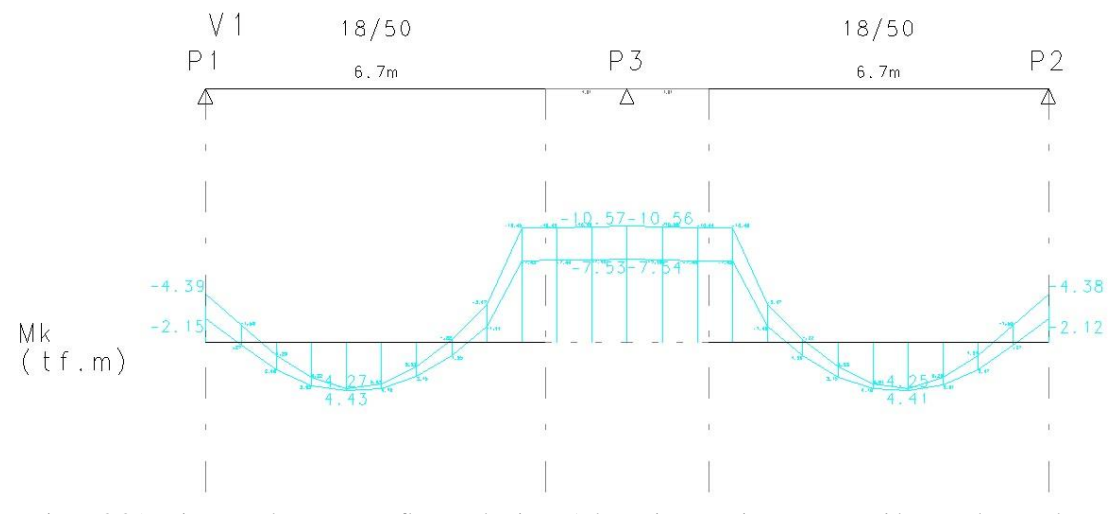

Figura 8.35 - Diagrama de momentos fletores da viga V1 do Pavimento Tipo sem a consideração da ação do vento

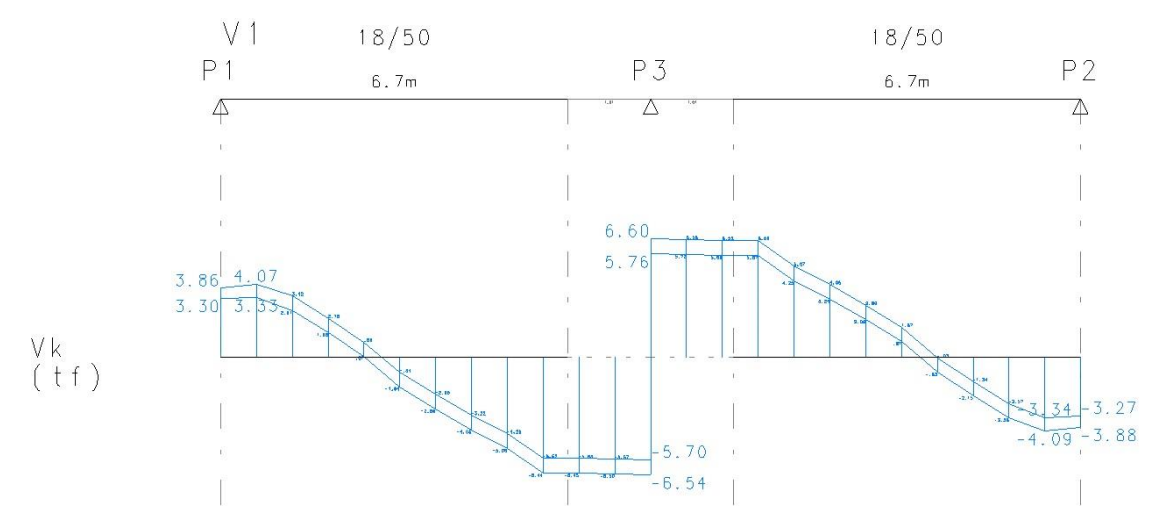

Figura 8.36 - Diagrama de esforço cortante da viga V1 do Pavimento Tipo sem a consideração da ação do vento

### **8.3.2 VERIFICAÇÃO DO DETALHAMENTO DAS VIGAS**

As Figuras 8.35 e 8.36 apresentam o detalhamento proposto pelo CAD/TQS, extraído da seção "*Editor rápido de armadura"*, e, a partir dela, será feita uma avaliação da compatibilidade da disposição dos ferros e outras características com as recomendações da norma NBR 6118:2014 a cerca do detalhamento de vigas.

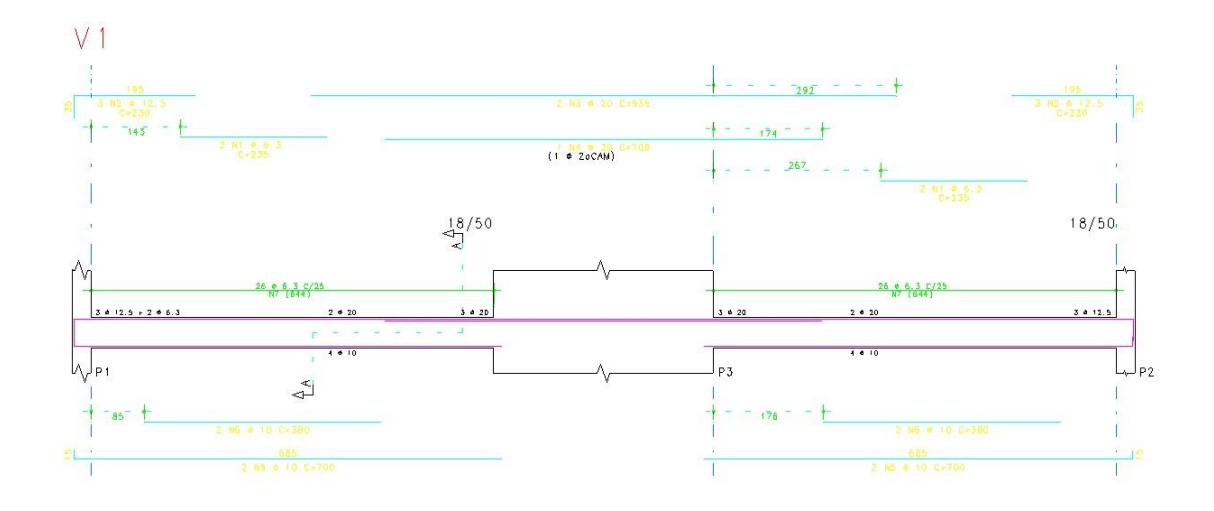

Figura 8.37 – Detalhamento longitudinal da viga V1 do Pavimento Tipo

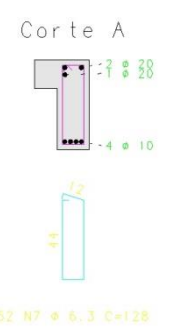

Figura 8.38 - Detalhamento transversal da viga V1 do Pavimento Tipo

O item 18.3.3.2 da Norma NBR 6118:2014 expõe a necessidade do diâmetro dos estribos ser, no máximo, 1/10 da largura da alma e de pelo menos 5mm. Analisando o detalhamento fornecido pelo programa, observa-se que ambos os requisitos foram atendidos. Também referente aos estribos, no mesmo citado item, a norma recomenda a colocação de armadura nos cantos dos estribos, sendo o diâmetro dela no mínimo igual ao adotado para o estribo. O atendimento a esta recomendação está evidenciado nos porta-estribos de 6,3 mm de diâmetro inseridos nas regiões necessárias.

Como o espaçamento adotado para os estribos, tanto pelo CAD/TQS quanto no resultado obtido pela análise do FTOOL, foi de 25 cm, computa-se o atendimento à recomendação normativa proposta acerca do espaçamento máximo entre os estribos, exposta no item 8.2.3.2 deste trabalho.

Verifica-se também o atendimento à recomendação normativa exposta no item 8.2.3.2 deste projeto a cerca da taxa mínima de armadura transversal, uma vez que a área de estribo calculada pelo programa é superior ao limite mínimo proposto pela Norma NBR 6118:2014.

Conforme exposto no item 3.4.1 deste trabalho, a Tabela 17.3 da Norma NBR 6118:2014 estabelece que a armadura longitudinal em vigas de concreto com resistência de 30 MPa deve ser, no mínimo, igual a 0,15% da área de concreto da seção transversal. Tendo em vista o detalhamento fornecido, fica evidenciado que toda armadura longitudinal proposta é maior do que o valor mínimo recomendado pela Norma.

Como já exposto no item 3.4.2 deste projeto, a Norma NBR 6118:2014, em seu item 17.3.5.2.3, dispensa a necessidade de previsão de armadura de pele para vigas com altura inferior a 60 cm. Tendo em vista a altura da viga em estudo de 50 cm, o programa não dimensionou este tipo de armadura, não contrariando as recomendações normativas.

Por fim, analisando-se a ancoragem das barras nos apoios, verifica-se o atendimento às diretrizes da Norma NBR 6118:2014 descritas no item 8.2.2.4 deste trabalho, que elucida sobre o comprimento de ancoragem mínimo que deve ser adotado.

#### **8.3.3 ESFORÇOS SOLICITANTES E ARMADURAS**

Na Tabela 8.1 encontram-se resumidos os resultados obtidos par ambas as análises acerca dos esforços solicitantes e das armaduras calculadas. Os valores obtidos no CAD/TQS foram convertidos para kN.m para momentos fletores e em kN para esforços cortantes. Verifica-se uma considerável proximidade nos valores obtidos, especialmente nos resultados de área de armadura e esforço solicitante decorrente da ação do momento máximo positivo e do esforço cortante. A reduzida discrepância entre os valores obtidos para momento máximo negativo, que resultou aproximadamente 30% maior pela análise do CAD/TQS, provavelmente se deve à picos de momentos negativos que podem ocorrer em modelagens computacionais de estrutura, o que não comprometeu o resultado final do dimensionamento da viga, uma vez que o valor do

esforço solicitante encontrado foi superior ao computado pela análise manual, via recomendações normativas da NBR 6118:2014. As discrepâncias também podem ser explicadas pelo fato da modelagem das vigas no programa CAD/TQS ser baseada em reações decorrentes do modelo de grelhas nas lajes, enquanto que o FTOOL se faz valer do artifício dos quinhões de carga. De uma forma geral, é possível avaliar os resultados de uma forma qualitativa, apesar das diferenças entre os dois métodos de análise.

| Métodos de<br><b>Cálculo</b> | <b>Esforços Solicitantes e Armaduras</b> |                                                |                     |                                         |                   |                                  |
|------------------------------|------------------------------------------|------------------------------------------------|---------------------|-----------------------------------------|-------------------|----------------------------------|
|                              | $M^{\dagger}$ <sub>MAX</sub><br>[kN.m]   | A <sub>s, positiva</sub><br>[cm <sup>2</sup> ] | $M_{MAX}$<br>[kN.m] | $A_{s, negative}$<br>[cm <sup>2</sup> ] | $Q_{MAX}$<br>[kN] | $A_{s,cis}$ [cm <sup>2</sup> /m] |
| CAD/TQS                      | 44,30                                    | 3,18 (4010)                                    | 105,70              | 8,82 (3020)                             | 66,00             | 2,10(06,3c)<br>25)               |
| <b>FTOOL</b>                 | 41,60                                    | 3,12(4010)                                     | 83,00               | 6,58 (3020)                             | 71,10             | $1,66$ ( $\Phi$ 6,3 c<br>25)     |

Tabela 8.1 - Resumo de esforços e armaduras das análises efetuadas

## **9 CONSIDERAÇÕES FINAIS**

Tendo em vista tudo o que foi exposto neste trabalho acerca das características do CAD/TQS, pode-se concluir que o mesmo representa uma importante ferramenta para efetuação de análises estruturais das mais variadas, promovendo benefícios para o mercado da Engenharia Civil como um todo. Entretanto, no decorrer da modelagem, da análise estrutural e da avaliação dos resultados fornecidos, após comparação com os critérios normativos, percebeu-se determinadas deficiências do programa, que serão pontuadas a seguir.

Uma das limitações apresentadas pelo programa em estudo é o fato de não disponibilizar para o usuário opções de unidades a serem utilizadas nos processamentos e resultados, forçando o engenheiro a trabalhar com a unidade de referência, toneladaforça, unidade esta que não faz parte do Sistema Internacional de Unidades.

Há inconsistência em alguns relatórios fornecidos pelo programa após o processamento da estrutura. Estes fazem referência a versões antigas da Norma NBR 6118:2014, mesmo o dimensionamento executado ter sido escolhido como baseado na versão mais recente.

Existe uma considerável flexibilidade para o usuário, tanto na modelagem quanto na avaliação dos resultados. Entretanto, esta flexibilidade se torna prejudicial no momento em que o programa possibilita a edição total das armaduras, podendo-se diminuir as seções de aço encontradas, dispondo armadura inferior à necessária, devido aos esforços solicitantes em determinado ponto. O programa garante sempre o atendimento à armadura mínima, porém nem sempre ela é suficiente para garantir a segurança da estrutura.

Os resultados obtidos pelas análises nos dois programas utilizados foram relativamente compatíveis, verificando o atendimento por parte do CAD/TQS, no caso estudado, aos critérios estabelecidos na Norma NBR 6118:2014.

O detalhamento obtido pelo programa apresentou uma notável equivalência com as práticas gerais de mercado, fornecendo desenhos claros e bastante abrangentes. Apesar disso, pode-se ressaltar uma deficiência encontrada, uma vez que o programa, ao efetuar o dimensionamento de vigas, gerando armaduras com comprimentos superiores aos encontrados nas fábricas de aço, efetua o corte das barras, aponta a necessidade de detalhar as emendas, porém não as executa, deixando a cargo do usuário, tornando o projeto passível de um detalhamento deficiente caso o engenheiro não atente para este fato.

Os fatores acima citados evidenciam a necessidade, por parte do engenheiro responsável pelo projeto, de sempre estar atualizado quanto às mudanças dos critérios normativos e possuir conhecimento teórico que o possibilite julgar os resultados obtidos pelo programa, que, como já foi mencionado neste trabalho, figura como uma ferramenta de cálculo, ficando por conta do projetista toda e qualquer responsabilidade sobre o projeto e seus resultados.

Como neste projeto não foram avaliadas as questões referentes ao dimensionamento das fundações recomenda-se, para trabalhos futuros, a inclusão deste tópico.

# **10 BIBLIOGRAFIA**

ABNT – Associação Brasileira de Normas Técnicas. NBR 6118 –*Projeto de estruturas de concreto – Procedimento*. Rio de Janeiro: ABNT:2014.

ABNT – Associação Brasileira de Normas Técnicas. NBR 6120 –*Cargas para o cálculo de estruturas de edificações*. Rio de Janeiro: ABNT:1980.

ABNT – Associação Brasileira de Normas Técnicas. NBR 6123 – *Forças devidas ao vento em edificações*. Rio de Janeiro: ABNT:1988.

BELLAS, B.F. *Análise Automatizada de uma Edificação com Ênfase no Projeto de Lajes.* 2015. Projeto de Graduação do Curso de Engenharia Civil, Universidade Federal do Rio de Janeiro, Rio de Janeiro, 2015.

BENZECRY, R.J. *Análise de Lajes e Vigas de um Edifício Usando o Sistema CAD/TQS.* 2014. Projeto de Graduação do Curso de Engenharia Civil, Universidade Federal do Rio de Janeiro, Rio de Janeiro, 2014.

LONGO, H.I., *Ação do Vento em Estruturas de Edificações*, Apostila da disciplina Estruturas de Concreto Armado II do curso de Engenharia Civil da UFRJ, Rio de Janeiro, Brasil, 2014. (a)

LONGO, H.I., *Efeitos de Segunda Otdem em Estruturas de Edificações*, Apostila da disciplina Estruturas de Concreto Armado II do curso de Engenharia Civil da UFRJ, Rio de Janeiro, Brasil, 2014. (b)

LONGO, H.I., *Pré-dimensionamento das Estruturas de Edificações*, Apostila da disciplina Estruturas de Concreto Armado I do curso de Engenharia Civil da UFRJ, Rio de Janeiro, Brasil, 2014. (c)

PIMENTEL, F.R. *Verificação dos Resultados do Sistema CAD/TQS para Pilares e Estabilidade Global*. 2014. Projeto de Graduação do Curso de Engenharia Civil, Universidade Federal do Rio de Janeiro, Rio de Janeiro, 2014.

RIBEIRO, E.H.R. *Análise Automatizada de uma Edificação com Ênfase no Projeto de Pilares.* 2015. Projeto de Graduação do Curso de Engenharia Civil, Universidade Federal do Rio de Janeiro, Rio de Janeiro, 2015.

SANTOS, S.H.C., *Concreto Armado III*, Apostila da disciplina Concreto Armado III do curso de Engenharia Civil da UFRJ, Rio de Janeiro, Brasil, 2014.

SANTOS, S.H.C., *Detalhamento de Estruturas de Concreto Armado*, Apostila da disciplina Detalhamento de Estruturas de Concreto Armado do curso de Engenharia Civil da UFRJ, Rio de Janeiro, Brasil, 2015.

TQS Informática. Sistema CAD/TQS, versão Plena 18.12. São Paulo: 2015.

### **"SITES" CONSULTADOS**

[http://www.tqs.com.br/conheca-os-sistemas-cadtqs/concepcao-estrutural.](http://www.tqs.com.br/conheca-os-sistemas-cadtqs/concepcao-estrutural) Acesso em 6 de agosto de 2015 <http://www.tqs.com.br/conheca-os-sistemas-cadtqs/analise-estrutural> Acesso em 6 de agosto de 2015 <http://www.tqs.com.br/conheca-os-sistemas-cadtqs/dimensionamento-e-detalhamento> Acesso em 6 de agosto de 2015 <http://www.tqs.com.br/conheca-os-sistemas-cadtqs/emissao-de-plantas> Acesso em 6 de agosto de 2015

# **ANEXO I – RELATÓRIO DE COMBINAÇÃO DE CARGAS DO CAD/TQS**

### Casos de carregamentos simples

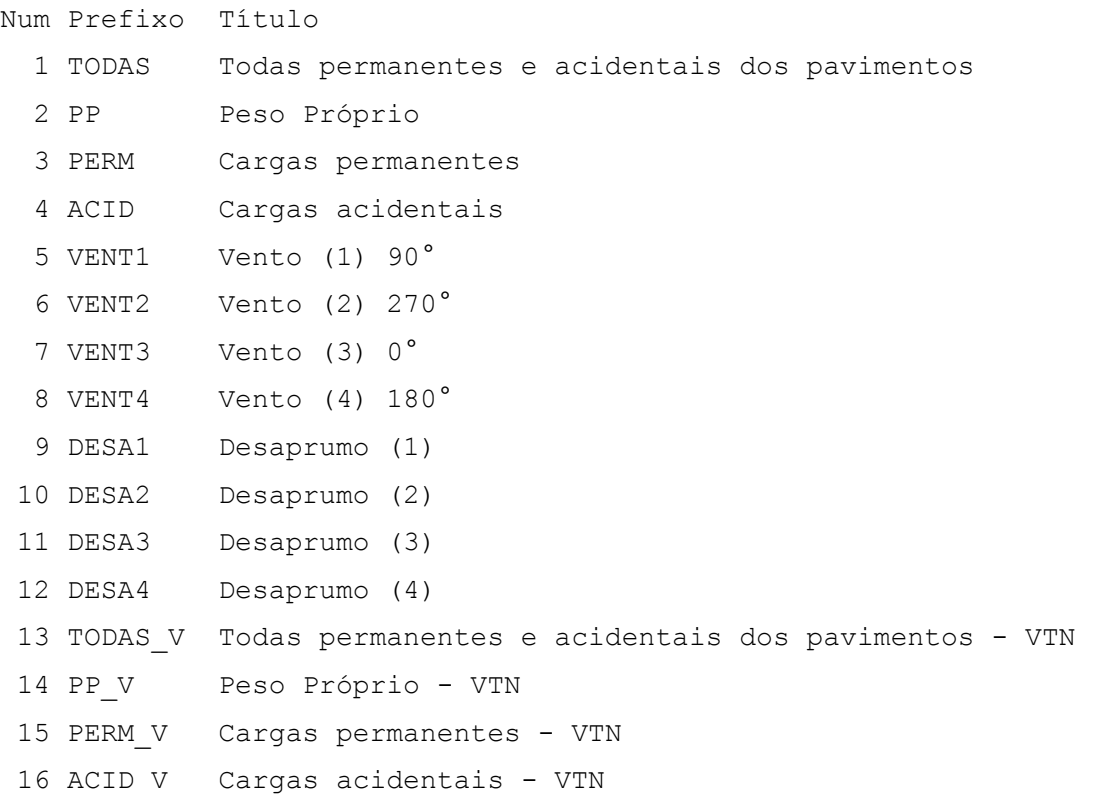

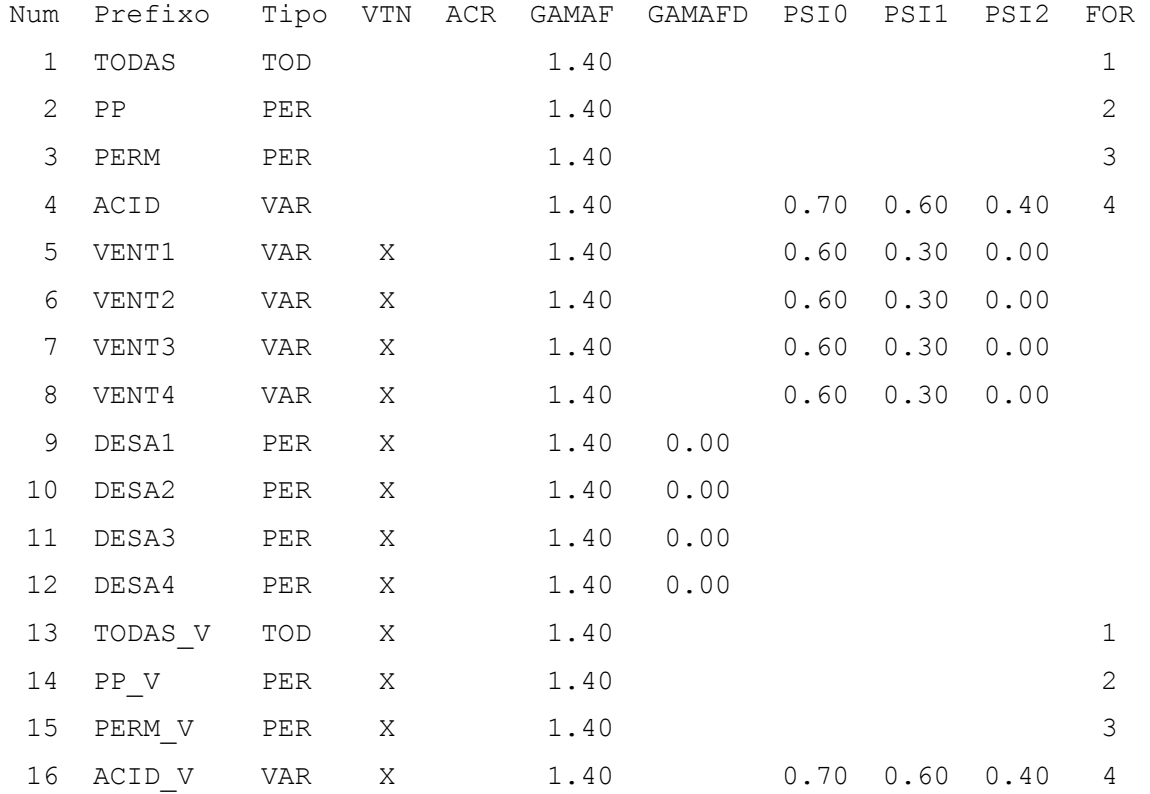

Num Número do caso, referenciado na listagem de combinações Prefixo Usado para montar os títulos das combinações Tipo Tipo de carga quanto à sua permanência TOD Cargas permanentes e variáveis lançadas nas grelhas PER Permanentes VAR Variáveis normais VARB Variáveis excepcionais 1 VARC Variáveis excepcionais 2 VTN Caso com vigas de transição com inércia normal. Nos outros casos, as vigas de transição são enrigecidas conforme critérios. ACR Caso de carga acidental reduzida nos pisos GAMAF Ponderador de ações desfavorável GAMAFD Ponderador de ações favorável PSI0 Fator de redução de combinação para o Estado Limite Último PSI1 Fator de redução de combin frequente p/Estado Limite de Serviço PSI2 Fator de redução de combin quase permanente p/Estado Limite de Serviço FOR Número do caso correspondente na planta de formas/grelha USU Marcado se o caso foi lançado pelo usuário

#### COMBINAÇÕES

Grupos de combinação [C:\TQS\TCC-v8\COMBPOR.DAT] ---------------------

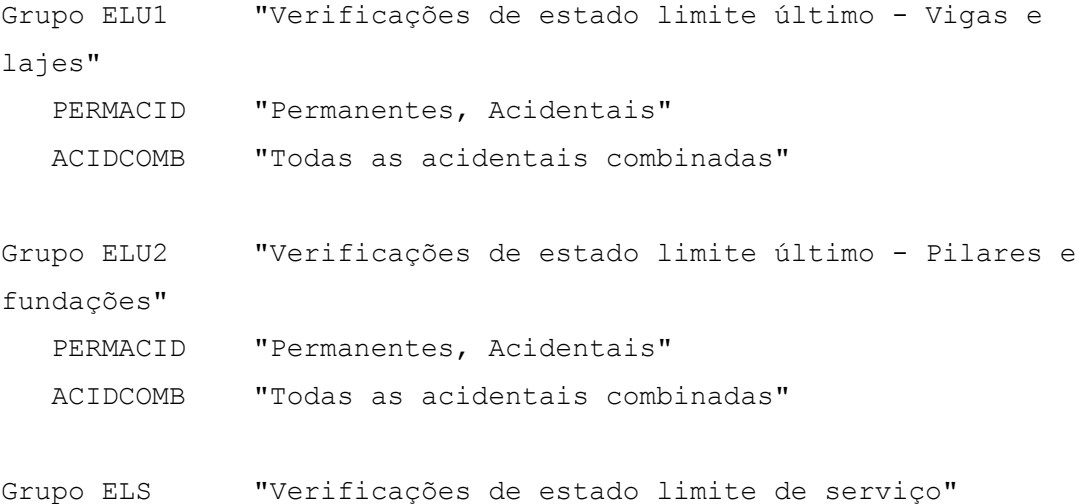

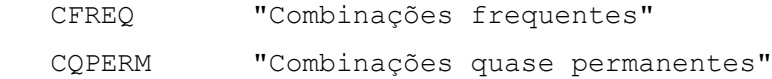

Grupo COMBFLU "Cálculo de fluência (método geral)" COMBFLU "Combinação para cálculo da fluência (método geral)"

### Verificações de estado limite último – Vigas e lajes

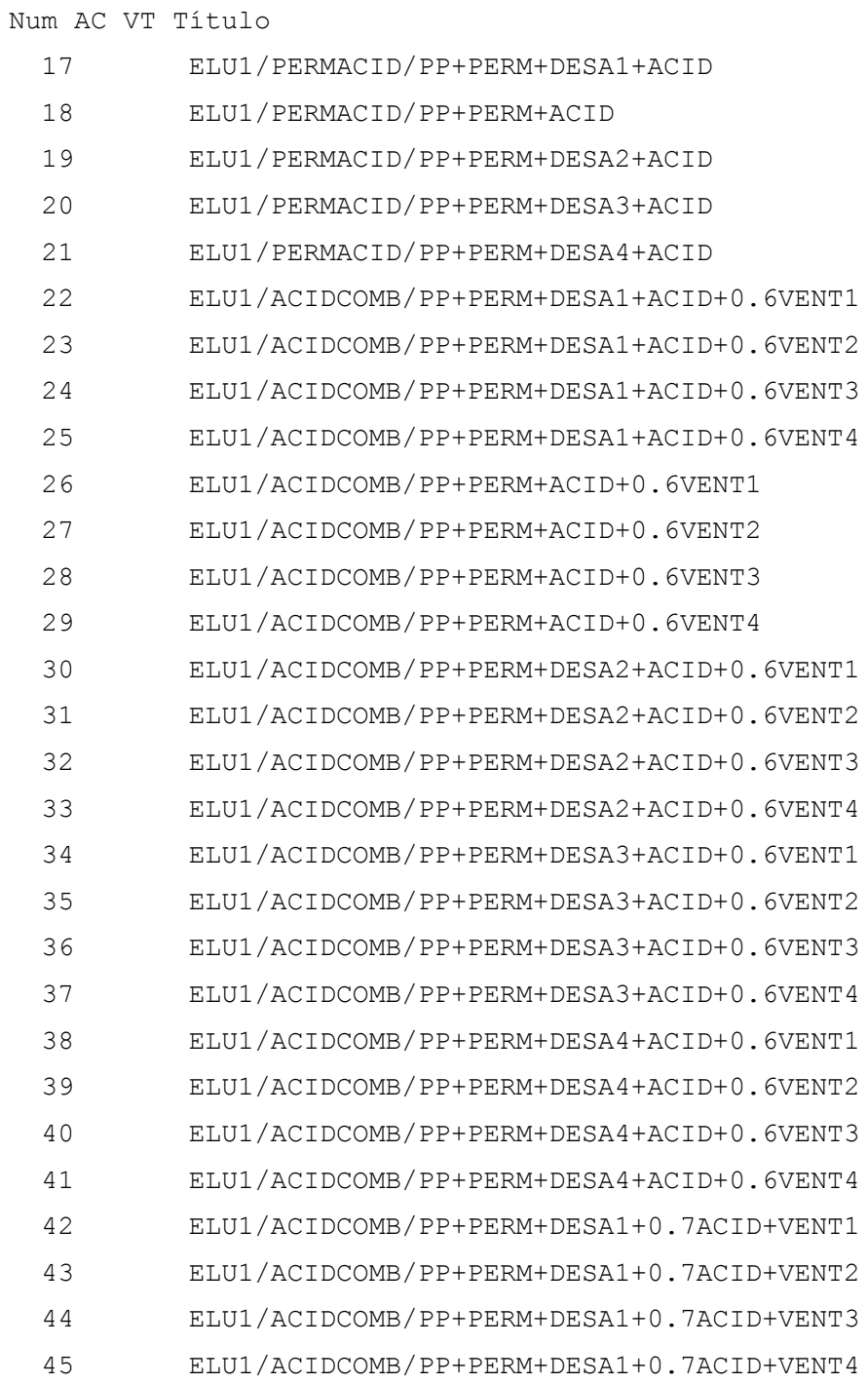

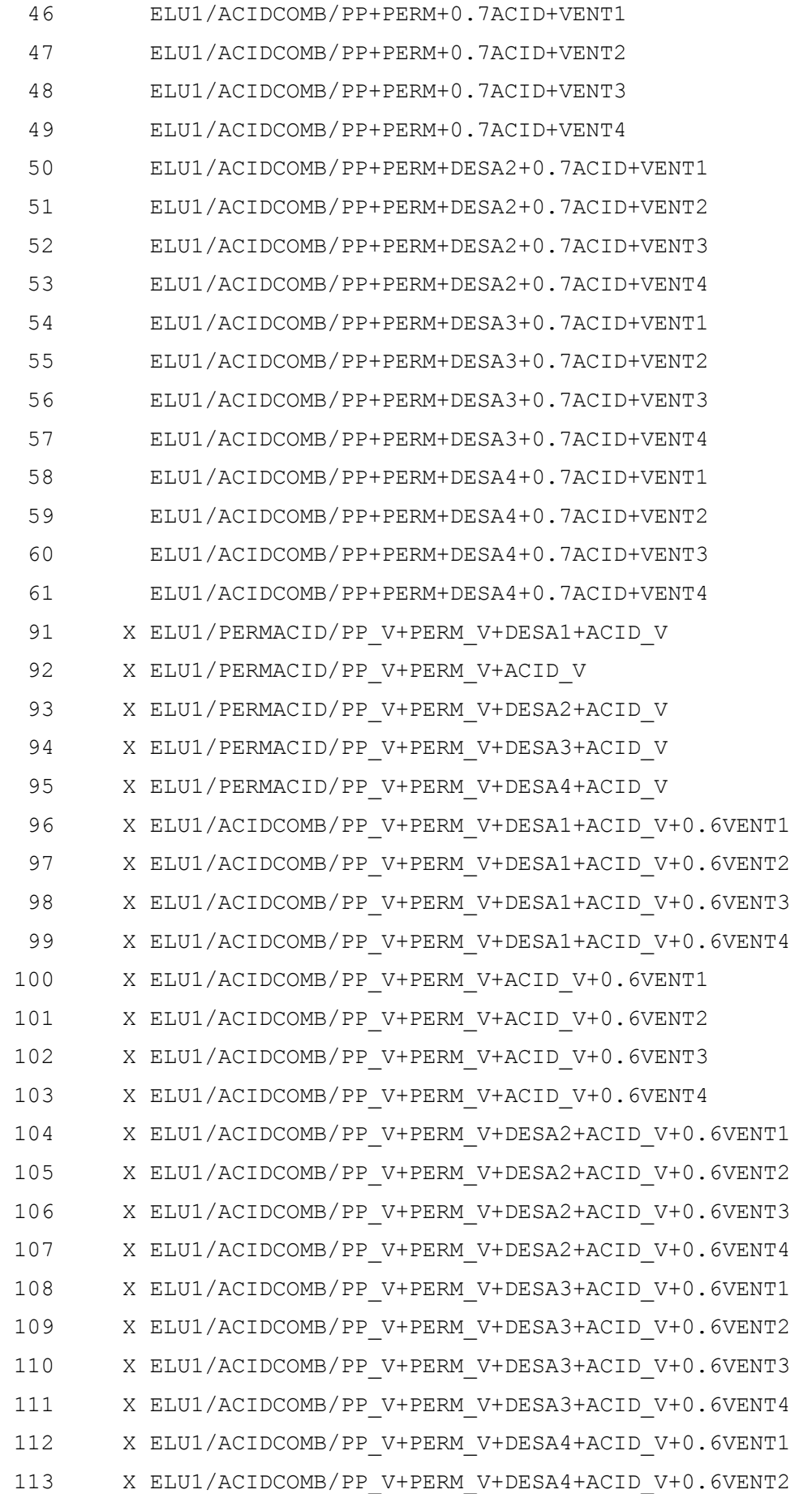

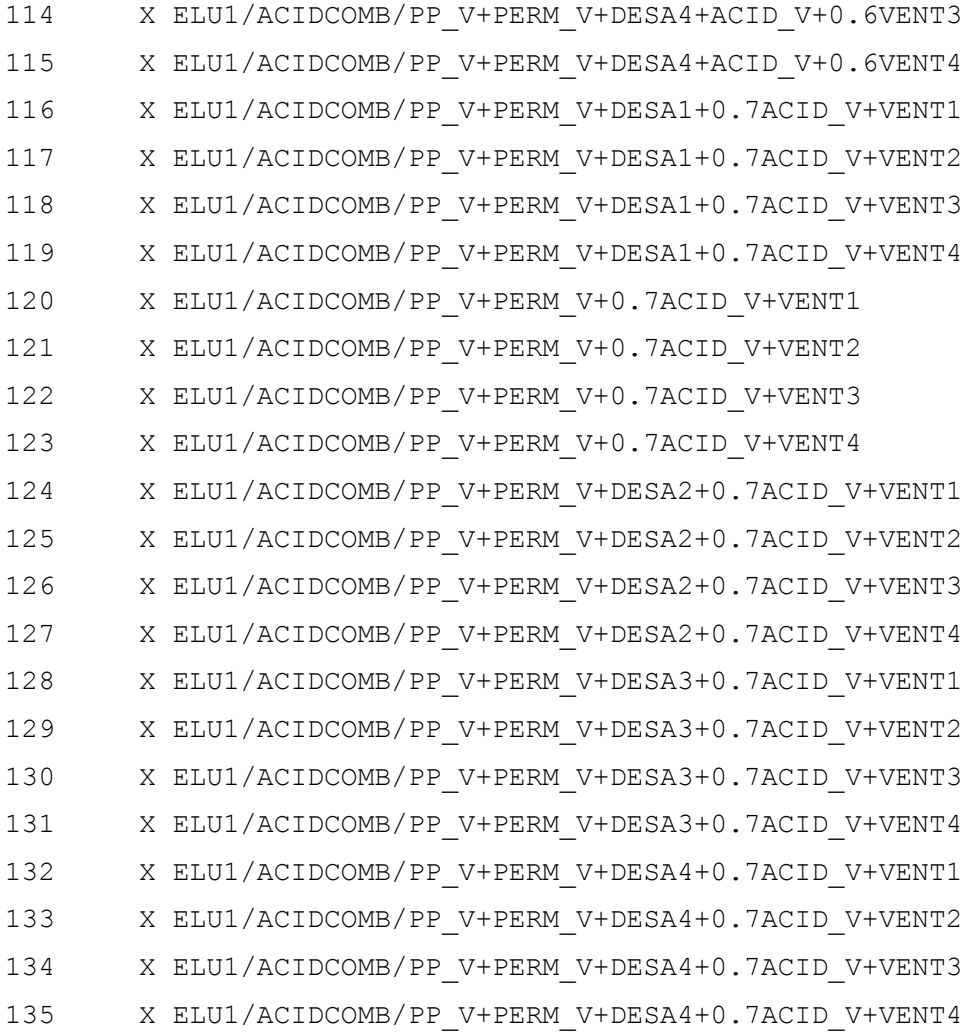

Matriz de combinações - fatores de ponderação

---------------------------------------------

As linhas representam combinações

As colunas representam casos simples

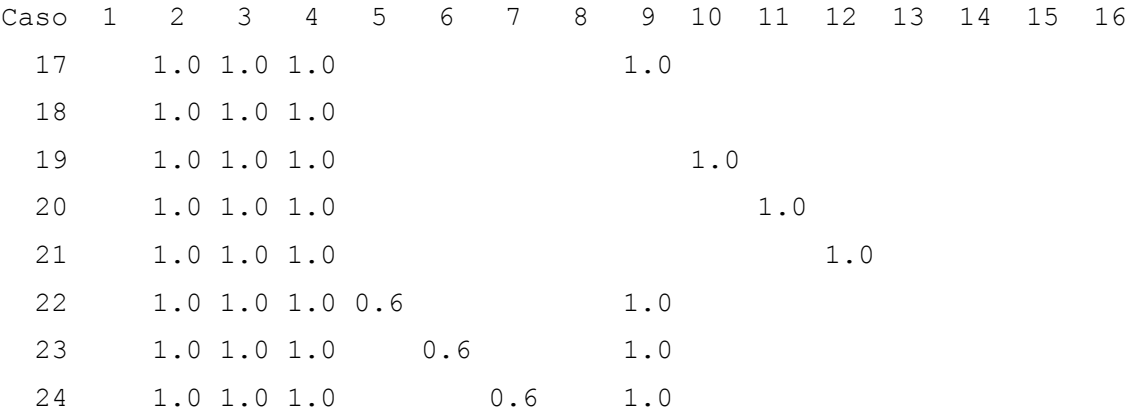

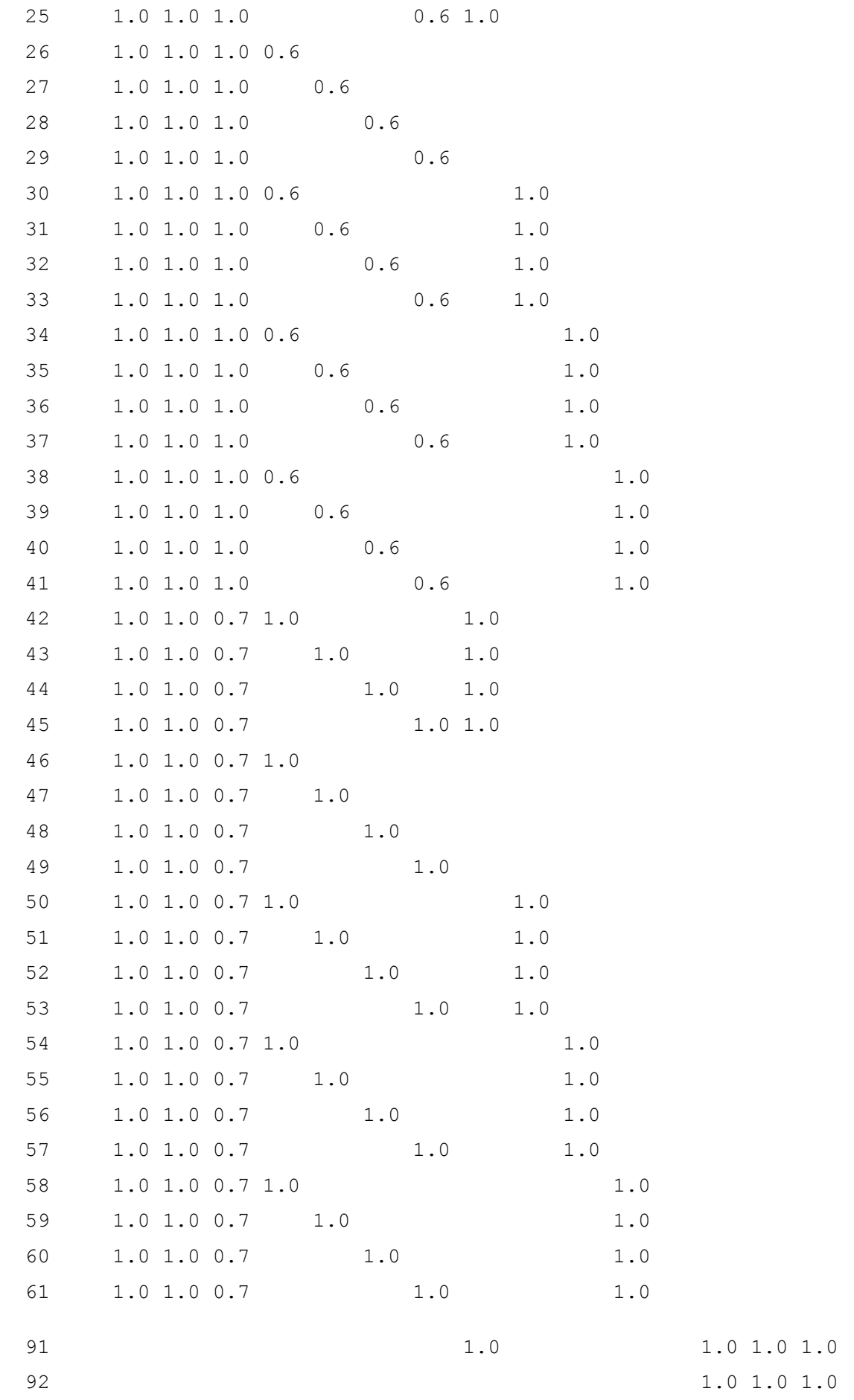

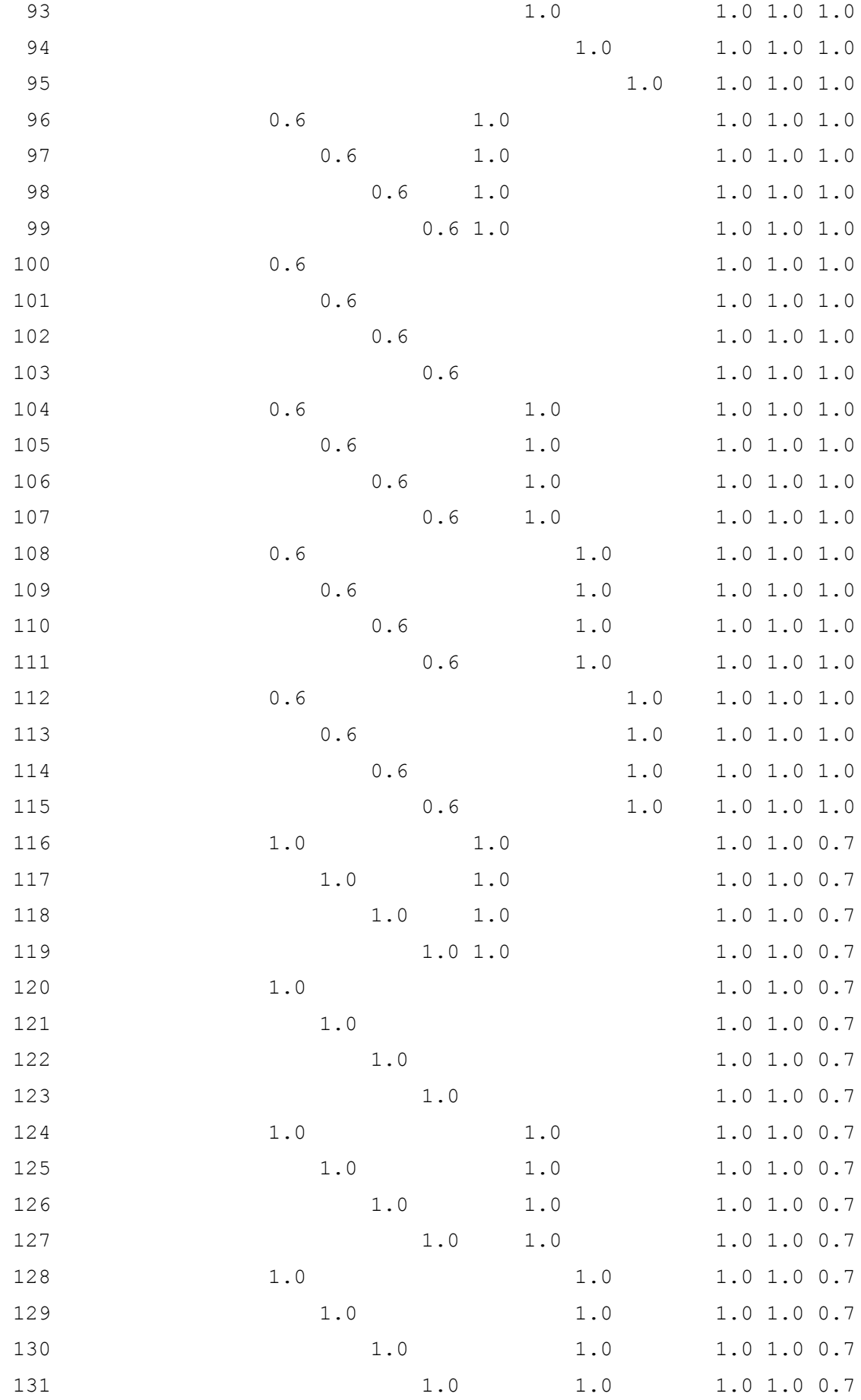
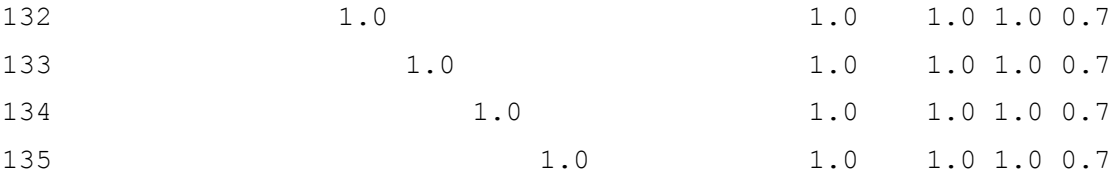

## Verificações de estado limite de serviço

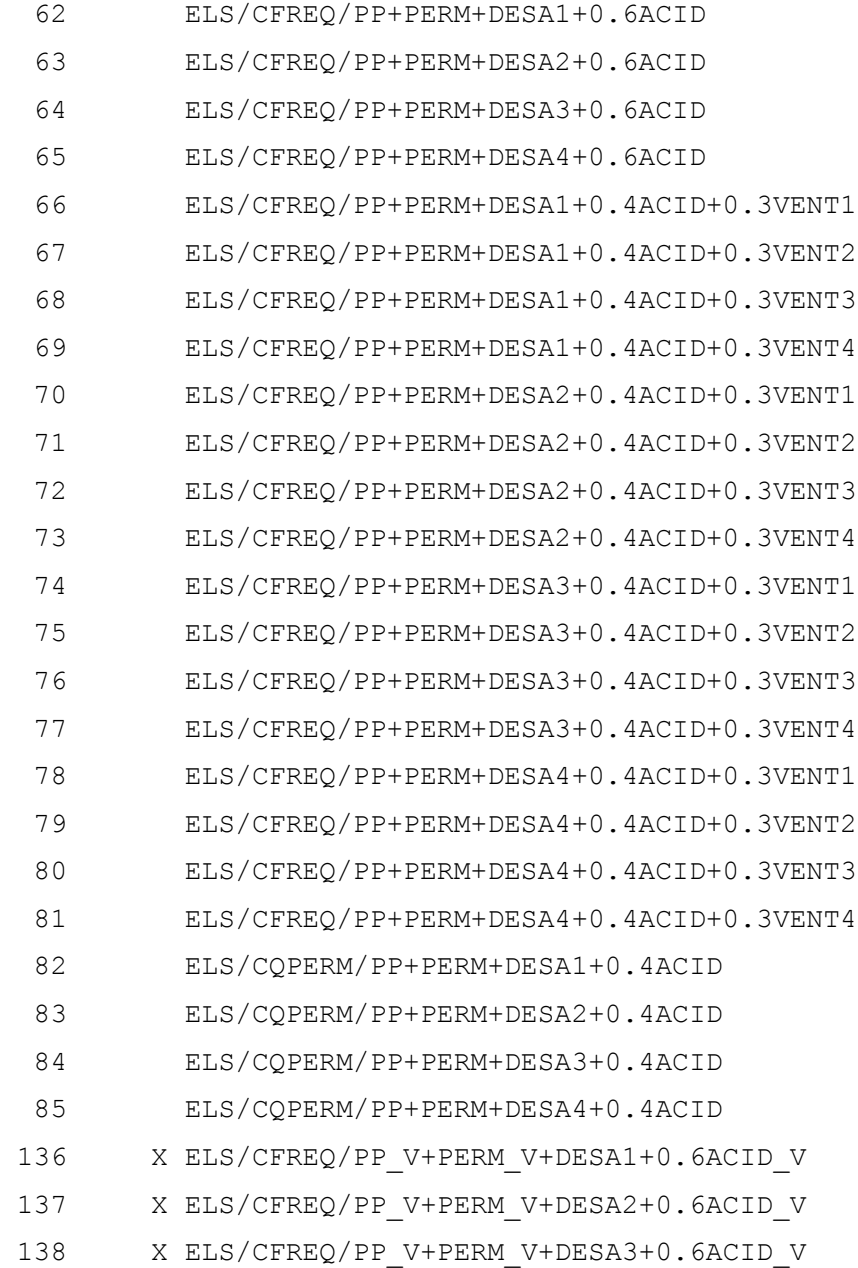

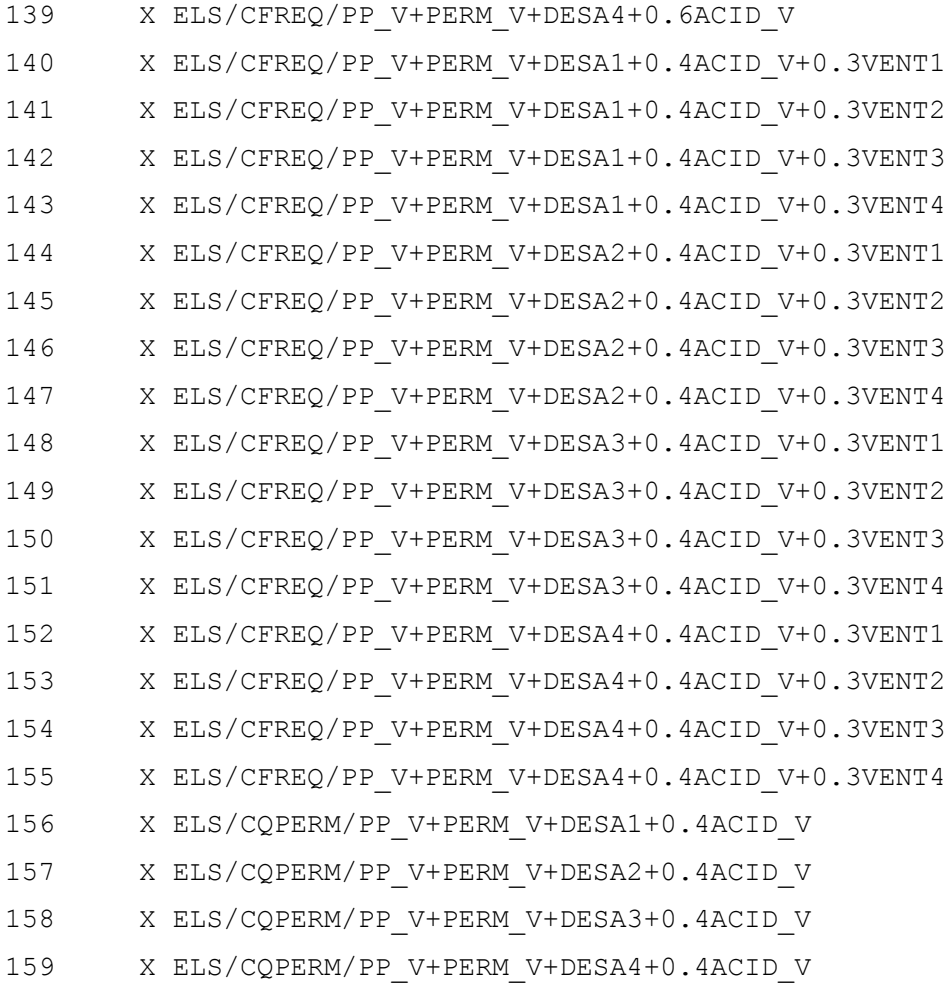

Matriz de combinações - fatores de ponderação --------------------------------------------- As linhas representam combinações As colunas representam casos simples Caso 1 2 3 4 5 6 7 8 9 10 11 12 13 14 15 16 62 1.0 1.0 0.6 1.0 63 1.0 1.0 0.6 1.0 64 1.0 1.0 0.6 1.0 65 1.0 1.0 0.6 1.0

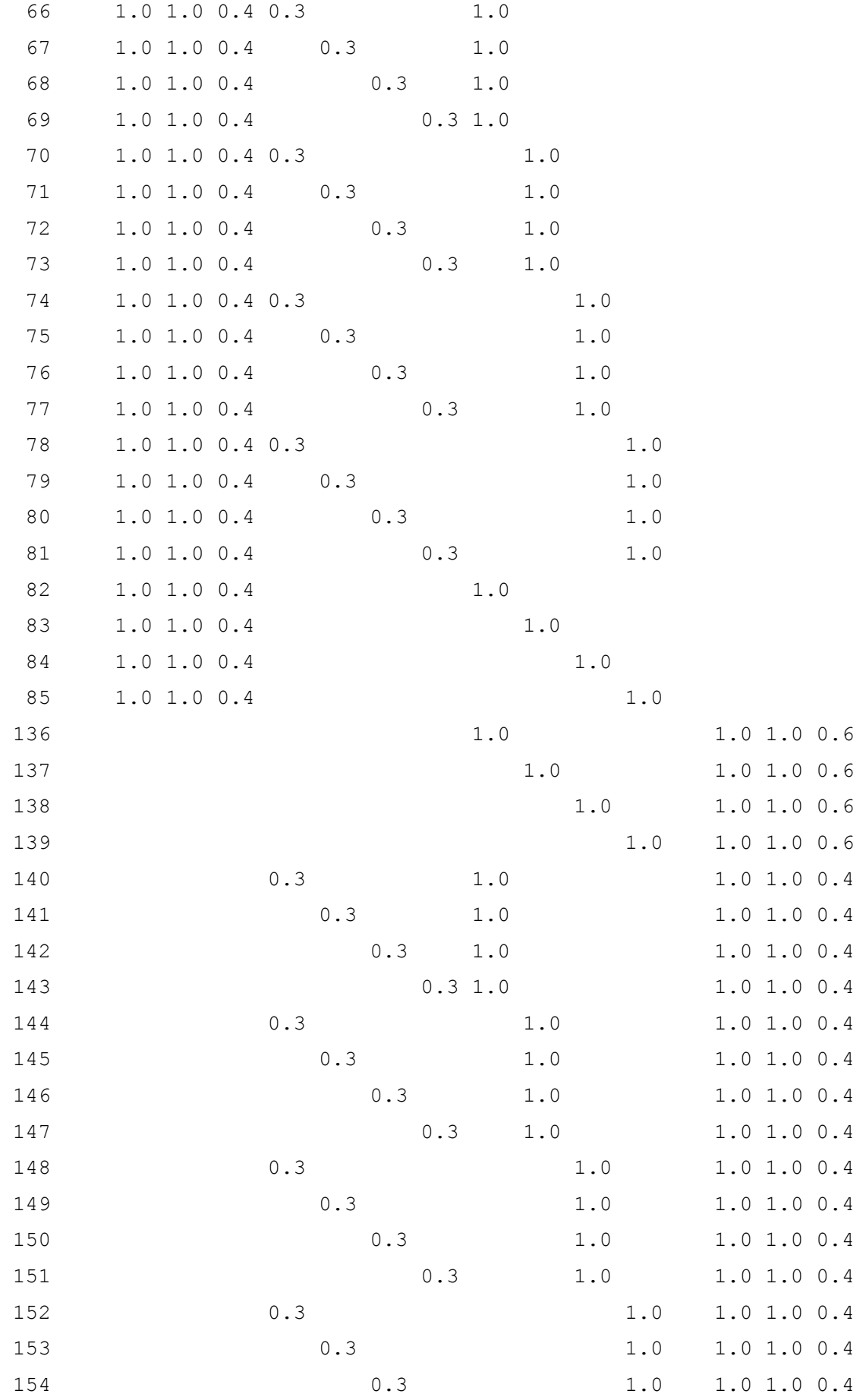

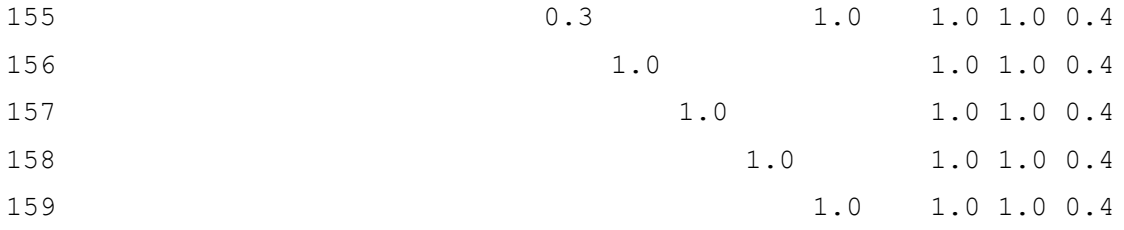

## Combinações - cálculo de fluência

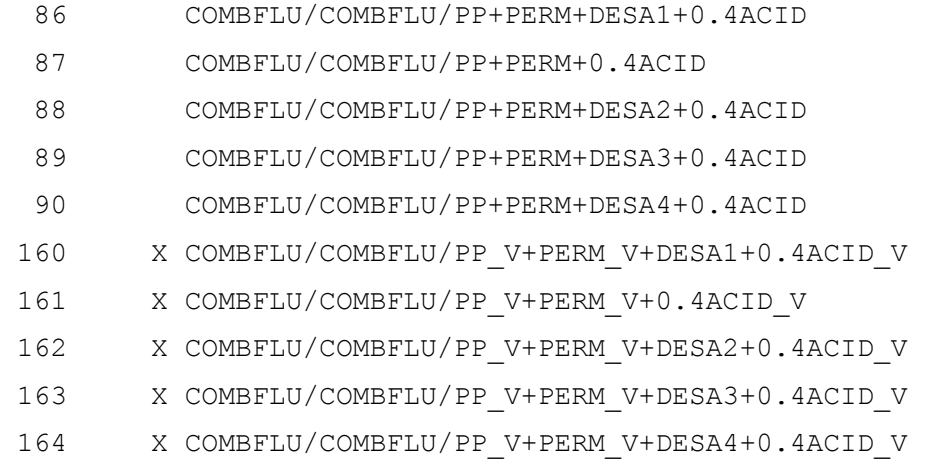

Matriz de combinações - fatores de ponderação

---------------------------------------------

As linhas representam combinações

As colunas representam casos simples

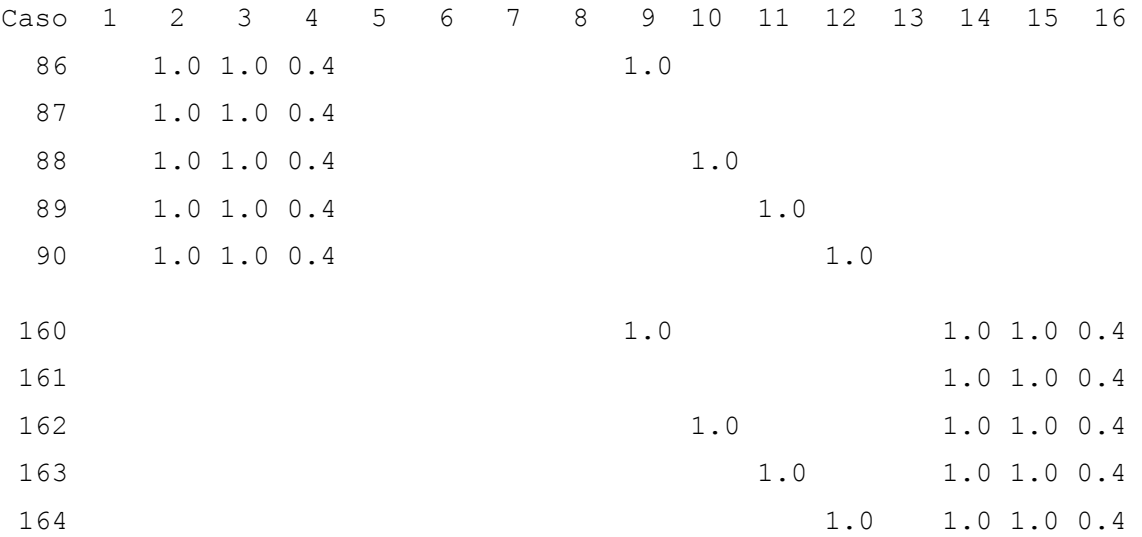